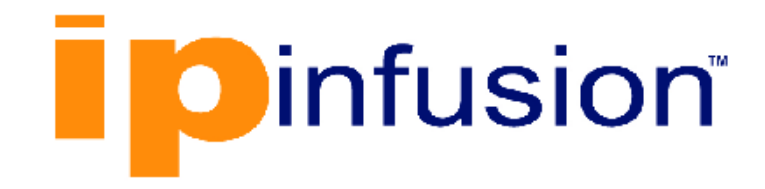

# **DANOS-Vyatta edition**

**Disaggregated Network Operating System Version 2009a**

**Remote Management Configuration Guide October 2020**

# **Contents**

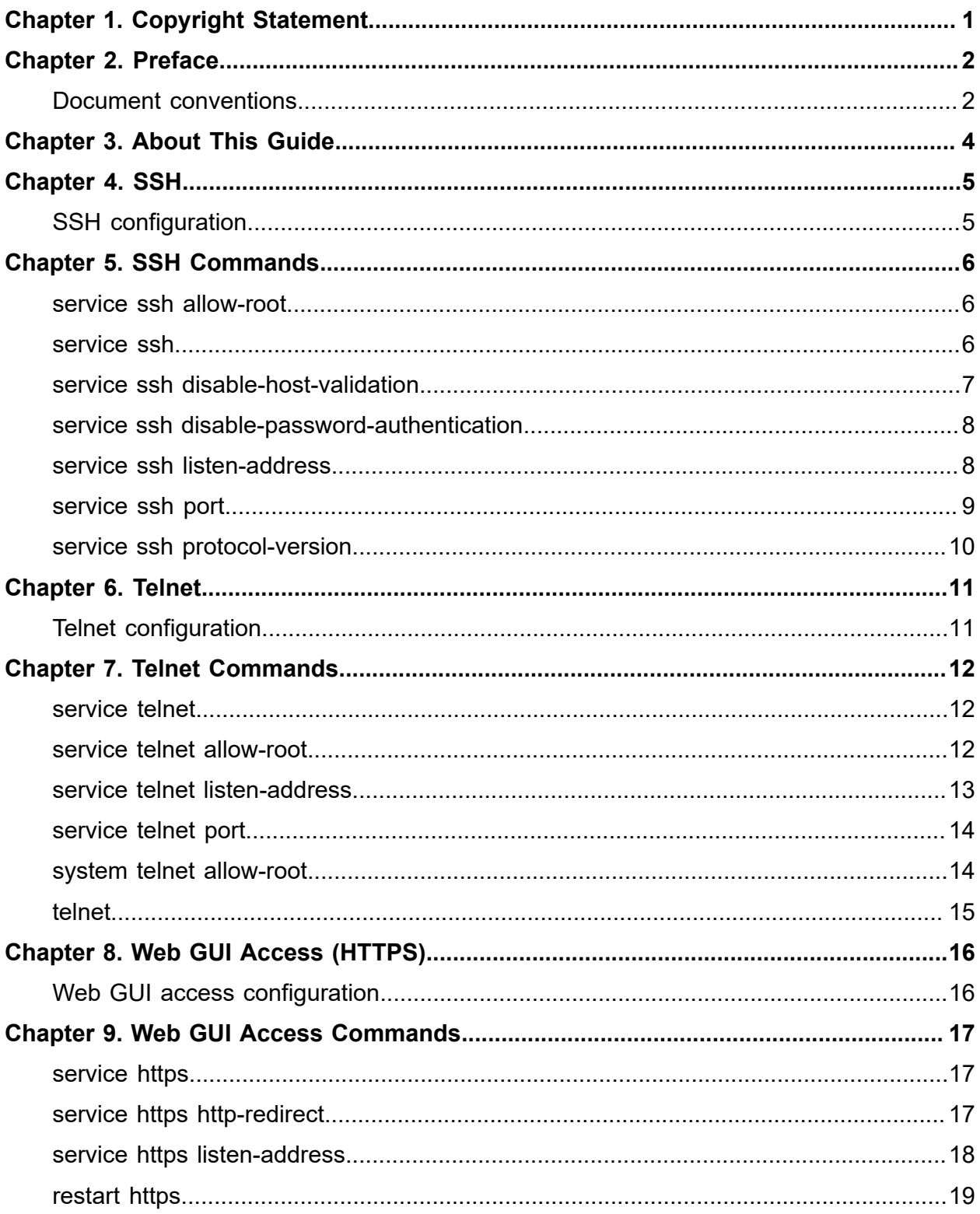

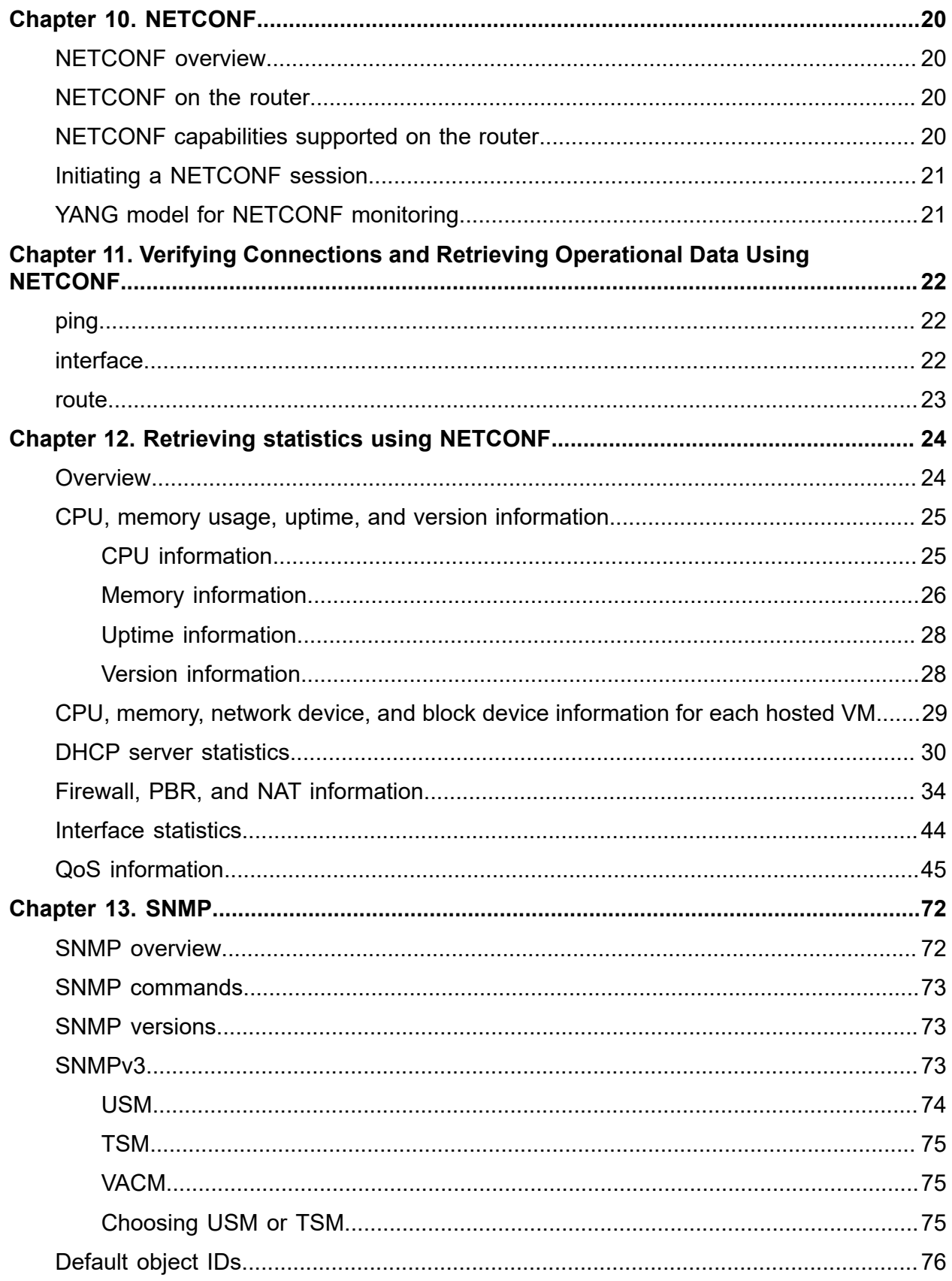

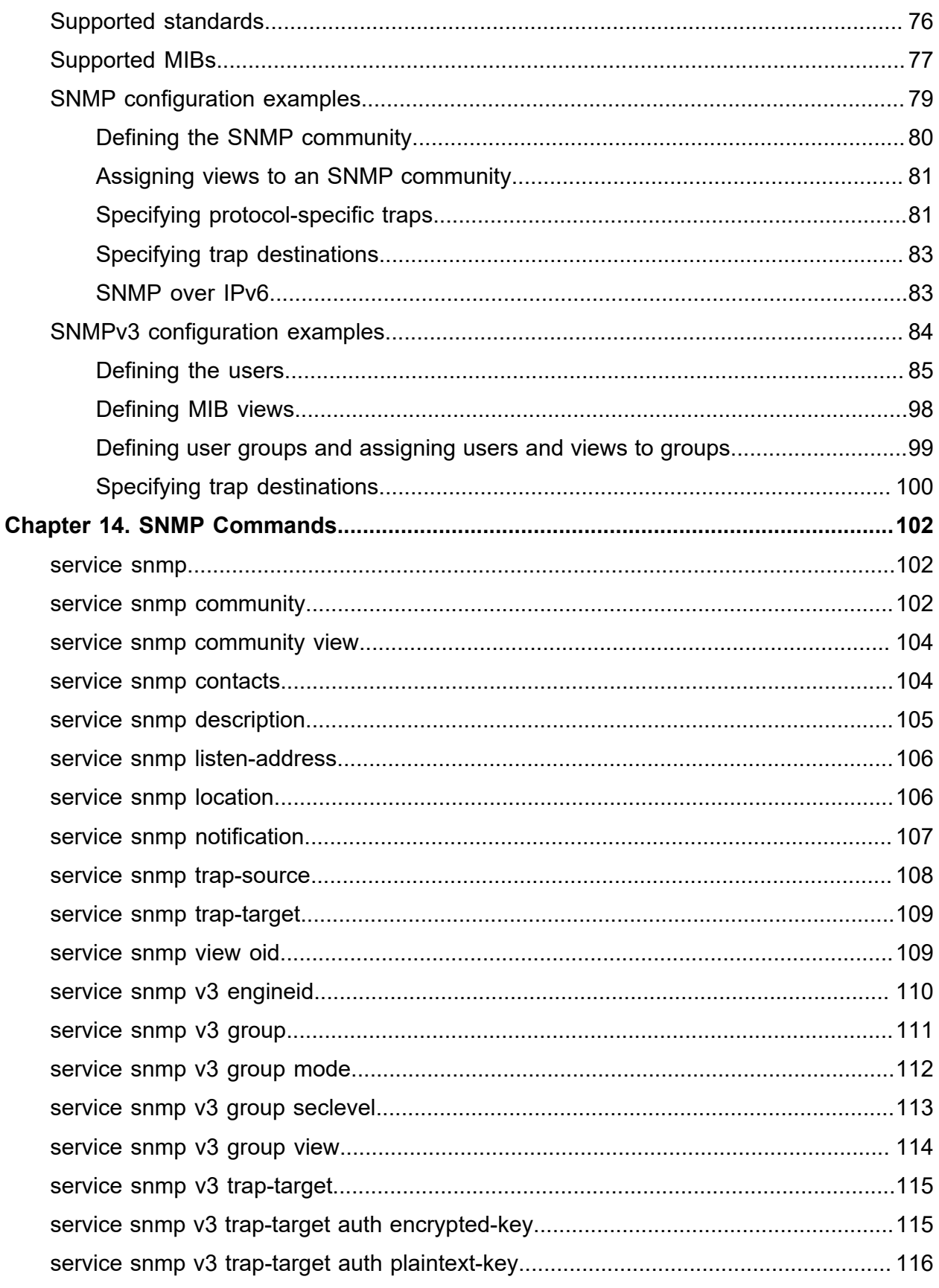

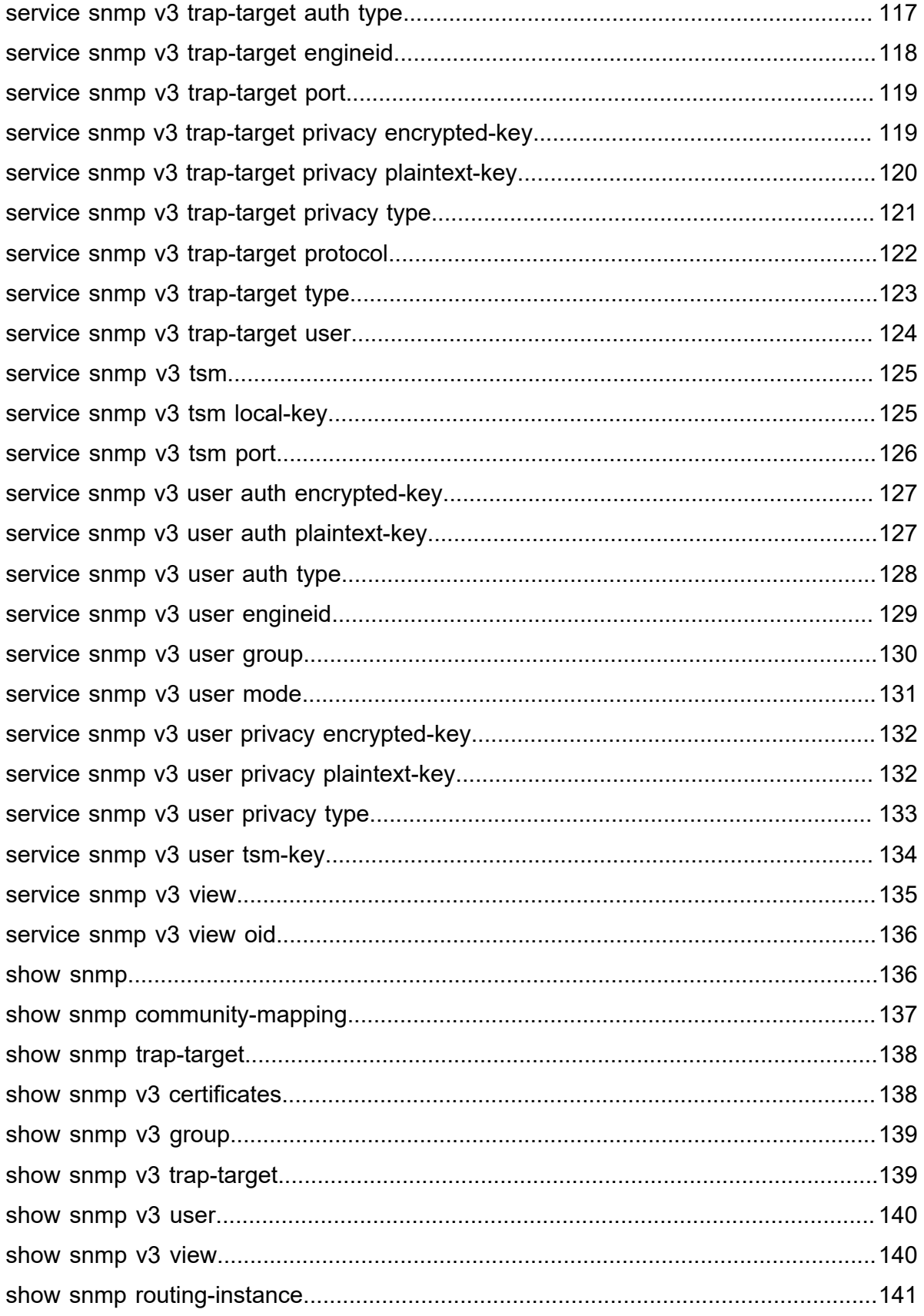

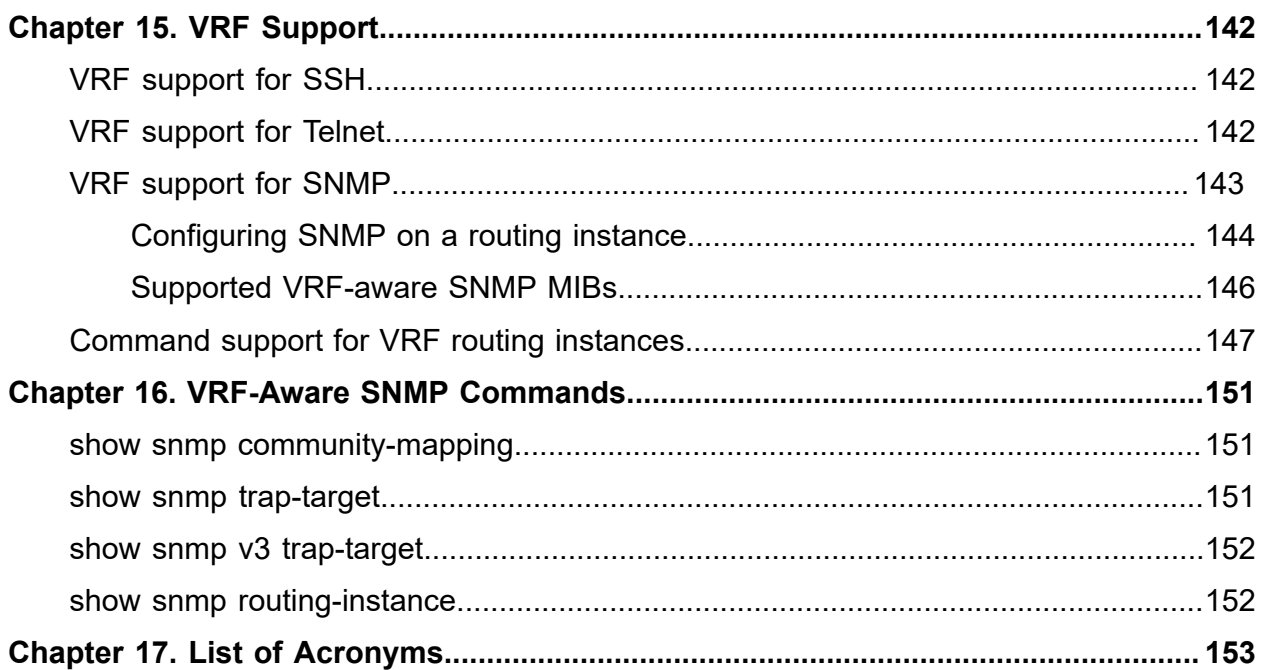

# <span id="page-6-0"></span>Chapter 1. Copyright Statement

#### **© 2020 IP Infusion Inc. All Rights Reserved.**

This documentation is subject to change without notice. The software described in this document and this documentation are furnished under a license agreement or nondisclosure agreement. The software and documentation may be used or copied only in accordance with the terms of the applicable agreement. No part of this publication may be reproduced, stored in a retrieval system, or transmitted in any form or any means electronic or mechanical, including photocopying and recording for any purpose other than the purchaser's internal use without the written permission of IP Infusion Inc.

IP Infusion Inc. 3965 Freedom Circle, Suite 200 Santa Clara, CA 95054 +1 408-400-1900

[http://www.ipinfusion.com/.](http://www.ipinfusion.com/)

For support, questions, or comments via E-mail, contact:

#### <support@ipinfusion.com>.

Trademarks:

IP Infusion is a trademark of IP Infusion. All other trademarks, service marks, registered trademarks, or registered service marks are the property of their respective owners.

Use of certain software included in this equipment is subject to the IP Infusion, Inc. End User License Agreement at<http://www.ipinfusion.com/license>. By using the equipment, you accept the terms of the End User License Agreement.

# <span id="page-7-0"></span>Chapter 2. Preface

## <span id="page-7-1"></span>**Document conventions**

The document conventions describe text formatting conventions, command syntax conventions, and important notice formats used in this document.

#### **Notes, cautions, and warnings**

Notes, cautions, and warning statements may be used in this document. They are listed in the order of increasing severity of potential

hazards.

**F.** Note: A Note provides a tip, guidance, or advice, emphasizes important information, or provides a reference to related information.

**Attention:** An Attention statement indicates a stronger note, for example, to alert you when traffic might be interrupted or the device might reboot.

**CAUTION:** A Caution statement alerts you to situations that can be potentially hazardous to you or cause damage to hardware, firmware, software, or data.

**A DANGER:** A Danger statement indicates conditions or situations that can be potentially lethal or extremely hazardous to you. Safety labels are also attached directly to products to warn of these conditions or situations.

### **Text formatting conventions**

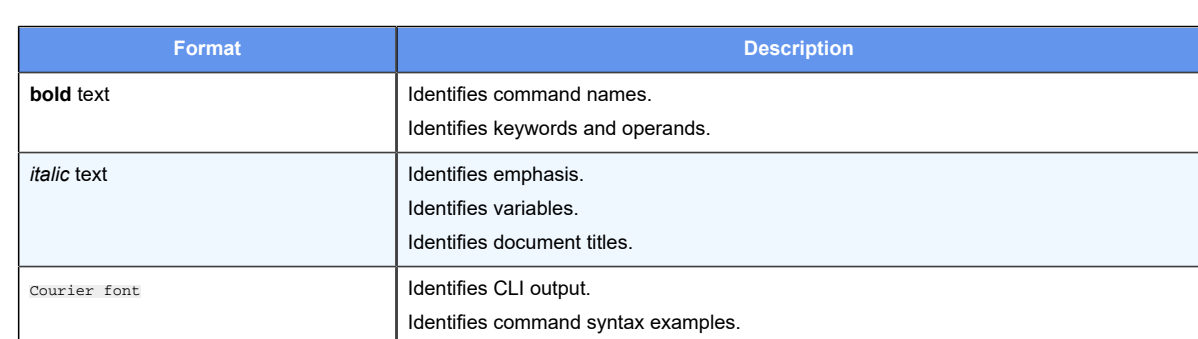

Text formatting conventions such as boldface, italic, or Courier font are used to highlight specific words or phrases.

#### **Command syntax conventions**

Bold and italic text identify command syntax components. Delimiters and operators define groupings of parameters and their logical relationships.

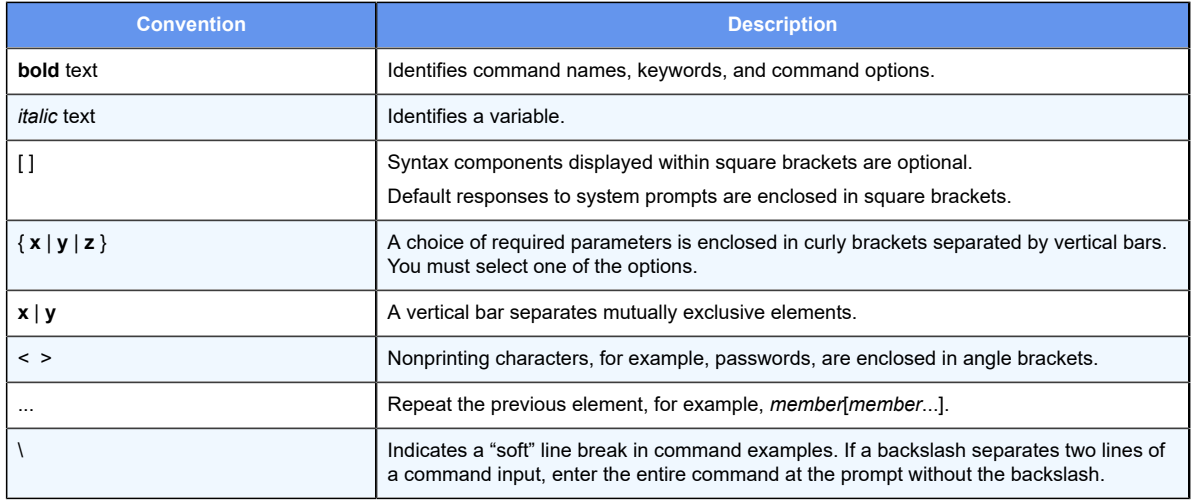

## <span id="page-9-0"></span>**Chapter 3. About This Guide**

This guide describes how to configure SSH, Telnet, HTTPS, NETCONF, and SNMP for remote management of DANOS-Vyatta edition.

## <span id="page-10-1"></span><span id="page-10-0"></span>**Chapter 4. SSH**

## **SSH configuration**

Secure Shell (SSH) provides a secure mechanism to log on to the routerand access the Command Line Interface (CLI). Configuring SSH is optional, but is recommended to provide secure remote access to the router. In addition to the standard password authentication provided by SSH, shared public key authentication is also available.

The following table enables SSH for password authentication on the default port (port 22), as shown in the following figure. By default, only SSH version 2 is enabled.

Figure 1. Enabling SSH access

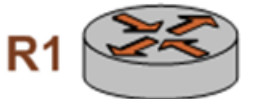

SSH: Enabled, Port 22, version 2

To enable the SSH service on the router, perform the following steps in configuration mode.

#### **Table 1. Enabling SSH access**

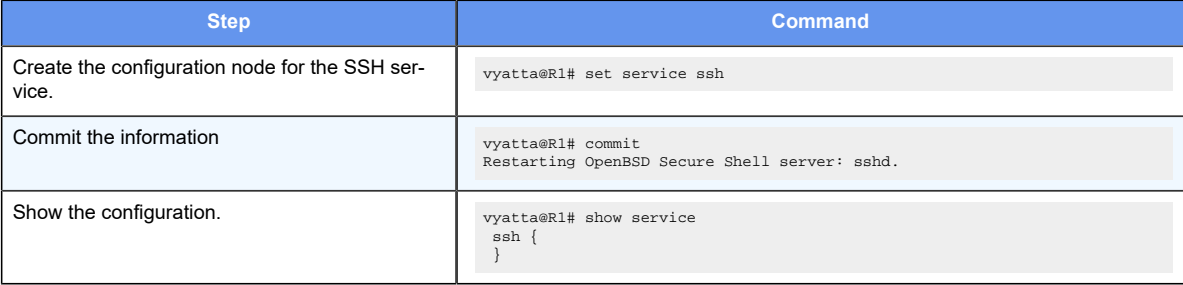

# <span id="page-11-0"></span>Chapter 5. SSH Commands

## <span id="page-11-1"></span>**service ssh allow-root**

Specifies that root logins are to be allowed on SSH connections.

set service ssh allow-root

delete service ssh allow-root

show service ssh

Root logins are not allowed on SSH connections.

Configuration mode

```
service {
 ssh {
   allow-root
  }
}
```
Use this command to specify that root logins are to be allowed on SSH connections.

**F.** Note: The root account is often the target of external attacks so its use is discouraged. The vyatta account provides sufficient privileges to administer the system.

Use the set form of this command to specify that root logins are to be allowed on SSH connections.

Use the delete form of this command to restore the default allow-root configuration.

<span id="page-11-2"></span>Use the show form of this command to view the configuration.

### **service ssh**

Enables SSH as an access protocol on the router.

set service ssh

delete service ssh

show service ssh

Configuration mode

```
service {
 ssh {
  }
}
```
Use this command to configure the system to allow SSH requests from remote systems to the local system.

Creating the SSH configuration node enables SSH as an access protocol. By default, the router uses port 22 for the SSH service, and SSH version 2 alone is used.

Use the set form of this command to create the SSH configuration.

Use the delete form of this command to remove the SSH configuration. If you delete the SSH configuration node you will disable SSH access to the system.

<span id="page-12-0"></span>Use the show form of this command to view the SSH configuration.

## **service ssh disable-host-validation**

Specifies that SSH should not validate clients via reverse DNS lookup.

```
set service ssh disable-host-validation
```

```
delete service ssh disable-host-validation
```
show service ssh

Client PTR/reverse-DNS records are resolved through DNS.

#### Configuration mode

```
service {
 ssh {
   disable-host-validation
  }
}
```
Use this command to specify that SSH should not resolve client PTR/reverse-DNS records via a reverse DNS (PTR) lookup. This process can be time consuming and cause long delays for clients trying to connect.

Use the set form of this command to specify that SSH should not resolve client PTR/ reverse-DNS records via a reverse DNS (PTR) lookup.

Use the delete form of this command to restore the default configuration and allow reverse DNS lookups.

Use the show form of this command to view the configuration.

## <span id="page-13-0"></span>**service ssh disable-password-authentication**

Specifies that SSH users are not to be authenticated using passwords.

set service ssh disable-password-authentication

delete service ssh disable-password-authentication

show service ssh

Users are authenticated using passwords.

Configuration mode

```
service {
 ssh {
  disable-password-authentication
  }
}
```
Use this command to specify that SSH users are not to be authenticated using passwords. This is typically done in order for SSH users to be authenticated using shared public keys instead. Shared public key authentication is less susceptible to brute force guessing of common passwords. If password authentication is disabled then shared public keys must be configured for user authentication. For information on configuring public keys for user authentication see *Basic System Configuration Guide*.

Use the  $\text{set}$  form of this command to specify that users are not to be authenticated by using passwords.

Use the delete form of this command to restore the default configuration and allow authentication by passwords.

<span id="page-13-1"></span>Use the show form of this command to view the configuration.

### **service ssh listen-address**

Configures access to SSH on a specific address.

```
set service ssh listen-address ipv4
delete service ssh listen-address ipv4
```
show service ssh listen-address

Requests to access SSH will be accepted on any system IP address.

*ipv4*

Multi-node. An IP address that the ssh service listens for connection requests on. The address must be assigned to an interface.

You can define more than one **listen-address** by creating multiple **listen-address**  configuration nodes.

Configuration mode

```
service {
 ssh {
  listen-address ipv4
  }
}
```
Use this command to configure the system to accept requests for SSH access on specific addresses. This provides a way to limit access to the system.

Use the set form of this command to configure the system to accept requests for SSH access on specific addresses.

Use the delete form of this command to remove a listen-address.

<span id="page-14-0"></span>Use the show form of this command to view the listen-address configuration.

### **service ssh port**

Specifies the port the system will use for the SSH service.

set service ssh port port delete service ssh port show service ssh port

The SSH service runs on port 22.

#### *port*

The port the system uses for the SSH service in the range 1-65534.

Configuration mode

```
service {
  ssh {
  port port
  }
}
```
Use the set form of this command to specify the port the system will use for the SSH service.

Use the delete form of this command to restore the default port configuration.

Use the show form of this command to view the port configuration.

## <span id="page-15-0"></span>**service ssh protocol-version**

#### Specifies which versions of SSH are enabled.

set service ssh protocol-version version

delete service ssh protocol-version

show service ssh protocol-version

#### SSH version 2 alone is enabled.

#### *version*

Specifies which versions of SSH are enabled. Supported values are as follows:

#### **v1**

SSH version 1 alone is enabled.

#### **v1**

SSH version 1 alone is enabled.

#### **v2**

SSH version 2 alone is enabled. This is the recommended setting as **v1** is considered insecure.

#### **all**

Both SSH version 1 and SSH version 2 are both enabled.

#### Configuration mode

```
service {
 ssh {
   protocol-version version
  }
}
```
Use this command to specify which versions of SSH are enabled.

Use the set form of this command to specify which versions of SSH are enabled.

Use the delete form of this command to restore the default protocol-version configuration.

Use the show form of this command to view the protocol-version configuration.

## <span id="page-16-1"></span><span id="page-16-0"></span>**Chapter 6. Telnet**

## **Telnet configuration**

Configuring Telnet is optional, but creating the Telnet service will allow you to access the router remotely. The following table enables Telnet on the default port (port 23), as shown in the following figure.

Figure 2. Enabling Telnet access

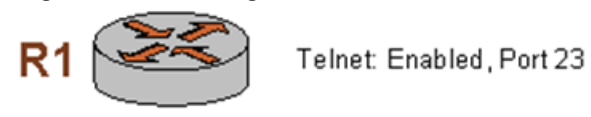

To enable the Telnet service on the router, perform the following steps in configuration mode.

#### **Table 2. Enabling Telnet access**

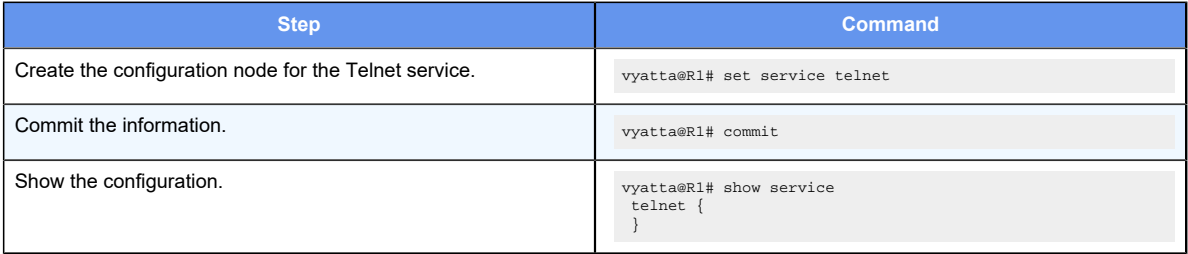

# <span id="page-17-0"></span>Chapter 7. Telnet Commands

## <span id="page-17-1"></span>**service telnet**

Configures Telnet as an access protocol on the system.

```
set service telnet
delete service telnet
```
show service telnet

Configuration mode

```
service {
 telnet {
  }
}
```
Use this command to configure the system to accept Telnet as an access service to the system.

Creating the Telnet configuration node enables Telnet as an access protocol. By default, the system uses port 23 for the Telnet service.

Use the set form of this command to create the Telnet configuration.

Use the delete form of this command to remove the Telnet configuration. If you delete the Telnet configuration node you will disable Telnet access to the system.

<span id="page-17-2"></span>Use the show form of this command to view the Telnet configuration.

## **service telnet allow-root**

Specifies that root logins are allowed on Telnet connections.

set service telnet allow-root

delete service telnet allow-root

show service telnet

Root logins are not allowed on Telnet connections.

Configuration mode

```
service {
```

```
 telnet {
   allow-root
  }
}
```
Use this command to specify that root logins are to be allowed on Telnet connections.

Use the set form of this command to specify that root logins are to be allowed on Telnet connections.

Use the delete form of this command to restore the default allow-root configuration.

<span id="page-18-0"></span>Use the show form of this command to view the configuration.

### **service telnet listen-address**

Configures access to Telnet on a specific address.

```
set service telnet listen-address address
delete service telnet listen-address address
show service telnet
```
Requests to access Telnet will be accepted on any system IP address.

#### **listen-address** *address*

Multi-node. An IPv4 or IPv6 address that the telnet service listens for connection requests on. The address must be assigned to an interface.

You can define more than one **listen-address** by creating multiple **listen-address**  configuration nodes.

Configuration mode

```
service {
 telnet {
  listen-address address
 }
}
```
Use this command to configure the system to accept requests for Telnet access on specific addresses. This provides a way to limit access to the system.

Use the  $set$  form of this command to configure the system to accept requests for Telnet access on specific addresses.

Use the delete form of this command to remove a listen-address.

Use the show form of this command to view the listen-address configuration.

## <span id="page-19-0"></span>**service telnet port**

Specifies the port the system will use for the Telnet service.

set service telnet port port

delete service telnet port

show service telnet port

The default is port 23.

#### *port*

The port the system will use for the Telnet service. The range is 1 to 65534.

Configuration mode

```
service {
 telnet {
  port port
  }
}
```
Use this command to specify the port the system will use for the Telnet service.

Use the set form of this command to specify the port the system will use for the Telnet service.

Use the delete form of this command to restore the default port configuration.

<span id="page-19-1"></span>Use the show form of this command to view the port configuration.

## **system telnet allow-root**

Enables root logins on Telnet connections.

set system telnet allow-root delete system telnet allow-root show service telnet

Root logins are not enabled on Telnet connections.

#### Configuration mode

```
system {
  telnet {
   allow-root
  }
```
}

Use this command to enable root logins on Telnet connections.

Use the set form of this command to enable root logins on Telnet connections.

Use the delete form of this command to restore the default allow-root configuration.

Use the show form of this command to view the configuration.

<span id="page-20-0"></span>**F.** Note: set service telnet allow-root command is deprecated. Use the above command to enable root logins on Telnet connections.

### **telnet**

Creates a terminal session to a Telnet server.

```
telnet address
```
#### *address*

Mandatory. The IP address or hostname of the Telnet server to connect to. The system connects through port 23 (the well-known port for the Telnet service).

#### Operational mode

Use this command to create a terminal session to a remote machine running a Telnet service.

The following example shows a telnet session being established to 192.168.1.77.

```
vyatta@R1:~$ telnet 192.168.1.77
Entering character mode
Escape character is '^]'.
Welcome to Vyatta
vyatta login:
```
## <span id="page-21-1"></span><span id="page-21-0"></span>**Chapter 8. Web GUI Access (HTTPS)**

## **Web GUI access configuration**

Configuring web GUI access is optional, but creating the HTTPS service will allow you to access the web GUI on the router remotely via a web browser. The following table enables HTTPS on the default port (port 443), as shown in the following figure.

Figure 3. Enabling web GUI access

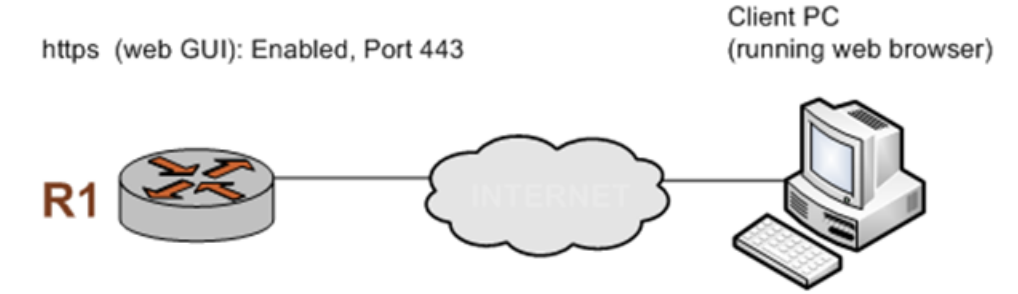

To enable the HTTPS service on the router to provide access to the web GUI, perform the following steps in configuration mode.

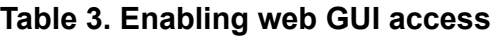

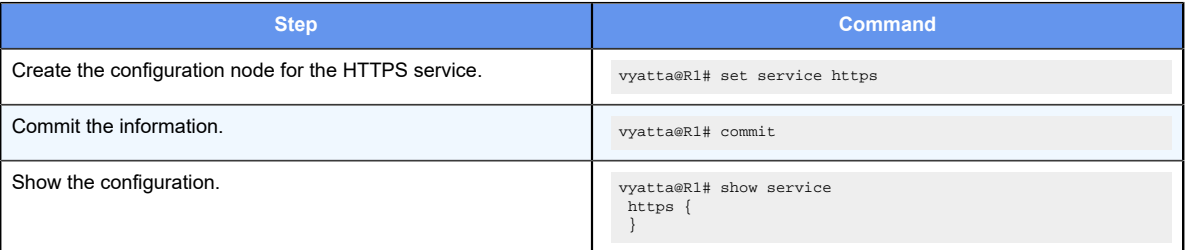

# <span id="page-22-0"></span>Chapter 9. Web GUI Access Commands

## <span id="page-22-1"></span>**service https**

Configures access to the web GUI.

```
set service https
```
delete service https

show service https

Configuration mode

```
service {
 https
}
```
Use this command to configure access to the web GUI via HTTPS (port 443). Once configured, the web GUI can be accessed by specifying one of the system IP addresses from a web browser.

When the HTTPS service is enabled, HTTP redirection is also enabled. If you want to disable HTTP redirection, use the service https http-redirect command.

Use the set form of this command to create the HTTPS configuration and enable access to the web GUI.

Use the delete form of this command to remove the HTTPS configuration. If you delete the HTTPS configuration node you will disable web GUI access to the system.

<span id="page-22-2"></span>Use the show form of this command to view the HTTPS configuration.

## **service https http-redirect**

Enables or disables HTTP redirection.

```
set service https http-redirect { enable | disable }
```
delete service https http-redirect

show service https http-redirect

HTTP redirection is enabled.

**enable**

HTTP redirection is enabled.

#### **disable**

HTTP redirection is disabled.

#### Configuration mode

```
service {
 https
  http-redirect [enable|disable]
 }
}
```
Use this command to specify whether to enable or disable HTTP redirection.

When the router web GUI service (https) is enabled, HTTP redirection is enabled automatically. This allows the user to specify an HTTP URL rather than an HTTPS URL to connect to the web GUI. In certain circumstances this behavior is undesirable. Use this command to disable this behavior.

Use the set form of this command to enable or disable HTTP redirection.

Use the delete form of this command to restore the default behavior for HTTP redirection.

<span id="page-23-0"></span>Use the show form of this command to view HTTP redirection configuration.

## **service https listen-address**

Configures access to the web GUI on a specific address.

```
set service https listen-address ipv4
delete service https listen-address ipv4
show service https listen-address
```
Requests to access the web GUI will be accepted on any system IP address.

#### *ipv4*

Multi-node. An IP address that the HTTPS service listens for connection requests on. The address must be assigned to an interface.

You can define more than one **listen-address** by creating multiple **listen-address**  configuration nodes.

#### Configuration mode

```
service {
 https {
 listen-address ipv4
 }
}
```
Use this command to configure the system to accept requests for web GUI access on specific addresses. This provides a way to limit access to the system.

Use the set form of this command to configure the system to accept requests for web GUI access on specific addresses.

Use the delete form of this command to remove a listen-address.

<span id="page-24-0"></span>Use the show form of this command to view the listen-address configuration.

### **restart https**

Restarts the HTTPS server.

restart https

Operational mode

Use this command to restart the HTTPS server.

The following example shows the output resulting from the restart https command.

```
vyatta@R1> restart https
Stopping web server: lighttpd.
Starting web server: lighttpd.
Stopping PAGER server
Starting PAGER server
Stopping API PAGER server
Starting API PAGER server
spawn-fcgi: child spawned successfully: PID: 4219
vyatta@R1>
```
# <span id="page-25-0"></span>Chapter 10. NETCONF

# <span id="page-25-1"></span>NETCONF overview

NETCONF is a protocol that provides mechanisms for installing, manipulating, and deleting the configuration of network devices. It uses Extensible Markup Language (XML)-based data encoding for configuration data and protocol messages. The NETCONF operations are realized as remote procedure calls (RPCs).

<span id="page-25-2"></span>Refer to RFC 6241, *Network Configuration Protocol (NETCONF),* at [https://tools.ietf.org/](https://tools.ietf.org/html/rfc6241) [html/rfc6241](https://tools.ietf.org/html/rfc6241) for more information.

# NETCONF on the router

On the router, NETCONF is used within an SSH session through the SSH connection protocol. This mapping allows NETCONF to be run from a secure shell session by a user or an application. This mapping also makes sure that NETCONF complies with SSH IPv6.

On the router, NETCONF is intended as a machine interface for management software and not intended as a user interface.

Refer to RFC 6242, *Using the NETCONF Protocol over Secure Shell (SSH)*, at [https://](https://tools.ietf.org/html/rfc6242) tools.jetf.org/html/rfc6242 for more information on using the NETCONF configuration protocol over SSH.

# <span id="page-25-3"></span>NETCONF capabilities supported on the router

A NETCONF capability is a set of functions that supplements the base NETCONF specification. The capability is identified by a uniform resource identifier (URI). Capabilities augment the base operations of the device, describing both additional operations and the content that is allowed inside the operations. The client discovers the capabilities of the server and uses any additional operations, parameters, and content that are defined by those capabilities.

Following are the NETCONF capabilities that are supported on the router:

- capability:candidate 1.0
- capability:startup 1.0
- capability:rollback-on-error 1.0
- capability:validate 1.1

<span id="page-26-0"></span>Refer to RFC 6241, *Network Configuration Protocol (NETCONF),* at [https://tools.ietf.org/](https://tools.ietf.org/html/rfc6241) [html/rfc6241](https://tools.ietf.org/html/rfc6241) for more information on these capabilities.

## Initiating a NETCONF session

To allow an inbound NETCONF session request from a remote system to be accepted, use the commands that are shown in the following table.

#### **Table 4. Initiating a NETCONF session**

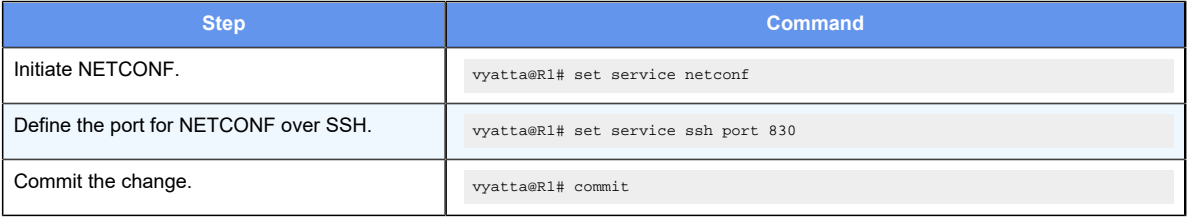

# <span id="page-26-1"></span>YANG model for NETCONF monitoring

The  $_{\text{cget-Schema}}$  operation is supported on the router to query and retrieve schema information and NETCONF state information from a NETCONF server.

Refer to RFC 6022, *YANG Module for NETCONF Monitoring*, at [https://tools.ietf.org/html/](https://tools.ietf.org/html/rfc6022) [rfc6022](https://tools.ietf.org/html/rfc6022) for more information on using  $<sub>get-schema</sub>$ .</sub>

# <span id="page-27-0"></span>Chapter 11. Verifying Connections and Retrieving Operational Data Using NETCONF

# <span id="page-27-1"></span>ping

The **ping** command displays whether a destination responded and how long the destination took to receive a reply. If an error occurs in the delivery to the destination, the command displays an error message.

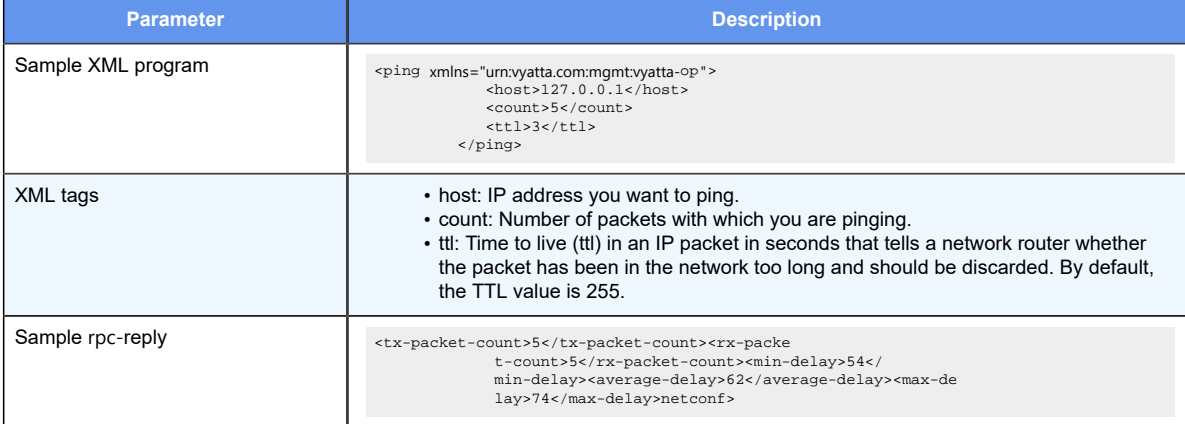

#### Table 5. Information about the ping command

## <span id="page-27-2"></span>interface

The interface command displays information about an interface name. The command output displays all the IP addresses that are associated with the interface, administrator status, operational status, and description of the interface.

#### Table 6. Information about the interface command

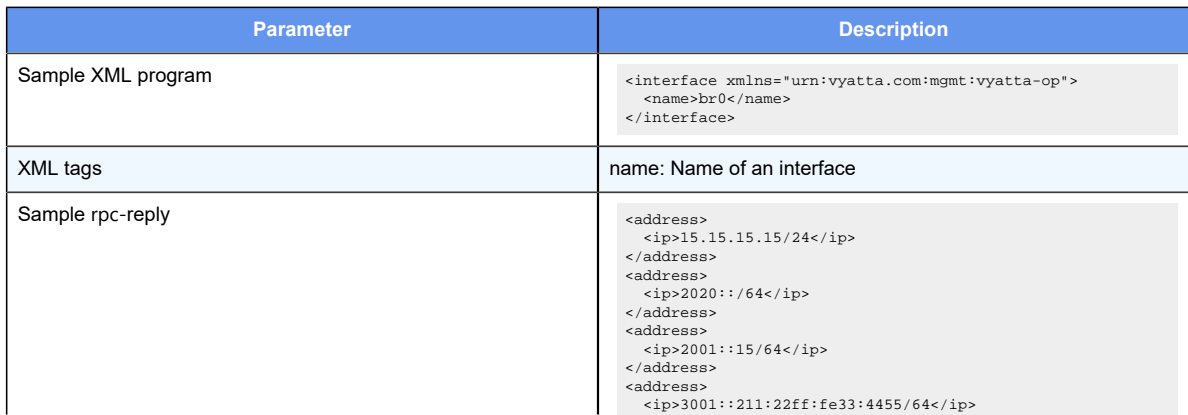

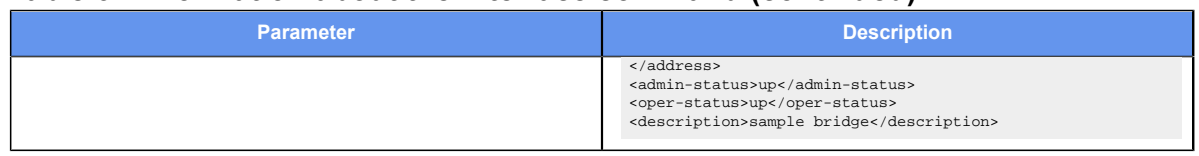

#### Table 6. Information about the interface command (continued)

## <span id="page-28-0"></span>route

The route command displays information about the path taken to a particular destination address.

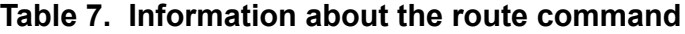

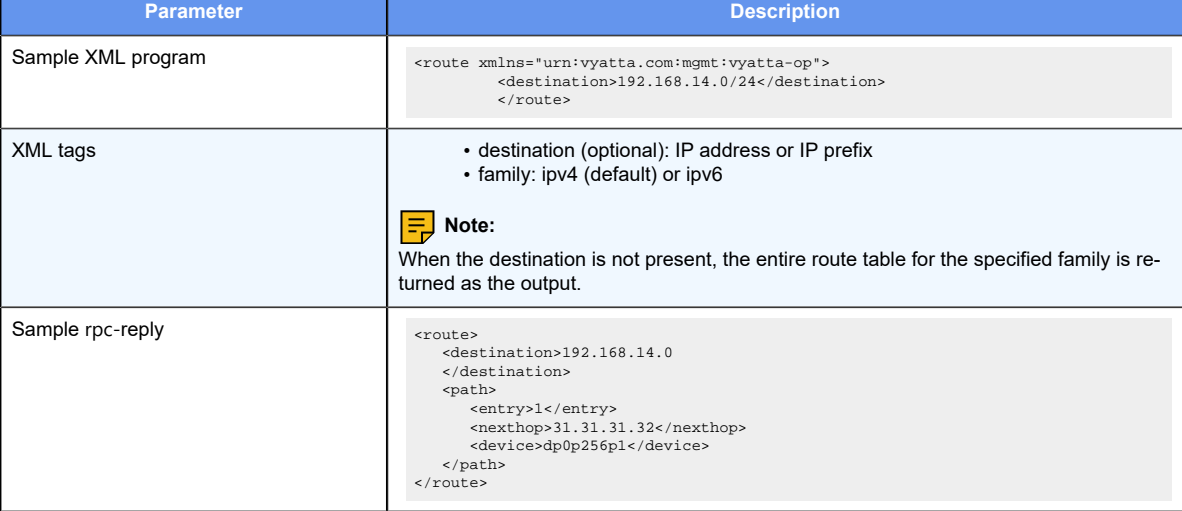

# <span id="page-29-0"></span>Chapter 12. Retrieving statistics using **NETCONF**

# <span id="page-29-1"></span>**Overview**

You can retrieve router statistics of all types by using NETCONF. Some of the statistics are also available from the CLI. The configuration model is a subtree of the overall YANG tree, which is included in the ISO distribution for the router.

Use **ssh** to obtain NETCONF information in XML format from the router as follows.

- 1. Configure **set service ssh** and **set service netconf** on the router.
- 2. From a remote system, use SSH as follows to access and sign in the router, when prompted.

ssh vyatta@<ip-address> -s netconf

3. Send a capabilities list enclosed within a **<hello>...<hello/>** element.

```
<hello xmlns="urn:ietf:params:xml:ns:netconf:base:1.0">
    <capabilities>
    <capability>urn:ietf:params:netconf:base:1.0</capability>
  <capability>urn:ietf:params:netconf:capability:writable-running:1.0<
/capability>
  <capability>urn:ietf:params:netconf:capability:candidate:1.0</capabil
ity>
  <capability>urn:ietf:params:netconf:capability:startup:1.0</capabilit
y>
  <capability>urn:ietf:params:netconf:capability:rollback-on-error:1.0<
/capability>
    </capabilities>
</hello>
|1|>11>
```
4. Respond to the router hello element with a hello message and capabilities list. End the list with **]]>]]>** to inform SSH that the XML element is completed and should be sent.

The following sections provide XML examples for different categories of statistics and other information.

# <span id="page-30-0"></span>CPU, memory usage, uptime, and version information

The following examples provide router system metrics, including CPU, memory usage, uptime, and version.

## <span id="page-30-1"></span>CPU information

The XML examples in this section provide CPU information.

The following example shows an RPC request for CPU information.

```
<rpc xmlns="urn:ietf:params:xml:ns:netconf:base:1.0" message-id="1">
   <get xmlns="urn:ietf:params:xml:ns:netconf:base:1.0">
     <filter type="subtree">
         <system>
          <state>
          <processor xmlns="urn:vyatta.com:mgmt:vyatta-system:1">
          </processor>
          </state>
         </system>
     </filter>
  </get>
</rpc>]]>]]>
```
The following example shows the RPC reply.

```
<?xml version="1.0" encoding="UTF-8"?>
<rpc-reply xmlns="urn:ietf:params:xml:ns:netconf:base:1.0" message-id="1">
     <data>
         <system xmlns="urn:vyatta.com:mgmt:vyatta-system:1">
              <state>
                  <processor>
                       <utilization>
                           <cpu>0</cpu>
                           <guest>0.00</guest>
                           <idle>98.41</idle>
                           <iowait>0.11</iowait>
                          \langleirq>0.00</irq>
                           <nice>0.00</nice>
                           <niced-guest>0.00</niced-guest>
                           <soft>0.00</soft>
                           <steal>0.07</steal>
                           <sys>1.39</sys>
                           <user>0.01</user>
                       </utilization>
                       <utilization>
                           <cpu>1</cpu>
                           <guest>0.00</guest>
                           <idle>97.27</idle>
                           <iowait>0.06</iowait>
                          \langle \text{irq>0.00}| \text{irq>} <nice>0.00</nice>
```

```
 <niced-guest>0.00</niced-guest>
                           <soft>0.00</soft>
                           <steal>0.35</steal>
                          <sys>1.87</sys>
                           <user>0.44</user>
                       </utilization>
                       <utilization>
                           <cpu>all</cpu>
                           <guest>0.00</guest>
                           <idle>97.85</idle>
                           <iowait>0.09</iowait>
                          \langleirq>0.00 </irq>
                           <nice>0.00</nice>
                           <niced-guest>0.00</niced-guest>
                           <soft>0.00</soft>
                           <steal>0.21</steal>
                          <sys>1.63</sys>
                           <user>0.23</user>
                       </utilization>
                  </processor>
       </state>
     </system>
   </data>
</rpc-reply>
]] >] ] >
```
## <span id="page-31-0"></span>Memory information

The XML examples in this section provide memory information.

The following example shows an RPC request for memory information.

```
 <rpc xmlns="urn:ietf:params:xml:ns:netconf:base:1.0" message-id="1">
     <get xmlns="urn:ietf:params:xml:ns:netconf:base:1.0">
         <filter type="subtree">
             <system>
                  <state>
                      <memory xmlns="urn:vyatta.com:mgmt:vyatta-system:1">
                      </memory>
                  </state>
             </system>
         </filter>
     </get>
</rpc>]]>]]>
```
The following example shows the RPC reply.

```
<?xml version="1.0" encoding="UTF-8" ?>
<rpc-reply xmlns="urn:ietf:params:xml:ns:netconf:base:1.0" message-id="1">
     <data>
         <system xmlns="urn:vyatta.com:mgmt:vyatta-system:1">
             <state>
```

```
 <memory>
                      <active>444076032</active>
                      <active-file>141246464</active-file>
                      <anonymous>
                          <active>302829568</active>
                          <inactive>8691712</inactive>
                      </anonymous>
                      <anonymous-pages>274878464</anonymous-pages>
                      <available-memory>2527830016</available-memory>
                      <bounce>0</bounce>
                      <buffers>56684544</buffers>
                      <cached>272482304</cached>
                      <commit-limit>1555976192</commit-limit>
                      <dirty>122880</dirty>
                      <free-memory>2399358976</free-memory>
                      <huge-pages>
                          <anonymous>102760448</anonymous>
                          <free>0</free>
                         <reserved>0</reserved>
                          <shared-memory>0</shared-memory>
                          <size>2097152</size>
                          <surplus>0</surplus>
                          <total>494</total>
                      </huge-pages>
                      <inactive>187539456</inactive>
                      <inactive-file>178847744</inactive-file>
                      <kernel-stack>3047424</kernel-stack>
                      <mapped>75395072</mapped>
                      <memory-locked>0</memory-locked>
                      <nfs-unstable>0</nfs-unstable>
                      <page-tables>6393856</page-tables>
                      <shared-memory>9076736</shared-memory>
                      <slab>53288960</slab>
                      <slab-non-reclaimable>16318464</slab-non-reclaimable>
                      <slab-reclaimable>36970496</slab-reclaimable>
                      <swap-cached>0</swap-cached>
                      <swap-free>0</swap-free>
                      <swap-total>0</swap-total>
  <total-committed-memory>1081114624</total-committed-memory>
                      <total-memory>4147949568</total-memory>
                      <unevictable>0</unevictable>
                      <vmalloc-chunk>0</vmalloc-chunk>
                      <vmalloc-total>35184372087808</vmalloc-total>
                      <vmalloc-used>0</vmalloc-used>
                      <writeback>0</writeback>
                      <writeback-tmp>0</writeback-tmp>
                 </memory>
             </state>
         </system>
     </data>
</rpc-reply>
]]>]]>
```
## <span id="page-33-0"></span>Uptime information

The XML examples in this section provide uptime information.

The following example shows an RPC request for uptime information.

```
<rpc xmlns="urn:ietf:params:xml:ns:netconf:base:1.0" message-id="1">
     <get xmlns="urn:ietf:params:xml:ns:netconf:base:1.0">
         <filter type="subtree">
              <system>
                  <state>
                      <times xmlns="urn:vyatta.com:mgmt:vyatta-system:1">
                      </times>
                  </state>
              </system>
         </filter>
     </get>
\langle / rpc]] >] ] >
```
The following example shows the RPC reply.

```
<?xml version="1.0" encoding="UTF-8" ?>
<rpc-reply xmlns="urn:ietf:params:xml:ns:netconf:base:1.0" message-id="1">
    <data>
         <system xmlns="urn:vyatta.com:mgmt:vyatta-system:1">
             <state>
                 <times>
                     <uptime>3614</uptime>
                 </times>
             </state>
         </system>
     </data>
</rpc-reply>
]]>]]>
```
### <span id="page-33-1"></span>Version information

The XML examples in this section provide version information.

The following example shows an RPC request for version information.

```
<rpc xmlns="urn:ietf:params:xml:ns:netconf:base:1.0" message-id="1">
   <get xmlns="urn:ietf:params:xml:ns:netconf:base:1.0">
    <filter type="subtree">
         <system>
          <state>
    <platform>
            <os-version 
 xmlns="urn:vyatta.com:mgmt:vyatta-system:1"></os-version>
           </platform>
          </state>
```

```
 </system>
      </filter>
   </get>
\langle / rpc]] >] ] >
```
The following example shows the RPC reply.

```
<?xml version="1.0" encoding="UTF-8"?>
<rpc-reply xmlns="urn:ietf:params:xml:ns:netconf:base:1.0" message-id="1">
  <data>
     <system xmlns="urn:vyatta.com:mgmt:vyatta-system:1">
      <state>
        <platform>
          <os-version>17.2.0</os-version>
         </platform>
       </state>
     </system>
  </data>
</rpc-reply>
]]>]]>
```
# <span id="page-34-0"></span>CPU, memory, network device, and block device information for each hosted VM

The following sample output reports on CPU, memory, network device, and block device information for each hosted VM.

```
<?xml version="1.0" encoding="UTF-8" ?>
<guest>
     <net-devices>
         <net>vnet0</net>
         <tx>
              <drop>0</drop>
              <errs>0</errs>
              <pkts>13</pkts>
              <bytes>2358</bytes>
        \langle/tx>
         <rx>
              <drop>0</drop>
              <pkts>84</pkts>
              <errs>0</errs>
              <bytes>9118</bytes>
         \langlerx>
     </net-devices>
     <vcpu-devices>
         <current>1</current>
          <cpu>
              <state>1</state>
```

```
 <wait>0</wait>
              <time>47750000000</time>
              <sock>0</sock>
          </cpu>
          <maximum>1</maximum>
     </vcpu-devices>
     <name>debian8</name>
     <block-devices>
          <rd>
               <reqs>4870</reqs>
               <bytes>63318016</bytes>
               <times>267824192</times>
         \langle rds \rangle <wr>
               <times>153279006</times>
               <bytes>1794048</bytes>
              <reqs>393</reqs>
         \langle/wr>
          <name>vda</name>
     </block-devices>
     <block-devices>
          <name>hda</name>
          <wr>
              <bytes>0</bytes>
             <reqs>0</reqs>
              <times>0</times>
         \langle/wr>
          <rd>
               <times>49092</times>
               <bytes>152</bytes>
              <reqs>4</reqs>
         \langle rds \rangle </block-devices>
     <memory>
          <actual>1048576</actual>
     </memory>
     <cpu>
          <system>2050000000</system>
          <time>48364864062</time>
          <user>560000000</user>
     </cpu>
</guest>
```
# <span id="page-35-0"></span>DHCP server statistics

The sample XML output in this section provides DHCP server statistics for single and multiple routing instances.

The following sample requests DHCP server leases for the default routing instance.

```
<rpc xmlns="urn:ietf:params:xml:ns:netconf:base:1.0" message-id="6">
```
```
 <get xmlns="urn:ietf:params:xml:ns:netconf:base:1.0">
    <filter type="subtree">
     <service>
      <dhcp-server>
      <state>
       <leases 
 xmlns="urn:vyatta.com:mgmt:vyatta-service-dhcp-server:1"></leases>
      </state>
      </dhcp-server>
      </service>
    </filter>
  </get>
```

```
\langle /rpc>]]>]]>
```
The following sample output shows the RPC reply.

```
<?xml version="1.0" encoding="UTF-8"?>
<rpc-reply xmlns="urn:ietf:params:xml:ns:netconf:base:1.0" message-id="6">
   <data>
     <service xmlns="urn:vyatta.com:mgmt:vyatta-services:1">
       <dhcp-server 
 xmlns="urn:vyatta.com:mgmt:vyatta-service-dhcp-server:1">
         <state>
           <leases>
             <ip-address>192.168.111.101</ip-address>
             <host>vyatta</host>
             <hw-address>52:54:00:e3:c3:24</hw-address>
             <lease-expiration>2017-03-15T17:19:21+00:00</lease-expiration>
             <pool>net111</pool>
           </leases>
           <leases>
             <ip-address>192.168.111.200</ip-address>
             <host>vyatta</host>
             <hw-address>52:54:00:b0:18:91</hw-address>
             <lease-expiration>2017-03-15T17:19:21+00:00</lease-expiration>
             <pool>net111</pool>
           </leases>
         </state>
       </dhcp-server>
     </service>
   </data>
</rpc-reply>
]] > ]] >
```
The following sample requests DHCP server leases for the TEN routing instance.

```
<rpc xmlns="urn:ietf:params:xml:ns:netconf:base:1.0" message-id="1">
   <get xmlns="urn:ietf:params:xml:ns:netconf:base:1.0">
     <filter type="subtree">
       <routing>
         <routing-instance>
           <instance-name>TEN</instance-name>
             <service>
```

```
 <dhcp-server>
                <state 
 xmlns="urn:vyatta.com:mgmt:vyatta-service-dhcp-server-routing-instance:1">
</state>
               </dhcp-server>
              </service>
       </routing-instance>
       </routing>
     </filter>
   </get>
\langle /rpc>]]>]]>
```
The following sample output shows the RPC reply.

```
 <rpc xmlns="urn:ietf:params:xml:ns:netconf:base:1.0" message-id="1">
   <get xmlns="urn:ietf:params:xml:ns:netconf:base:1.0">
     <filter type="subtree">
       <routing>
         <routing-instance>
           <instance-name>TEN</instance-name>
             <service>
              <dhcp-server>
                <state 
 xmlns="urn:vyatta.com:mgmt:vyatta-service-dhcp-server-routing-instance:1">
</state>
              </dhcp-server>
             </service>
       </routing-instance>
       </routing>
     </filter>
   </get>
\langle /rpc>]]>]]>
<?xml version="1.0" encoding="UTF-8"?>
<rpc-reply xmlns="urn:ietf:params:xml:ns:netconf:base:1.0" message-id="1">
   <data>
     <routing xmlns="urn:vyatta.com:mgmt:vyatta-routing-v1:1">
       <routing-instance>
         <instance-name>TEN</instance-name>
         <service>
           <dhcp-server 
 xmlns="urn:vyatta.com:mgmt:vyatta-service-dhcp-server-routing-instance:1">
             <state>
               <leases>
                 <ip-address>192.168.100.133</ip-address>
                  <host>vyatta</host>
                 <hw-address>52:54:00:87:a6:d6</hw-address>
  <lease-expiration>2017-03-23T14:13:21+00:00</lease-expiration>
                 <pool>RT-TEN</pool>
               </leases>
               <leases>
                 <ip-address>192.168.100.134</ip-address>
                 <host>vyatta</host>
```

```
 <hw-address>52:54:00:42:1a:62</hw-address>
  <lease-expiration>2017-03-23T16:50:00+00:00</lease-expiration>
                  <pool>RT-TEN</pool>
                </leases>
              </state>
           </dhcp-server>
         </service>
       </routing-instance>
     </routing>
   </data>
</rpc-reply>
]] > ]] >
```
The following sample requests DHCP server leases for all non default routing instances.

```
<rpc xmlns="urn:ietf:params:xml:ns:netconf:base:1.0" message-id="6">
   <get xmlns="urn:ietf:params:xml:ns:netconf:base:1.0">
     <filter type="subtree">
      <routing>
       <routing-instance>
         <service>
         <dhcp-server>
         <state 
 xmlns="urn:vyatta.com:mgmt:vyatta-service-dhcp-server-routing-instance:1">
</state>
          </dhcp-server>
         </service>
       </routing-instance>
      </routing>
     </filter>
   </get>
\langle/rpc>]]>]]>
```

```
<?xml version="1.0" encoding="UTF-8"?>
<rpc-reply xmlns="urn:ietf:params:xml:ns:netconf:base:1.0" message-id="6">
   <data>
     <routing xmlns="urn:vyatta.com:mgmt:vyatta-routing-v1:1">
       <routing-instance>
         <service>
           <dhcp-server 
 xmlns="urn:vyatta.com:mgmt:vyatta-service-dhcp-server-routing-instance:1">
             <state>
               <leases>
                 <ip-address>192.168.102.130</ip-address>
                 <host>vyatta</host>
                 <hw-address>52:54:00:10:5f:54</hw-address>
  <lease-expiration>2017-03-22T21:01:43+00:00</lease-expiration>
                 <pool>my102net</pool>
               </leases>
```

```
 </state>
           </dhcp-server>
         </service>
       </routing-instance>
       <routing-instance>
         <service>
           <dhcp-server 
  xmlns="urn:vyatta.com:mgmt:vyatta-service-dhcp-server-routing-instance:1">
             <state>
               <leases>
                  <ip-address>192.168.100.133</ip-address>
                  <host>vyatta</host>
                  <hw-address>52:54:00:87:a6:d6</hw-address>
  <lease-expiration>2017-03-22T19:24:28+00:00</lease-expiration>
                  <pool>RT-TEN</pool>
               </leases>
                <leases>
                  <ip-address>192.168.100.134</ip-address>
                  <host>vyatta</host>
                  <hw-address>52:54:00:42:1a:62</hw-address>
  <lease-expiration>2017-03-22T19:24:28+00:00</lease-expiration>
                  <pool>RT-TEN</pool>
               </leases>
             </state>
           </dhcp-server>
         </service>
       </routing-instance>
     </routing>
   </data>
</rpc-reply>
]] >] ] >
```
## Firewall, PBR, and NAT information

The following XML examples provide firewall, PBR, and NAT information.

The following example is an RPC request for the firewall state information associated with the dp0s10 interface.

```
# FW interface filter - dataplane - note change <tagnode> value to match
# the interface you want state for
<rpc xmlns="urn:ietf:params:xml:ns:netconf:base:1.0" message-id="1">
     <get
         xmlns="urn:ietf:params:xml:ns:netconf:base:1.0">
         <filter type="subtree">
             <interfaces
                 xmlns="urn:vyatta.com:mgmt:vyatta-interfaces:1">
                 <dataplane
```

```
 xmlns="urn:vyatta.com:mgmt:vyatta-interfaces-dataplane:1">
                       <tagnode>dp0s10</tagnode>
                       <firewall
 xmlns="urn:vyatta.com:mgmt:vyatta-security-firewall:1">
                           <state></state>
                       </firewall>
                  </dataplane>
              </interfaces>
         </filter>
     </get>
\langle / rpc
```

```
<?xml version="1.0" encoding="UTF-8"?>
<rpc-reply xmlns="urn:ietf:params:xml:ns:netconf:base:1.0" message-id="1">
   <data>
     <interfaces xmlns="urn:vyatta.com:mgmt:vyatta-interfaces:1">
       <dataplane xmlns="urn:vyatta.com:mgmt:vyatta-interfaces-dataplane:1">
         <tagnode>dp0s10</tagnode>
         <firewall xmlns="urn:vyatta.com:mgmt:vyatta-security-firewall:1">
           <state>
             <in>
                <name>
                  <group-name>FW1</group-name>
                  <rule>
                    <rule-number>10</rule-number>
                    <bytes>0</bytes>
                    <packets>0</packets>
                  </rule>
                  <rule>
                    <rule-number>100</rule-number>
                    <bytes>0</bytes>
                    <packets>0</packets>
                  </rule>
                  <rule>
                    <rule-number>10000</rule-number>
                    <bytes>0</bytes>
                    <packets>0</packets>
                  </rule>
               </name>
                <name>
                  <group-name>fw1</group-name>
                  <rule>
                    <rule-number>10</rule-number>
                    <bytes>0</bytes>
                    <packets>0</packets>
                  </rule>
                  <rule>
                    <rule-number>20</rule-number>
                    <bytes>816</bytes>
```

```
 <packets>8</packets>
                    </rule>
                 </name>
              \langlein>
               <local>
                 <name>
                    <group-name>LOCAL2</group-name>
                    <rule>
                      <rule-number>20</rule-number>
                      <bytes>0</bytes>
                      <packets>0</packets>
                    </rule>
                 </name>
               </local>
              \text{out}/\text{>} </state>
          </firewall>
        </dataplane>
     </interfaces>
   </data>
</rpc-reply>
]] >] ] >
```
The following example is an RPC request for the firewall state information of dp0s10 vif 100.

```
# FW VIF interface filter - dataplane - note change first <tagnode> value 
 to
# match the interface you want state for, and the second to the vif number
<rpc xmlns="urn:ietf:params:xml:ns:netconf:base:1.0" message-id="1">
   <get xmlns="urn:ietf:params:xml:ns:netconf:base:1.0">
     <filter type="subtree">
        <interfaces xmlns="urn:vyatta.com:mgmt:vyatta-interfaces:1">
          <dataplane 
 xmlns="urn:vyatta.com:mgmt:vyatta-interfaces-dataplane:1">
            <tagnode>dp0s10</tagnode>
            \overline{\mathrm{vif}} <tagnode>100</tagnode>
                <firewall 
 xmlns="urn:vyatta.com:mgmt:vyatta-security-firewall:1">
                    <state></state>
                </firewall>
           \langle/vif>
          </dataplane>
        </interfaces>
     </filter>
   </get>
\langle / rpc]]>]]>
```

```
<?xml version="1.0" encoding="UTF-8"?>
<rpc-reply xmlns="urn:ietf:params:xml:ns:netconf:base:1.0" message-id="1">
```

```
 <data>
      <interfaces xmlns="urn:vyatta.com:mgmt:vyatta-interfaces:1">
         <dataplane 
 xmlns="urn:vyatta.com:mgmt:vyatta-interfaces-dataplane:1">
             <tagnode>dp0s10</tagnode>
            <vif>
                <tagnode>100</tagnode>
                <firewall 
 xmlns="urn:vyatta.com:mgmt:vyatta-security-firewall:1">
                   <state>
                       <in>
                          <name>
                             <group-name>FW1</group-name>
                             <rule>
                                 <rule-number>10</rule-number>
                                 <bytes>0</bytes>
                                 <packets>0</packets>
                             </rule>
                             <rule>
                                 <rule-number>100</rule-number>
                                 <bytes>0</bytes>
                                 <packets>0</packets>
                             </rule>
                             <rule>
                                 <rule-number>10000</rule-number>
                                 <bytes>0</bytes>
                                 <packets>0</packets>
                             </rule>
                          </name>
                      \langlein>
                       <local />
                       <out>
                          <name>
                             <group-name>FW1</group-name>
                             <rule>
                                <rule-number>10</rule-number>
                                 <bytes>0</bytes>
                                 <packets>0</packets>
                             </rule>
                             <rule>
                                 <rule-number>100</rule-number>
                                 <bytes>738</bytes>
                                 <packets>7</packets>
                             </rule>
                             <rule>
                                 <rule-number>10000</rule-number>
                                 <bytes>0</bytes>
                                 <packets>0</packets>
                             </rule>
                          </name>
                       </out>
                   </state>
                </firewall>
```

```
 </vif>
           </dataplane>
        </interfaces>
    </data>
</rpc-reply>
]] > ]] >
```
The following example is an RPC request for the PBR state on the dp0s10 interface.

```
# PBR interface filter - dataplane - note change <tagnode> value to match
# the interface you want state for
<rpc xmlns="urn:ietf:params:xml:ns:netconf:base:1.0" message-id="1">
   <get xmlns="urn:ietf:params:xml:ns:netconf:base:1.0">
     <filter type="subtree">
       <interfaces xmlns="urn:vyatta.com:mgmt:vyatta-interfaces:1">
          <dataplane 
 xmlns="urn:vyatta.com:mgmt:vyatta-interfaces-dataplane:1">
            <tagnode>dp0s10</tagnode>
            <policy xmlns="urn:vyatta.com:mgmt:vyatta-interfaces-policy:1">
               <route xmlns="urn:vyatta.com:mgmt:vyatta-policy-pbr:1">
                   <pbr-state></pbr-state>
               </route>
            </policy>
          </dataplane>
       </interfaces>
     </filter>
   </get>
\langle /rpc>]]>]]>
```

```
<?xml version="1.0" encoding="UTF-8"?>
<rpc-reply xmlns="urn:ietf:params:xml:ns:netconf:base:1.0" message-id="1">
    <data>
       <interfaces xmlns="urn:vyatta.com:mgmt:vyatta-interfaces:1">
          <dataplane xmlns="urn:vyatta.com:mgmt:vyatta-interfaces- 
 dataplane:1">
             <tagnode>dp0s10</tagnode>
             <policy xmlns="urn:vyatta.com:mgmt:vyatta-interfaces-policy:1">
                 <route xmlns="urn:vyatta.com:mgmt:vyatta-policy-pbr:1">
                    <pbr-state>
                       <name>
                          <group-name>PBR-1</group-name>
                          <rule>
                            <rule-number>10</rule-number>
                             <bytes>0</bytes>
                             <packets>0</packets>
                          </rule>
                       </name>
                    </pbr-state>
                </route>
             </policy>
          </dataplane>
```

```
 </interfaces>
    </data>
</rpc-reply>
]]>]]>
```
The following example is an RPC request for the state of the bridge interface.

```
# interface filter - bridge - note change <tagnode> value to match
# the interface you want state for
<rpc xmlns="urn:ietf:params:xml:ns:netconf:base:1.0" message-id="1">
   <get xmlns="urn:ietf:params:xml:ns:netconf:base:1.0">
     <filter type="subtree">
        <interfaces xmlns="urn:vyatta.com:mgmt:vyatta-interfaces:1">
           <bridge xmlns="urn:vyatta.com:mgmt:vyatta-interfaces-bridge:1">
              <tagnode>br1</tagnode>
              <firewall 
 xmlns="urn:vyatta.com:mgmt:vyatta-security-firewall:1">
                 <state></state>
              </firewall>
           </bridge>
         </interfaces>
     </filter>
   </get>
\langle /rpc>]]>]]>
```

```
<?xml version="1.0" encoding="UTF-8"?>
<rpc-reply xmlns="urn:ietf:params:xml:ns:netconf:base:1.0" message-id="1">
    <data>
       <interfaces xmlns="urn:vyatta.com:mgmt:vyatta-interfaces:1">
          <bridge xmlns="urn:vyatta.com:mgmt:vyatta-interfaces- bridge:1">
             <tagnode>br1</tagnode>
             <firewall 
 xmlns="urn:vyatta.com:mgmt:vyatta-security-firewall:1">
                <state>
                    <in>
                       <name>
                          <group-name>FW1</group-name>
                          <rule>
                             <rule-number>10</rule-number>
                             <bytes>0</bytes>
                             <packets>0</packets>
                          </rule>
                         rm 103 <rule-number>100</rule-number>
                             <bytes>5696</bytes>
                             <packets>40</packets>
                          </rule>
                          <rule>
                             <rule-number>10000</rule-number>
                             <bytes>0</bytes>
                             <packets>0</packets>
```

```
 </rule>
                        </name>
                    \langlein>
                     <l2>
                        <name>
                           <group-name>FW1</group-name>
                           <rule>
                               <rule-number>10</rule-number>
                               <bytes>0</bytes>
                               <packets>0</packets>
                           </rule>
                           <rule>
                               <rule-number>100</rule-number>
                               <bytes>5696</bytes>
                               <packets>40</packets>
                           </rule>
                           <rule>
                               <rule-number>10000</rule-number>
                               <bytes>0</bytes>
                               <packets>0</packets>
                           </rule>
                        </name>
                    </12> <local />
                     <out>
                        <name>
                           <group-name>FW1</group-name>
                           <rule>
                               <rule-number>10</rule-number>
                               <bytes>0</bytes>
                               <packets>0</packets>
                           </rule>
                           <rule>
                               <rule-number>100</rule-number>
                               <bytes>0</bytes>
                               <packets>0</packets>
                           </rule>
                           <rule>
                               <rule-number>10000</rule-number>
                               <bytes>0</bytes>
                               <packets>0</packets>
                           </rule>
                        </name>
                     </out>
                 </state>
              </firewall>
           </bridge>
       </interfaces>
    </data>
</rpc-reply>
]]>]]>
```
The following example is an RPC request for the state of the loopback interface.

```
# interface filter - loopback
<rpc xmlns="urn:ietf:params:xml:ns:netconf:base:1.0" message-id="1">
   <get xmlns="urn:ietf:params:xml:ns:netconf:base:1.0">
     <filter type="subtree">
       <interfaces xmlns="urn:vyatta.com:mgmt:vyatta-interfaces:1">
         <loopback xmlns="urn:vyatta.com:mgmt:vyatta-interfaces-loopback:1">
            <tagnode>lo</tagnode>
            <firewall 
 xmlns="urn:vyatta.com:mgmt:vyatta-security-firewall:1">
                 <state></state>
            </firewall>
         </loopback>
       </interfaces>
     </filter>
   </get>
\langle /rpc>
]] >] ] >
```

```
<?xml version="1.0" encoding="UTF-8"?>
<rpc-reply xmlns="urn:ietf:params:xml:ns:netconf:base:1.0" message-id="1">
    <data>
       <interfaces xmlns="urn:vyatta.com:mgmt:vyatta-interfaces:1">
          <loopback 
 xmlns="urn:vyatta.com:mgmt:vyatta-interfaces-loopback:1">
              <tagnode>lo</tagnode>
              <firewall 
 xmlns="urn:vyatta.com:mgmt:vyatta-security-firewall:1">
                 <state>
                    <local>
                       <name>
                          <group-name>LOCAL1</group-name>
                           <rule>
                              <rule-number>10</rule-number>
                              <bytes>0</bytes>
                              <packets>0</packets>
                           </rule>
                           <rule>
                              <rule-number>20</rule-number>
                              <bytes>0</bytes>
                              <packets>0</packets>
                           </rule>
                       </name>
                    </local>
                 </state>
              </firewall>
          </loopback>
       </interfaces>
    </data>
</rpc-reply>
]] >] ] >
```
The following example is an RPC request for the zone policy state.

```
# zone policy state
<rpc xmlns="urn:ietf:params:xml:ns:netconf:base:1.0" message-id="1">
   <get xmlns="urn:ietf:params:xml:ns:netconf:base:1.0">
     <filter type="subtree">
         <security xmlns="urn:vyatta.com:mgmt:vyatta-security:1">
            <zone-policy 
 xmlns="urn:vyatta.com:mgmt:vyatta-security-firewall:1">
              <state></state>
            </zone-policy>
         </security>
     </filter>
   </get>
\langle rpc>
]] >] ] >
```

```
<?xml version="1.0" encoding="UTF-8"?>
<rpc-reply xmlns="urn:ietf:params:xml:ns:netconf:base:1.0" message-id="1">
    <data>
       <security xmlns="urn:vyatta.com:mgmt:vyatta-security:1">
          <zone-policy 
 xmlns="urn:vyatta.com:mgmt:vyatta-security-firewall:1">
              <state>
                 <zone>
                    <input-zone-name>INSIDE</input-zone-name>
                   <\pm \cap <output-zone-name>OUTSIDE</output-zone-name>
                       <name>
                           <group-name>FW1</group-name>
                           <rule>
                              <rule-number>10</rule-number>
                              <bytes>0</bytes>
                              <packets>0</packets>
                           </rule>
                           <rule>
                              <rule-number>100</rule-number>
                              <bytes>0</bytes>
                              <packets>0</packets>
                           </rule>
                           <rule>
                              <rule-number>10000</rule-number>
                              <bytes>0</bytes>
                              <packets>0</packets>
                           </rule>
                       </name>
                   \langle/to>
                 </zone>
                 <zone>
                    <input-zone-name>OUTSIDE</input-zone-name>
                   <to>
```

```
 <output-zone-name>INSIDE</output-zone-name>
                        <name>
                           <group-name>FW1</group-name>
                           <rule>
                               <rule-number>10</rule-number>
                               <bytes>0</bytes>
                               <packets>0</packets>
                           </rule>
                           <rule>
                               <rule-number>100</rule-number>
                               <bytes>0</bytes>
                               <packets>0</packets>
                           </rule>
                           <rule>
                               <rule-number>10000</rule-number>
                               <bytes>0</bytes>
                               <packets>0</packets>
                           </rule>
                        </name>
                    \langle/to>
                 </zone>
              </state>
           </zone-policy>
       </security>
    </data>
</rpc-reply>
]]>]]>
```
The following example is an RPC request for the NAT state.

```
# NAT
<rpc xmlns="urn:ietf:params:xml:ns:netconf:base:1.0" message-id="1">
   <get xmlns="urn:ietf:params:xml:ns:netconf:base:1.0">
     <filter type="subtree">
         <service xmlns="urn:vyatta.com:mgmt:vyatta-services:1">
            <nat xmlns="urn:vyatta.com:mgmt:vyatta-service-nat:1">
                <state></state>
            </nat>
         </service>
     </filter>
   </get>
</rpc>
]]>]]>
```

```
<?xml version="1.0" encoding="UTF-8"?>
<rpc-reply xmlns="urn:ietf:params:xml:ns:netconf:base:1.0" message-id="1">
    <data>
       <service xmlns="urn:vyatta.com:mgmt:vyatta-services:1">
          <nat xmlns="urn:vyatta.com:mgmt:vyatta-service-nat:1">
             <state>
                <destination>
```

```
 <rule>
                        <rule-number>12</rule-number>
                        <bytes>0</bytes>
                        <packets>0</packets>
                     </rule>
                 </destination>
                 <ipv6-to-ipv4>
                     <rule>
                        <rule-number>10</rule-number>
                        <bytes>0</bytes>
                        <packets>0</packets>
                     </rule>
                 </ipv6-to-ipv4>
                 <source>
                     <rule>
                        <rule-number>11</rule-number>
                        <bytes>0</bytes>
                        <packets>0</packets>
                     </rule>
                 </source>
              </state>
           </nat>
       </service>
    </data>
</rpc-reply>
]] >] ] >
```
## Interface statistics

The following examples provide interface statistics for data plane, vhost, and tunnel interfaces, including Rx bytes, Rx packets, Rx errors, Tx bytes, Tx packets, Tx errors, and Tx dropped.

The following example shows an RPC request for interface statistics.

```
<rpc xmlns="urn:ietf:params:xml:ns:netconf:base:1.0" message-id="1">
   <get xmlns="urn:ietf:params:xml:ns:netconf:base:1.0">
     <filter type="subtree">
         <interfaces xmlns="urn:vyatta.com:mgmt:vyatta-interfaces:1">
         <statistics xmlns="urn:vyatta.com:mgmt:vyatta-interfaces:1">
         </statistics>
         </interfaces>
     </filter>
  </get>
</rpc>]]>]]>
```

```
<?xml version="1.0" encoding="UTF-8"?>
<rpc-reply xmlns="urn:ietf:params:xml:ns:netconf:base:1.0" message-id="1">
  <data>
```

```
 <interfaces xmlns="urn:vyatta.com:mgmt:vyatta-interfaces:1">
       <statistics>
         <interface>
           <name>dp0s3</name>
           <receive-statistics>
              <bytes>695635</bytes>
             <dropped>0</dropped>
              <errors>0</errors>
              <multicast>9996</multicast>
             <oversized-packets>0</oversized-packets>
              <packets>11287</packets>
           </receive-statistics>
           <transmit-statistics>
              <bytes>568822</bytes>
              <carrier-errors>0</carrier-errors>
             <collisions>0</collisions>
              <dropped>0</dropped>
             <errors>0</errors>
             <packets>1239</packets>
           </transmit-statistics>
           <type>dataplane</type>
         </interface>
       </statistics>
     </interfaces>
   </data>
</rpc-reply>
]] >] ] >
```
## QoS information

The XML examples in this section provide QoS information.

The following sample XML output shows an RPC request for QoS information.

```
<rpc xmlns="urn:ietf:params:xml:ns:netconf:base:1.0" message-id="6">
   <get xmlns="urn:ietf:params:xml:ns:netconf:base:1.0">
     <filter type="subtree">
        <policy xmlns="urn:vyatta.com:mgmt:vyatta-policy-qos:1">
          <qos xmlns="urn:vyatta.com:mgmt:vyatta-policy-qos:1">
             <state xmlns="urn:vyatta.com:mgmt:vyatta-policy-qos:1"/>
          </qos>
        </policy>
     </filter>
   </get>
\langle rpc>
]]>]]>
```
The following sample XML output shows one possible RPC reply. The structure and content of the RPC reply will depend on the QoS configuration of the system that is interrogated.

<?xml version="1.0" encoding="UTF-8"?>

```
<rpc-reply xmlns="urn:ietf:params:xml:ns:netconf:base:1.0" 
  xmlns:nc="urn:ietf:params:xml:ns:netconf:base:1.0" 
 message-id="urn:uuid:d9ffce02-995e-4c4c-a502-10c1c8105ab5">
   <data>
     <policy xmlns="urn:vyatta.com:mgmt:vyatta-policy:1">
       <qos xmlns="urn:vyatta.com:mgmt:vyatta-policy-qos:1">
         <state>
           <if-list>
             <ifname>dp0s4</ifname>
             <shaper>
                <subport-list>
                  <subport>0</subport>
                  <pipe-list>
                    <pipe>0</pipe>
                    <dscp-to-queue-map>
                      <dscp>0</dscp>
                      <queue>0</queue>
                      <traffic-class>3</traffic-class>
                    </dscp-to-queue-map>
                    <dscp-to-queue-map>
                      <dscp>1</dscp>
                      <queue>0</queue>
                      <traffic-class>3</traffic-class>
                    </dscp-to-queue-map>
                    <dscp-to-queue-map>
                      <dscp>2</dscp>
                      <queue>0</queue>
                      <traffic-class>3</traffic-class>
                    </dscp-to-queue-map>
                    <dscp-to-queue-map>
                      <dscp>3</dscp>
                      <queue>0</queue>
                      <traffic-class>3</traffic-class>
                    </dscp-to-queue-map>
                    <dscp-to-queue-map>
                      <dscp>4</dscp>
                      <queue>0</queue>
                      <traffic-class>3</traffic-class>
                    </dscp-to-queue-map>
                    <dscp-to-queue-map>
                      <dscp>5</dscp>
                      <queue>0</queue>
                      <traffic-class>3</traffic-class>
                    </dscp-to-queue-map>
                    <dscp-to-queue-map>
                      <dscp>6</dscp>
                      <queue>0</queue>
                      <traffic-class>3</traffic-class>
                    </dscp-to-queue-map>
                    <dscp-to-queue-map>
                      <dscp>7</dscp>
                      <queue>0</queue>
                      <traffic-class>3</traffic-class>
```

```
 </dscp-to-queue-map>
 <dscp-to-queue-map>
   <dscp>8</dscp>
   <queue>0</queue>
   <traffic-class>3</traffic-class>
 </dscp-to-queue-map>
 <dscp-to-queue-map>
   <dscp>9</dscp>
   <queue>0</queue>
   <traffic-class>3</traffic-class>
 </dscp-to-queue-map>
 <dscp-to-queue-map>
   <dscp>10</dscp>
   <queue>0</queue>
   <traffic-class>3</traffic-class>
 </dscp-to-queue-map>
 <dscp-to-queue-map>
   <dscp>11</dscp>
   <queue>0</queue>
   <traffic-class>3</traffic-class>
 </dscp-to-queue-map>
 <dscp-to-queue-map>
   <dscp>12</dscp>
   <queue>0</queue>
   <traffic-class>3</traffic-class>
 </dscp-to-queue-map>
 <dscp-to-queue-map>
   <dscp>13</dscp>
   <queue>0</queue>
   <traffic-class>3</traffic-class>
 </dscp-to-queue-map>
 <dscp-to-queue-map>
   <dscp>14</dscp>
   <queue>0</queue>
   <traffic-class>3</traffic-class>
 </dscp-to-queue-map>
 <dscp-to-queue-map>
   <dscp>15</dscp>
   <queue>0</queue>
   <traffic-class>3</traffic-class>
 </dscp-to-queue-map>
 <dscp-to-queue-map>
   <dscp>16</dscp>
   <queue>0</queue>
   <traffic-class>2</traffic-class>
 </dscp-to-queue-map>
 <dscp-to-queue-map>
   <dscp>17</dscp>
   <queue>0</queue>
   <traffic-class>2</traffic-class>
 </dscp-to-queue-map>
 <dscp-to-queue-map>
   <dscp>18</dscp>
```

```
 <queue>0</queue>
   <traffic-class>2</traffic-class>
 </dscp-to-queue-map>
 <dscp-to-queue-map>
   <dscp>19</dscp>
   <queue>0</queue>
   <traffic-class>2</traffic-class>
 </dscp-to-queue-map>
 <dscp-to-queue-map>
   <dscp>20</dscp>
   <queue>0</queue>
   <traffic-class>2</traffic-class>
 </dscp-to-queue-map>
 <dscp-to-queue-map>
   <dscp>21</dscp>
   <queue>0</queue>
   <traffic-class>2</traffic-class>
 </dscp-to-queue-map>
 <dscp-to-queue-map>
   <dscp>22</dscp>
   <queue>0</queue>
   <traffic-class>2</traffic-class>
 </dscp-to-queue-map>
 <dscp-to-queue-map>
   <dscp>23</dscp>
   <queue>0</queue>
   <traffic-class>2</traffic-class>
 </dscp-to-queue-map>
 <dscp-to-queue-map>
   <dscp>24</dscp>
   <queue>0</queue>
   <traffic-class>2</traffic-class>
 </dscp-to-queue-map>
 <dscp-to-queue-map>
   <dscp>25</dscp>
   <queue>0</queue>
   <traffic-class>2</traffic-class>
 </dscp-to-queue-map>
 <dscp-to-queue-map>
   <dscp>26</dscp>
   <queue>0</queue>
   <traffic-class>2</traffic-class>
 </dscp-to-queue-map>
 <dscp-to-queue-map>
   <dscp>27</dscp>
   <queue>0</queue>
   <traffic-class>2</traffic-class>
 </dscp-to-queue-map>
 <dscp-to-queue-map>
   <dscp>28</dscp>
   <queue>0</queue>
   <traffic-class>2</traffic-class>
 </dscp-to-queue-map>
```

```
 <dscp-to-queue-map>
   <dscp>29</dscp>
   <queue>0</queue>
   <traffic-class>2</traffic-class>
 </dscp-to-queue-map>
 <dscp-to-queue-map>
   <dscp>30</dscp>
   <queue>0</queue>
   <traffic-class>2</traffic-class>
 </dscp-to-queue-map>
 <dscp-to-queue-map>
   <dscp>31</dscp>
   <queue>0</queue>
   <traffic-class>2</traffic-class>
 </dscp-to-queue-map>
 <dscp-to-queue-map>
   <dscp>32</dscp>
   <queue>0</queue>
   <traffic-class>1</traffic-class>
 </dscp-to-queue-map>
 <dscp-to-queue-map>
   <dscp>33</dscp>
   <queue>0</queue>
   <traffic-class>1</traffic-class>
 </dscp-to-queue-map>
 <dscp-to-queue-map>
   <dscp>34</dscp>
   <queue>0</queue>
   <traffic-class>1</traffic-class>
 </dscp-to-queue-map>
 <dscp-to-queue-map>
   <dscp>35</dscp>
   <queue>0</queue>
   <traffic-class>1</traffic-class>
 </dscp-to-queue-map>
 <dscp-to-queue-map>
   <dscp>36</dscp>
   <queue>0</queue>
   <traffic-class>1</traffic-class>
 </dscp-to-queue-map>
 <dscp-to-queue-map>
   <dscp>37</dscp>
   <queue>0</queue>
   <traffic-class>1</traffic-class>
 </dscp-to-queue-map>
 <dscp-to-queue-map>
   <dscp>38</dscp>
   <queue>0</queue>
   <traffic-class>1</traffic-class>
 </dscp-to-queue-map>
 <dscp-to-queue-map>
   <dscp>39</dscp>
   <queue>0</queue>
```

```
 <traffic-class>1</traffic-class>
 </dscp-to-queue-map>
 <dscp-to-queue-map>
   <dscp>40</dscp>
   <queue>0</queue>
   <traffic-class>1</traffic-class>
 </dscp-to-queue-map>
 <dscp-to-queue-map>
   <dscp>41</dscp>
   <queue>0</queue>
   <traffic-class>1</traffic-class>
 </dscp-to-queue-map>
 <dscp-to-queue-map>
   <dscp>42</dscp>
   <queue>0</queue>
   <traffic-class>1</traffic-class>
 </dscp-to-queue-map>
 <dscp-to-queue-map>
   <dscp>43</dscp>
   <queue>0</queue>
   <traffic-class>1</traffic-class>
 </dscp-to-queue-map>
 <dscp-to-queue-map>
   <dscp>44</dscp>
   <queue>0</queue>
   <traffic-class>1</traffic-class>
 </dscp-to-queue-map>
 <dscp-to-queue-map>
   <dscp>45</dscp>
   <queue>0</queue>
   <traffic-class>1</traffic-class>
 </dscp-to-queue-map>
 <dscp-to-queue-map>
   <dscp>46</dscp>
   <queue>0</queue>
   <traffic-class>1</traffic-class>
 </dscp-to-queue-map>
 <dscp-to-queue-map>
   <dscp>47</dscp>
   <queue>0</queue>
   <traffic-class>1</traffic-class>
 </dscp-to-queue-map>
 <dscp-to-queue-map>
   <dscp>48</dscp>
   <queue>0</queue>
   <traffic-class>0</traffic-class>
 </dscp-to-queue-map>
 <dscp-to-queue-map>
   <dscp>49</dscp>
   <queue>0</queue>
   <traffic-class>0</traffic-class>
 </dscp-to-queue-map>
 <dscp-to-queue-map>
```

```
 <dscp>50</dscp>
   <queue>0</queue>
   <traffic-class>0</traffic-class>
 </dscp-to-queue-map>
 <dscp-to-queue-map>
   <dscp>51</dscp>
   <queue>0</queue>
   <traffic-class>0</traffic-class>
 </dscp-to-queue-map>
 <dscp-to-queue-map>
   <dscp>52</dscp>
   <queue>0</queue>
   <traffic-class>0</traffic-class>
 </dscp-to-queue-map>
 <dscp-to-queue-map>
   <dscp>53</dscp>
   <queue>0</queue>
   <traffic-class>0</traffic-class>
 </dscp-to-queue-map>
 <dscp-to-queue-map>
   <dscp>54</dscp>
   <queue>0</queue>
   <traffic-class>0</traffic-class>
 </dscp-to-queue-map>
 <dscp-to-queue-map>
   <dscp>55</dscp>
   <queue>0</queue>
   <traffic-class>0</traffic-class>
 </dscp-to-queue-map>
 <dscp-to-queue-map>
   <dscp>56</dscp>
   <queue>0</queue>
   <traffic-class>0</traffic-class>
 </dscp-to-queue-map>
 <dscp-to-queue-map>
   <dscp>57</dscp>
   <queue>0</queue>
   <traffic-class>0</traffic-class>
 </dscp-to-queue-map>
 <dscp-to-queue-map>
   <dscp>58</dscp>
   <queue>0</queue>
   <traffic-class>0</traffic-class>
 </dscp-to-queue-map>
 <dscp-to-queue-map>
   <dscp>59</dscp>
   <queue>0</queue>
   <traffic-class>0</traffic-class>
 </dscp-to-queue-map>
 <dscp-to-queue-map>
   <dscp>60</dscp>
   <queue>0</queue>
   <traffic-class>0</traffic-class>
```

```
 </dscp-to-queue-map>
 <dscp-to-queue-map>
   <dscp>61</dscp>
   <queue>0</queue>
   <traffic-class>0</traffic-class>
 </dscp-to-queue-map>
 <dscp-to-queue-map>
   <dscp>62</dscp>
   <queue>0</queue>
   <traffic-class>0</traffic-class>
 </dscp-to-queue-map>
 <dscp-to-queue-map>
   <dscp>63</dscp>
   <queue>0</queue>
   <traffic-class>0</traffic-class>
 </dscp-to-queue-map>
 <qos-class>0</qos-class>
 <qos-profile>default-profile</qos-profile>
 <token-bucket-rate>1250000000</token-bucket-rate>
 <token-bucket-size>5000000</token-bucket-size>
 <traffic-class-period>10</traffic-class-period>
 <traffic-class-queues-list>
   <traffic-class>0</traffic-class>
   <queue-statistics>
     <queue>0</queue>
     <bytes>0</bytes>
     <dropped>0</dropped>
     <dscp-values>
       <dscp>48</dscp>
     </dscp-values>
     <dscp-values>
       <dscp>49</dscp>
     </dscp-values>
     <dscp-values>
       <dscp>50</dscp>
     </dscp-values>
     <dscp-values>
       <dscp>51</dscp>
     </dscp-values>
     <dscp-values>
       <dscp>52</dscp>
     </dscp-values>
     <dscp-values>
       <dscp>53</dscp>
     </dscp-values>
     <dscp-values>
       <dscp>54</dscp>
     </dscp-values>
     <dscp-values>
       <dscp>55</dscp>
     </dscp-values>
     <dscp-values>
       <dscp>56</dscp>
```

```
 </dscp-values>
     <dscp-values>
       <dscp>57</dscp>
     </dscp-values>
     <dscp-values>
       <dscp>58</dscp>
     </dscp-values>
     <dscp-values>
       <dscp>59</dscp>
     </dscp-values>
     <dscp-values>
       <dscp>60</dscp>
     </dscp-values>
     <dscp-values>
       <dscp>61</dscp>
     </dscp-values>
     <dscp-values>
       <dscp>62</dscp>
     </dscp-values>
     <dscp-values>
       <dscp>63</dscp>
     </dscp-values>
     <packets>0</packets>
     <qlen>0</qlen>
     <random-drop>0</random-drop>
   </queue-statistics>
 </traffic-class-queues-list>
 <traffic-class-queues-list>
   <traffic-class>1</traffic-class>
   <queue-statistics>
     <queue>0</queue>
     <bytes>0</bytes>
     <dropped>0</dropped>
     <dscp-values>
       <dscp>32</dscp>
     </dscp-values>
     <dscp-values>
       <dscp>33</dscp>
     </dscp-values>
     <dscp-values>
       <dscp>34</dscp>
     </dscp-values>
     <dscp-values>
       <dscp>35</dscp>
     </dscp-values>
     <dscp-values>
       <dscp>36</dscp>
     </dscp-values>
     <dscp-values>
       <dscp>37</dscp>
     </dscp-values>
     <dscp-values>
       <dscp>38</dscp>
```
 </dscp-values> <dscp-values> <dscp>39</dscp> </dscp-values> <dscp-values> <dscp>40</dscp> </dscp-values> <dscp-values> <dscp>41</dscp> </dscp-values> <dscp-values> <dscp>42</dscp> </dscp-values> <dscp-values> <dscp>43</dscp> </dscp-values> <dscp-values> <dscp>44</dscp> </dscp-values> <dscp-values> <dscp>45</dscp> </dscp-values> <dscp-values> <dscp>46</dscp> </dscp-values> <dscp-values> <dscp>47</dscp> </dscp-values> <packets>0</packets> <qlen>0</qlen> <random-drop>0</random-drop> </queue-statistics> </traffic-class-queues-list> <traffic-class-queues-list> <traffic-class>2</traffic-class> <queue-statistics> <queue>0</queue> <bytes>0</bytes> <dropped>0</dropped> <dscp-values> <dscp>16</dscp> </dscp-values> <dscp-values> <dscp>17</dscp> </dscp-values> <dscp-values> <dscp>18</dscp> </dscp-values> <dscp-values> <dscp>19</dscp> </dscp-values> <dscp-values> <dscp>20</dscp>

 </dscp-values> <dscp-values> <dscp>21</dscp> </dscp-values> <dscp-values> <dscp>22</dscp> </dscp-values> <dscp-values> <dscp>23</dscp> </dscp-values> <dscp-values> <dscp>24</dscp> </dscp-values> <dscp-values> <dscp>25</dscp> </dscp-values> <dscp-values> <dscp>26</dscp> </dscp-values> <dscp-values> <dscp>27</dscp> </dscp-values> <dscp-values> <dscp>28</dscp> </dscp-values> <dscp-values> <dscp>29</dscp> </dscp-values> <dscp-values> <dscp>30</dscp> </dscp-values> <dscp-values> <dscp>31</dscp> </dscp-values> <packets>0</packets> <qlen>0</qlen> <random-drop>0</random-drop> </queue-statistics> </traffic-class-queues-list> <traffic-class-queues-list> <traffic-class>3</traffic-class> <queue-statistics> <queue>0</queue> <bytes>0</bytes> <dropped>0</dropped> <dscp-values> <dscp>0</dscp> </dscp-values> <dscp-values> <dscp>1</dscp> </dscp-values> <dscp-values> <dscp>2</dscp>

 </dscp-values> <dscp-values> <dscp>3</dscp> </dscp-values> <dscp-values> <dscp>4</dscp> </dscp-values> <dscp-values> <dscp>5</dscp> </dscp-values> <dscp-values> <dscp>6</dscp> </dscp-values> <dscp-values> <dscp>7</dscp> </dscp-values> <dscp-values> <dscp>8</dscp> </dscp-values> <dscp-values> <dscp>9</dscp> </dscp-values> <dscp-values> <dscp>10</dscp> </dscp-values> <dscp-values> <dscp>11</dscp> </dscp-values> <dscp-values> <dscp>12</dscp> </dscp-values> <dscp-values> <dscp>13</dscp> </dscp-values> <dscp-values> <dscp>14</dscp> </dscp-values> <dscp-values> <dscp>15</dscp> </dscp-values> <packets>0</packets> <qlen>0</qlen> <random-drop>0</random-drop> </queue-statistics> </traffic-class-queues-list> <traffic-class-rates> <traffic-class>0</traffic-class> <rate>1250000000</rate> </traffic-class-rates> <traffic-class-rates> <traffic-class>1</traffic-class> <rate>1250000000</rate> </traffic-class-rates>

```
 <traffic-class-rates>
   <traffic-class>2</traffic-class>
   <rate>1250000000</rate>
 </traffic-class-rates>
 <traffic-class-rates>
   <traffic-class>3</traffic-class>
   <rate>1250000000</rate>
 </traffic-class-rates>
 <weighted-round-robin-weights>
   <queue>0</queue>
   <weight>1</weight>
 </weighted-round-robin-weights>
 <weighted-round-robin-weights>
   <queue>1</queue>
   <weight>1</weight>
 </weighted-round-robin-weights>
 <weighted-round-robin-weights>
   <queue>2</queue>
   <weight>1</weight>
 </weighted-round-robin-weights>
 <weighted-round-robin-weights>
   <queue>3</queue>
   <weight>1</weight>
 </weighted-round-robin-weights>
 <weighted-round-robin-weights>
   <queue>4</queue>
   <weight>1</weight>
 </weighted-round-robin-weights>
 <weighted-round-robin-weights>
   <queue>5</queue>
   <weight>1</weight>
 </weighted-round-robin-weights>
 <weighted-round-robin-weights>
   <queue>6</queue>
   <weight>1</weight>
 </weighted-round-robin-weights>
 <weighted-round-robin-weights>
   <queue>7</queue>
   <weight>1</weight>
 </weighted-round-robin-weights>
 <weighted-round-robin-weights>
   <queue>8</queue>
   <weight>1</weight>
 </weighted-round-robin-weights>
 <weighted-round-robin-weights>
   <queue>9</queue>
   <weight>1</weight>
 </weighted-round-robin-weights>
 <weighted-round-robin-weights>
   <queue>10</queue>
   <weight>1</weight>
 </weighted-round-robin-weights>
 <weighted-round-robin-weights>
```
 <queue>11</queue> <weight>1</weight> </weighted-round-robin-weights> <weighted-round-robin-weights> <queue>12</queue> <weight>1</weight> </weighted-round-robin-weights> <weighted-round-robin-weights> <queue>13</queue> <weight>1</weight> </weighted-round-robin-weights> <weighted-round-robin-weights> <queue>14</queue> <weight>1</weight> </weighted-round-robin-weights> <weighted-round-robin-weights> <queue>15</queue> <weight>1</weight> </weighted-round-robin-weights> </pipe-list> <rules/> <subport-name>dp0s4</subport-name> <traffic-class-list> <traffic-class>0</traffic-class> <bytes>0</bytes> <dropped>0</dropped> <packets>0</packets> <random-drop>0</random-drop> </traffic-class-list> <traffic-class-list> <traffic-class>1</traffic-class> <bytes>0</bytes> <dropped>0</dropped> <packets>0</packets> <random-drop>0</random-drop> </traffic-class-list> <traffic-class-list> <traffic-class>2</traffic-class> <bytes>0</bytes> <dropped>0</dropped> <packets>0</packets> <random-drop>0</random-drop> </traffic-class-list> <traffic-class-list> <traffic-class>3</traffic-class> <bytes>0</bytes> <dropped>0</dropped> <packets>0</packets> <random-drop>0</random-drop> </traffic-class-list> </subport-list> </shaper> </if-list>

```
 <if-list>
   <ifname>dp0s5</ifname>
   <shaper>
     <subport-list>
       <subport>0</subport>
       <pipe-list>
         <pipe>0</pipe>
         <dscp-to-queue-map>
           <dscp>0</dscp>
           <queue>0</queue>
           <traffic-class>3</traffic-class>
         </dscp-to-queue-map>
         <dscp-to-queue-map>
           <dscp>1</dscp>
           <queue>0</queue>
           <traffic-class>3</traffic-class>
         </dscp-to-queue-map>
         <dscp-to-queue-map>
           <dscp>2</dscp>
           <queue>0</queue>
           <traffic-class>3</traffic-class>
         </dscp-to-queue-map>
         <dscp-to-queue-map>
           <dscp>3</dscp>
           <queue>0</queue>
           <traffic-class>3</traffic-class>
         </dscp-to-queue-map>
         <dscp-to-queue-map>
           <dscp>4</dscp>
           <queue>0</queue>
           <traffic-class>3</traffic-class>
         </dscp-to-queue-map>
         <dscp-to-queue-map>
           <dscp>5</dscp>
           <queue>0</queue>
           <traffic-class>3</traffic-class>
         </dscp-to-queue-map>
         <dscp-to-queue-map>
           <dscp>6</dscp>
           <queue>0</queue>
           <traffic-class>3</traffic-class>
         </dscp-to-queue-map>
         <dscp-to-queue-map>
           <dscp>7</dscp>
           <queue>0</queue>
           <traffic-class>3</traffic-class>
         </dscp-to-queue-map>
         <dscp-to-queue-map>
           <dscp>8</dscp>
           <queue>0</queue>
           <traffic-class>3</traffic-class>
         </dscp-to-queue-map>
         <dscp-to-queue-map>
```
 <dscp>9</dscp> <queue>0</queue> <traffic-class>3</traffic-class> </dscp-to-queue-map> <dscp-to-queue-map> <dscp>10</dscp> <queue>0</queue> <traffic-class>3</traffic-class> </dscp-to-queue-map> <dscp-to-queue-map> <dscp>11</dscp> <queue>0</queue> <traffic-class>3</traffic-class> </dscp-to-queue-map> <dscp-to-queue-map> <dscp>12</dscp> <queue>0</queue> <traffic-class>3</traffic-class> </dscp-to-queue-map> <dscp-to-queue-map> <dscp>13</dscp> <queue>0</queue> <traffic-class>3</traffic-class> </dscp-to-queue-map> <dscp-to-queue-map> <dscp>14</dscp> <queue>0</queue> <traffic-class>3</traffic-class> </dscp-to-queue-map> <dscp-to-queue-map> <dscp>15</dscp> <queue>0</queue> <traffic-class>3</traffic-class> </dscp-to-queue-map> <dscp-to-queue-map> <dscp>16</dscp> <queue>0</queue> <traffic-class>2</traffic-class> </dscp-to-queue-map> <dscp-to-queue-map> <dscp>17</dscp> <queue>0</queue> <traffic-class>2</traffic-class> </dscp-to-queue-map> <dscp-to-queue-map> <dscp>18</dscp> <queue>0</queue> <traffic-class>2</traffic-class> </dscp-to-queue-map> <dscp-to-queue-map> <dscp>19</dscp> <queue>0</queue> <traffic-class>2</traffic-class>

```
 </dscp-to-queue-map>
 <dscp-to-queue-map>
   <dscp>20</dscp>
   <queue>0</queue>
   <traffic-class>2</traffic-class>
 </dscp-to-queue-map>
 <dscp-to-queue-map>
   <dscp>21</dscp>
   <queue>0</queue>
   <traffic-class>2</traffic-class>
 </dscp-to-queue-map>
 <dscp-to-queue-map>
   <dscp>22</dscp>
   <queue>0</queue>
   <traffic-class>2</traffic-class>
 </dscp-to-queue-map>
 <dscp-to-queue-map>
   <dscp>23</dscp>
   <queue>0</queue>
   <traffic-class>2</traffic-class>
 </dscp-to-queue-map>
 <dscp-to-queue-map>
   <dscp>24</dscp>
   <queue>0</queue>
   <traffic-class>2</traffic-class>
 </dscp-to-queue-map>
 <dscp-to-queue-map>
   <dscp>25</dscp>
   <queue>0</queue>
   <traffic-class>2</traffic-class>
 </dscp-to-queue-map>
 <dscp-to-queue-map>
   <dscp>26</dscp>
   <queue>0</queue>
   <traffic-class>2</traffic-class>
 </dscp-to-queue-map>
 <dscp-to-queue-map>
   <dscp>27</dscp>
   <queue>0</queue>
   <traffic-class>2</traffic-class>
 </dscp-to-queue-map>
 <dscp-to-queue-map>
   <dscp>28</dscp>
   <queue>0</queue>
   <traffic-class>2</traffic-class>
 </dscp-to-queue-map>
 <dscp-to-queue-map>
   <dscp>29</dscp>
   <queue>0</queue>
   <traffic-class>2</traffic-class>
 </dscp-to-queue-map>
 <dscp-to-queue-map>
   <dscp>30</dscp>
```

```
 <queue>0</queue>
   <traffic-class>2</traffic-class>
 </dscp-to-queue-map>
 <dscp-to-queue-map>
   <dscp>31</dscp>
   <queue>0</queue>
   <traffic-class>2</traffic-class>
 </dscp-to-queue-map>
 <dscp-to-queue-map>
   <dscp>32</dscp>
   <queue>0</queue>
   <traffic-class>1</traffic-class>
 </dscp-to-queue-map>
 <dscp-to-queue-map>
   <dscp>33</dscp>
   <queue>0</queue>
   <traffic-class>1</traffic-class>
 </dscp-to-queue-map>
 <dscp-to-queue-map>
   <dscp>34</dscp>
   <queue>0</queue>
   <traffic-class>1</traffic-class>
 </dscp-to-queue-map>
 <dscp-to-queue-map>
   <dscp>35</dscp>
   <queue>0</queue>
   <traffic-class>1</traffic-class>
 </dscp-to-queue-map>
 <dscp-to-queue-map>
   <dscp>36</dscp>
   <queue>0</queue>
   <traffic-class>1</traffic-class>
 </dscp-to-queue-map>
 <dscp-to-queue-map>
   <dscp>37</dscp>
   <queue>0</queue>
   <traffic-class>1</traffic-class>
 </dscp-to-queue-map>
 <dscp-to-queue-map>
   <dscp>38</dscp>
   <queue>0</queue>
   <traffic-class>1</traffic-class>
 </dscp-to-queue-map>
 <dscp-to-queue-map>
   <dscp>39</dscp>
   <queue>0</queue>
   <traffic-class>1</traffic-class>
 </dscp-to-queue-map>
 <dscp-to-queue-map>
   <dscp>40</dscp>
   <queue>0</queue>
   <traffic-class>1</traffic-class>
 </dscp-to-queue-map>
```

```
 <dscp-to-queue-map>
   <dscp>41</dscp>
   <queue>0</queue>
   <traffic-class>1</traffic-class>
 </dscp-to-queue-map>
 <dscp-to-queue-map>
   <dscp>42</dscp>
   <queue>0</queue>
   <traffic-class>1</traffic-class>
 </dscp-to-queue-map>
 <dscp-to-queue-map>
   <dscp>43</dscp>
   <queue>0</queue>
   <traffic-class>1</traffic-class>
 </dscp-to-queue-map>
 <dscp-to-queue-map>
   <dscp>44</dscp>
   <queue>0</queue>
   <traffic-class>1</traffic-class>
 </dscp-to-queue-map>
 <dscp-to-queue-map>
   <dscp>45</dscp>
   <queue>0</queue>
   <traffic-class>1</traffic-class>
 </dscp-to-queue-map>
 <dscp-to-queue-map>
   <dscp>46</dscp>
   <queue>0</queue>
   <traffic-class>1</traffic-class>
 </dscp-to-queue-map>
 <dscp-to-queue-map>
   <dscp>47</dscp>
   <queue>0</queue>
   <traffic-class>1</traffic-class>
 </dscp-to-queue-map>
 <dscp-to-queue-map>
   <dscp>48</dscp>
   <queue>0</queue>
   <traffic-class>0</traffic-class>
 </dscp-to-queue-map>
 <dscp-to-queue-map>
   <dscp>49</dscp>
   <queue>0</queue>
   <traffic-class>0</traffic-class>
 </dscp-to-queue-map>
 <dscp-to-queue-map>
   <dscp>50</dscp>
   <queue>0</queue>
   <traffic-class>0</traffic-class>
 </dscp-to-queue-map>
 <dscp-to-queue-map>
   <dscp>51</dscp>
   <queue>0</queue>
```

```
 <traffic-class>0</traffic-class>
 </dscp-to-queue-map>
 <dscp-to-queue-map>
   <dscp>52</dscp>
   <queue>0</queue>
   <traffic-class>0</traffic-class>
 </dscp-to-queue-map>
 <dscp-to-queue-map>
   <dscp>53</dscp>
   <queue>0</queue>
   <traffic-class>0</traffic-class>
 </dscp-to-queue-map>
 <dscp-to-queue-map>
   <dscp>54</dscp>
   <queue>0</queue>
   <traffic-class>0</traffic-class>
 </dscp-to-queue-map>
 <dscp-to-queue-map>
   <dscp>55</dscp>
   <queue>0</queue>
   <traffic-class>0</traffic-class>
 </dscp-to-queue-map>
 <dscp-to-queue-map>
   <dscp>56</dscp>
   <queue>0</queue>
   <traffic-class>0</traffic-class>
 </dscp-to-queue-map>
 <dscp-to-queue-map>
   <dscp>57</dscp>
   <queue>0</queue>
   <traffic-class>0</traffic-class>
 </dscp-to-queue-map>
 <dscp-to-queue-map>
   <dscp>58</dscp>
   <queue>0</queue>
   <traffic-class>0</traffic-class>
 </dscp-to-queue-map>
 <dscp-to-queue-map>
   <dscp>59</dscp>
   <queue>0</queue>
   <traffic-class>0</traffic-class>
 </dscp-to-queue-map>
 <dscp-to-queue-map>
   <dscp>60</dscp>
   <queue>0</queue>
   <traffic-class>0</traffic-class>
 </dscp-to-queue-map>
 <dscp-to-queue-map>
   <dscp>61</dscp>
   <queue>0</queue>
   <traffic-class>0</traffic-class>
 </dscp-to-queue-map>
 <dscp-to-queue-map>
```

```
 <dscp>62</dscp>
   <queue>0</queue>
   <traffic-class>0</traffic-class>
 </dscp-to-queue-map>
 <dscp-to-queue-map>
   <dscp>63</dscp>
   <queue>0</queue>
   <traffic-class>0</traffic-class>
 </dscp-to-queue-map>
 <qos-class>0</qos-class>
 <qos-profile>profile-2</qos-profile>
 <token-bucket-rate>1250000000</token-bucket-rate>
 <token-bucket-size>5000000</token-bucket-size>
 <traffic-class-period>10</traffic-class-period>
 <traffic-class-queues-list>
   <traffic-class>0</traffic-class>
   <queue-statistics>
     <queue>0</queue>
     <bytes>0</bytes>
     <dropped>0</dropped>
     <dscp-values>
       <dscp>48</dscp>
     </dscp-values>
     <dscp-values>
       <dscp>49</dscp>
     </dscp-values>
     <dscp-values>
       <dscp>50</dscp>
     </dscp-values>
     <dscp-values>
       <dscp>51</dscp>
     </dscp-values>
     <dscp-values>
       <dscp>52</dscp>
     </dscp-values>
     <dscp-values>
       <dscp>53</dscp>
     </dscp-values>
     <dscp-values>
       <dscp>54</dscp>
     </dscp-values>
     <dscp-values>
       <dscp>55</dscp>
     </dscp-values>
     <dscp-values>
       <dscp>56</dscp>
     </dscp-values>
     <dscp-values>
       <dscp>57</dscp>
     </dscp-values>
     <dscp-values>
       <dscp>58</dscp>
     </dscp-values>
```
 <dscp-values> <dscp>59</dscp> </dscp-values> <dscp-values> <dscp>60</dscp> </dscp-values> <dscp-values> <dscp>61</dscp> </dscp-values> <dscp-values> <dscp>62</dscp> </dscp-values> <dscp-values> <dscp>63</dscp> </dscp-values> <packets>0</packets> <qlen>0</qlen> <random-drop>0</random-drop> </queue-statistics> </traffic-class-queues-list> <traffic-class-queues-list> <traffic-class>1</traffic-class> <queue-statistics> <queue>0</queue> <bytes>0</bytes> <dropped>0</dropped> <dscp-values> <dscp>32</dscp> </dscp-values> <dscp-values> <dscp>33</dscp> </dscp-values> <dscp-values> <dscp>34</dscp> </dscp-values> <dscp-values> <dscp>35</dscp> </dscp-values> <dscp-values> <dscp>36</dscp> </dscp-values> <dscp-values> <dscp>37</dscp> </dscp-values> <dscp-values> <dscp>38</dscp> </dscp-values> <dscp-values> <dscp>39</dscp> </dscp-values> <dscp-values> <dscp>40</dscp> </dscp-values>
```
 <dscp-values>
       <dscp>41</dscp>
     </dscp-values>
     <dscp-values>
       <dscp>42</dscp>
     </dscp-values>
     <dscp-values>
       <dscp>43</dscp>
     </dscp-values>
     <dscp-values>
       <dscp>44</dscp>
     </dscp-values>
     <dscp-values>
       <dscp>45</dscp>
     </dscp-values>
     <dscp-values>
       <dscp>46</dscp>
     </dscp-values>
     <dscp-values>
       <dscp>47</dscp>
     </dscp-values>
     <packets>0</packets>
     <qlen>0</qlen>
    <random-drop>0</random-drop>
   </queue-statistics>
 </traffic-class-queues-list>
 <traffic-class-queues-list>
   <traffic-class>2</traffic-class>
   <queue-statistics>
     <queue>0</queue>
     <bytes>0</bytes>
     <dropped>0</dropped>
     <dscp-values>
       <dscp>16</dscp>
     </dscp-values>
     <dscp-values>
       <dscp>17</dscp>
     </dscp-values>
     <dscp-values>
       <dscp>18</dscp>
     </dscp-values>
     <dscp-values>
       <dscp>19</dscp>
     </dscp-values>
     <dscp-values>
       <dscp>20</dscp>
     </dscp-values>
     <dscp-values>
       <dscp>21</dscp>
     </dscp-values>
     <dscp-values>
       <dscp>22</dscp>
     </dscp-values>
```
 <dscp-values> <dscp>23</dscp> </dscp-values> <dscp-values> <dscp>24</dscp> </dscp-values> <dscp-values> <dscp>25</dscp> </dscp-values> <dscp-values> <dscp>26</dscp> </dscp-values> <dscp-values> <dscp>27</dscp> </dscp-values> <dscp-values> <dscp>28</dscp> </dscp-values> <dscp-values> <dscp>29</dscp> </dscp-values> <dscp-values> <dscp>30</dscp> </dscp-values> <dscp-values> <dscp>31</dscp> </dscp-values> <packets>0</packets> <qlen>0</qlen> <random-drop>0</random-drop> </queue-statistics> </traffic-class-queues-list> <traffic-class-queues-list> <traffic-class>3</traffic-class> <queue-statistics> <queue>0</queue> <bytes>0</bytes> <dropped>0</dropped> <dscp-values> <dscp>0</dscp> </dscp-values> <dscp-values> <dscp>1</dscp> </dscp-values> <dscp-values> <dscp>2</dscp> </dscp-values> <dscp-values> <dscp>3</dscp> </dscp-values> <dscp-values> <dscp>4</dscp> </dscp-values>

```
 <dscp-values>
       <dscp>5</dscp>
     </dscp-values>
     <dscp-values>
       <dscp>6</dscp>
     </dscp-values>
     <dscp-values>
       <dscp>7</dscp>
     </dscp-values>
     <dscp-values>
       <dscp>8</dscp>
     </dscp-values>
     <dscp-values>
       <dscp>9</dscp>
     </dscp-values>
     <dscp-values>
       <dscp>10</dscp>
     </dscp-values>
     <dscp-values>
       <dscp>11</dscp>
     </dscp-values>
     <dscp-values>
       <dscp>12</dscp>
     </dscp-values>
     <dscp-values>
       <dscp>13</dscp>
     </dscp-values>
     <dscp-values>
       <dscp>14</dscp>
     </dscp-values>
     <dscp-values>
       <dscp>15</dscp>
     </dscp-values>
     <packets>0</packets>
     <qlen>0</qlen>
    <random-drop>0</random-drop>
   </queue-statistics>
 </traffic-class-queues-list>
 <traffic-class-rates>
   <traffic-class>0</traffic-class>
   <rate>1250000000</rate>
 </traffic-class-rates>
 <traffic-class-rates>
   <traffic-class>1</traffic-class>
   <rate>1250000000</rate>
 </traffic-class-rates>
 <traffic-class-rates>
   <traffic-class>2</traffic-class>
   <rate>1250000000</rate>
 </traffic-class-rates>
 <traffic-class-rates>
   <traffic-class>3</traffic-class>
   <rate>1250000000</rate>
```
 </traffic-class-rates> <weighted-round-robin-weights> <queue>0</queue> <weight>1</weight> </weighted-round-robin-weights> <weighted-round-robin-weights> <queue>1</queue> <weight>1</weight> </weighted-round-robin-weights> <weighted-round-robin-weights> <queue>2</queue> <weight>1</weight> </weighted-round-robin-weights> <weighted-round-robin-weights> <queue>3</queue> <weight>1</weight> </weighted-round-robin-weights> <weighted-round-robin-weights> <queue>4</queue> <weight>1</weight> </weighted-round-robin-weights> <weighted-round-robin-weights> <queue>5</queue> <weight>1</weight> </weighted-round-robin-weights> <weighted-round-robin-weights> <queue>6</queue> <weight>1</weight> </weighted-round-robin-weights> <weighted-round-robin-weights> <queue>7</queue> <weight>1</weight> </weighted-round-robin-weights> <weighted-round-robin-weights> <queue>8</queue> <weight>1</weight> </weighted-round-robin-weights> <weighted-round-robin-weights> <queue>9</queue> <weight>1</weight> </weighted-round-robin-weights> <weighted-round-robin-weights> <queue>10</queue> <weight>1</weight> </weighted-round-robin-weights> <weighted-round-robin-weights> <queue>11</queue> <weight>1</weight> </weighted-round-robin-weights> <weighted-round-robin-weights> <queue>12</queue> <weight>1</weight> </weighted-round-robin-weights>

```
 <weighted-round-robin-weights>
                      <queue>13</queue>
                      <weight>1</weight>
                    </weighted-round-robin-weights>
                    <weighted-round-robin-weights>
                      <queue>14</queue>
                      <weight>1</weight>
                    </weighted-round-robin-weights>
                    <weighted-round-robin-weights>
                      <queue>15</queue>
                      <weight>1</weight>
                    </weighted-round-robin-weights>
                  </pipe-list>
                  <rules/>
                  <subport-name>dp0s5</subport-name>
                  <traffic-class-list>
                    <traffic-class>0</traffic-class>
                    <bytes>0</bytes>
                    <dropped>0</dropped>
                    <packets>0</packets>
                   <random-drop>0</random-drop>
                  </traffic-class-list>
                  <traffic-class-list>
                    <traffic-class>1</traffic-class>
                    <bytes>0</bytes>
                    <dropped>0</dropped>
                    <packets>0</packets>
                    <random-drop>0</random-drop>
                  </traffic-class-list>
                  <traffic-class-list>
                    <traffic-class>2</traffic-class>
                    <bytes>0</bytes>
                    <dropped>0</dropped>
                    <packets>0</packets>
                   <random-drop>0</random-drop>
                  </traffic-class-list>
                  <traffic-class-list>
                    <traffic-class>3</traffic-class>
                    <bytes>0</bytes>
                    <dropped>0</dropped>
                    <packets>0</packets>
                   <random-drop>0</random-drop>
                  </traffic-class-list>
                </subport-list>
             </shaper>
           </if-list>
         </state>
       </qos>
     </policy>
   </data>
</rpc-reply>
]] >] ] >
```
## **Chapter 13. SNMP**

### **SNMP overview**

SNMP (Simple Network Management Protocol) is a mechanism for managing network and computer devices.

SNMP uses a manager/agent model for managing the devices. The agent resides in the device and provides the interface to the physical device being managed. The manager resides on the management system and provides the interface between the user and the SNMP agent. The interface between the SNMP manager and the SNMP agent uses a Management Information Base (MIB) and a small set of commands to exchange information.

The router supports SNMP over both IPv4 and IPv6 networks.

The following list describes the SNMP components.

- MIB objects—A MIB contains the set of variables and objects that are managed (for example, MTU on a network interface). The objects are organized into a tree structure in which each object is a leaf node. Each object has its unique Object Identifier (OID). Objects are of two types: *scalar* and *tabular*. A scalar object defines a single object instance. A tabular object defines multiple related object instances that are grouped in MIB tables. For example, the uptime on a device is a scalar object, but the routing table in a system is a tabular object.
- Traps—In addition to MIB objects, the SNMP agent on a device can formulate alarms and notifications into SNMP traps. The device asynchronously sends the traps to the SNMP managers that are configured as trap destinations or targets. This sending of traps keeps the network manager informed of the status and health of the device. Traps are unacknowledged by the remote application that receives the message. The router uses User Datagram Protocol (UDP) for traps. For SNMP requests, UDP port 161 is used. For SNMP traps, UDP port 162 is used. SNMPv2 and SNMPv3 support traps. Traps can be configured for each routing protocol.

**E** Note: Protocols BFD, BGP, and OSPF are supported for SNMP traps and these traps are disabled by default.

• Informs— Informs are acknowledged traps. After receiving an inform notification, a remote application sends back an acknowledge message indicating that it received the message. By default, the router uses UDP for inform notifications and sends inform notifications to trap targets.

<mark>≡</mark> Note: SNMPv3 supports informs.

## **SNMP commands**

SNMP commands can be used to read or change configuration or to perform actions on a device, such as resetting it. The set of commands used in SNMP are: GET, GET-NEXT, GET-RESPONSE, SET, and TRAP.

- GET and GET-NEXT are used by the SNMP manager to request information about an object. These commands are used to view configuration or status or to poll information, such as statistics.
- $\cdot$   $_{\text{SET}}$  is used by the SNMP manager to change the value of a specific object. Setting a configuration object changes the configuration of the device. Setting an executable object performs an action, such as a file operation or a reset.
- GET-RESPONSE is used by the SNMP agent on the device to return the requested information by  $GET$  or  $GET-NEXT$  or the status of the  $SET$  operation.
- The TRAP command is used by the agent to asynchronously inform the manager about events important to the manager.

### **SNMP versions**

Currently, SNMP has three versions:

- SNMPv1—This version is the first version of the protocol. It is described in RFC 1157.
- SNMPv2—This version is an evolution of the first version, and it adds a number of improvements to SNMPv1. It is described in RFCs 1902 through 1908.
- SNMPv3—This version improves the security model in SNMPv2 and adds support for proxies. It is described in RFCs 3413 through 3415.

The router supports SNMPv2 with community string (SNMPv2c) and SNMPv3 with SNMPv3 users.

### **SNMPv3**

SNMPv3 adds security features to address the security shortcomings of SNMPv1 and SNMPv2. For information standards for SNMPv3 that are supported on the router, see [Supported standards.](#page-81-0)

The SNMPv3 architecture uses a modular approach to allow the protocol to be adapted in the future, if and when other types of features are added. The architecture supports the simultaneous use of different security, access control, and message processing models.

The SNMPv3 architecture provides the following security-related models:

• User-based Security Model (USM)—Used for message security. This model is defined in RFC 3414.

- Transport Security Model (TSM)—Used for message security. This model is defined in RFC 5591.
- View-based Access Control Model (VACM)—Used for access control. This model is defined in RFC 2275.

The router currently supports all three models.

The SNMPv3 architecture supports the following security features through USM and TSM:

- Data integrity—Ensures that packets have not been altered or destroyed in transit.
- Data-origin authentication—Verifies that the received packets come from a valid source.
- Data confidentiality— Encrypts packets to prevent data from being disclosed to unauthorized sources.
- Message timeliness and replay protection— Ensures a packet whose generation time is outside of a specified time window is not accepted.

### **USM**

The User-based Security Model (USM) provides SNMP message-level security and is the default security model for SNMPv3. It also uses the traditional concept of a user (identified by a username) with which to associate security information. This model uses UDP to send the SNMP packets.

The following table lists the security protocols and modules used in the USM model to provide the SNMP message-level security.

| Mod-<br>ule              | <b>Function</b>                                               | <b>Notes</b>                                                                                                    |
|--------------------------|---------------------------------------------------------------|----------------------------------------------------------------------------------------------------|
| Au-<br>thenti-<br>cation | Provides for data integrity and<br>data-origin authentication | The following authentication protocols are supported:<br>$\cdot$ HMAC-MD5-96<br>• HMAC-SHA-96<br>The entire message is checked for integrity.<br>For a message to be authenticated, it needs to pass the authentication check and the<br>timeliness check. |
| Priva-<br>cy             | Provides data confidentiality                                 | The following encryption protocols are supported to encrypt messages:<br>• Advanced Encryption Standard (AES)<br>• Data Encryption Standard (DES)<br>Note: If privacy is used, then the message also requires authentication.                              |
| Timeli-<br>ness          | Provides message timeliness<br>and replay protection          | The timeliness values in an SNMP message are used to do timeliness checking. This<br>checking is performed only if authentication is applied to the message.                                                                                               |

**Table 8. Security protocols and modules used in the USM model**

To authenticate or encrypt, or authenticate and encrypt the messages between an SNMP manager and an SNMP agent, the SNMP pair must share secret keys—an authentication secret key for authentication and an encryption secret key for encryption. Before using

SNMPv3, you must first configure the secret keys so that they are added to the databases of the SNMP managers and agents that are to share the keys.

## **TSM**

The Transport Security Model (TSM) within the SNMPv3 architecture is designed for use with secure transport protocols, such as SNMP over Secure Shell (SSH), Transport Layer Security (TLS), or Datagram Transport Layer Security (DTLS) to send SNMPv3 packets through secure tunnels. router supports TLS and DTLS in its SNMPv3 implementation.

**E.** Note: The current implementation of TSM does not support SNMP over SSH.

TLS and DTLS use X.509 certificates to authenticate both the client and server of the secure tunnel connections. A public key infrastructure (PKI) is required to generate these certificates. To employ TLS and DTLS, you are required to generate X.509 security keys and certificates and install them on both the SNMP manager and the SNMP agent. The generation and distribution of certificates and keys using PKI involves numerous complex security issues, which are outside the scope of this document. Consult your particular PKI deployment documentation for the necessary procedures to generate and distribute these certificates and keys.

## **VACM**

The View-based Access Control Model (VACM) is used for access control. In this model, access control is determined based on V3 groups and community. A group defines the access policy or the read-and-write access privileges for a set of SNMPv3 users. A group also defines the type of MIB view provided to a set of users. A group defines the following:

- Which users are allowed to access which view (a MIB or MIB object within a MIB)
- What type of access privileges are allowed into a view

**E.** Note: The router supports the access privilege types of read-only (ro) and read-write (rw) for groups.

## **Choosing USM or TSM**

With two security models available, how do you determine which model to use in your network environment?

The main advantage of using TSM is the ability to integrate SNMP management into the existing X.509 public key security infrastructure of an organization.

Consider implementing TSM if you already have an X.509 public key infrastructure, need to deploy an X.509 public key infrastructure, or do not have a system for managing USM private keys in SNMPv3.

Consider implementing USM if you do not need to deploy an X.509 public key infrastructure or you already have a system for managing USM private keys for use in SNMPv3.

### **Default object IDs**

Two default object IDs set by router are as follows:

- sysObjectID = 1.3.6.1.4.1.30803
- sysDescr = Vyatta VSE6.6R0S6

The sysDescr object ID is updated automatically with each new release. It can also can be changed by using the service snmp description *desc* command.

## <span id="page-81-0"></span>**Supported standards**

The routerimplementation of SNMPv1, SNMPv2, and SNMPv3 complies with the following standards:

- RFC 1525, *Definitions of Managed Objects for Source Routing Bridges*
- RFC 2742, *Definitions of Managed Objects for Extensible SNMP Agents*
- RFC 2786, *Diffie-Helman USM Key Management Information Base and Textual Convention*
- RFC 2856, *Textual Conventions for Additional High Capacity Data Types*
- RFC 2864, *The Inverted Stack Table Extension to the Interfaces Group MIB*
- RFC 3165, *Definitions of Managed Objects for the Delegation of Management Scripts*
- RFC 3231, *Definitions of Managed Objects for Scheduling Management Operations*
- RFC 3411, *An Architecture for Describing Simple Network Management Protocol (SNMP) Management Frameworks*
- RFC 3412, *Message Processing and Dispatching for the Simple Network Management Protocol (SNMP)*
- RFC 3413, *Simple Network Management Protocol (SNMP) Applications*
- RFC 3414, *User-based Security Model (USM) for version 3 of the Simple Network Management Protocol (SNMPv3)*
- RFC 3415, *View-based Access Control Model (VACM) for the Simple Network Management Protocol (SNMP)*
- RFC 3417, *Transport Mappings for the Simple Network Management Protocol (SNMP)*
- RFC 3419, *Textual Conventions for Transport Addresses*
- RFC 3584, *Coexistence between Version 1, Version 2, and Version 3 of the Internetstandard Network Management Framework*
- RFC 3635, *Definitions of Managed Objects for the Ethernet-like Interface Types*
- RFC 3826, *The Advanced Encryption Standard (AES) Cipher Algorithm in the SNMP User-based Security Model*
- RFC 4001, *Textual Conventions for Internet Network Addresses*
- RFC 4273, *Definitions of Managed Objects for BGP-4*
- RFC 5591, *Transport Security Model for the Simple Network Management Protocol (SNMP)*
- RFC 5953, *Transport Layer Security (TLS) Transport Model for the Simple Network Management Protocol (SNMP)*

## **Supported MIBs**

MIBs are typically located in the /usr/share/snmp/mibs directory.

The following table lists the standard MIBs and traps supported by the router. RFCs can be found at http://tools.ietf.org.

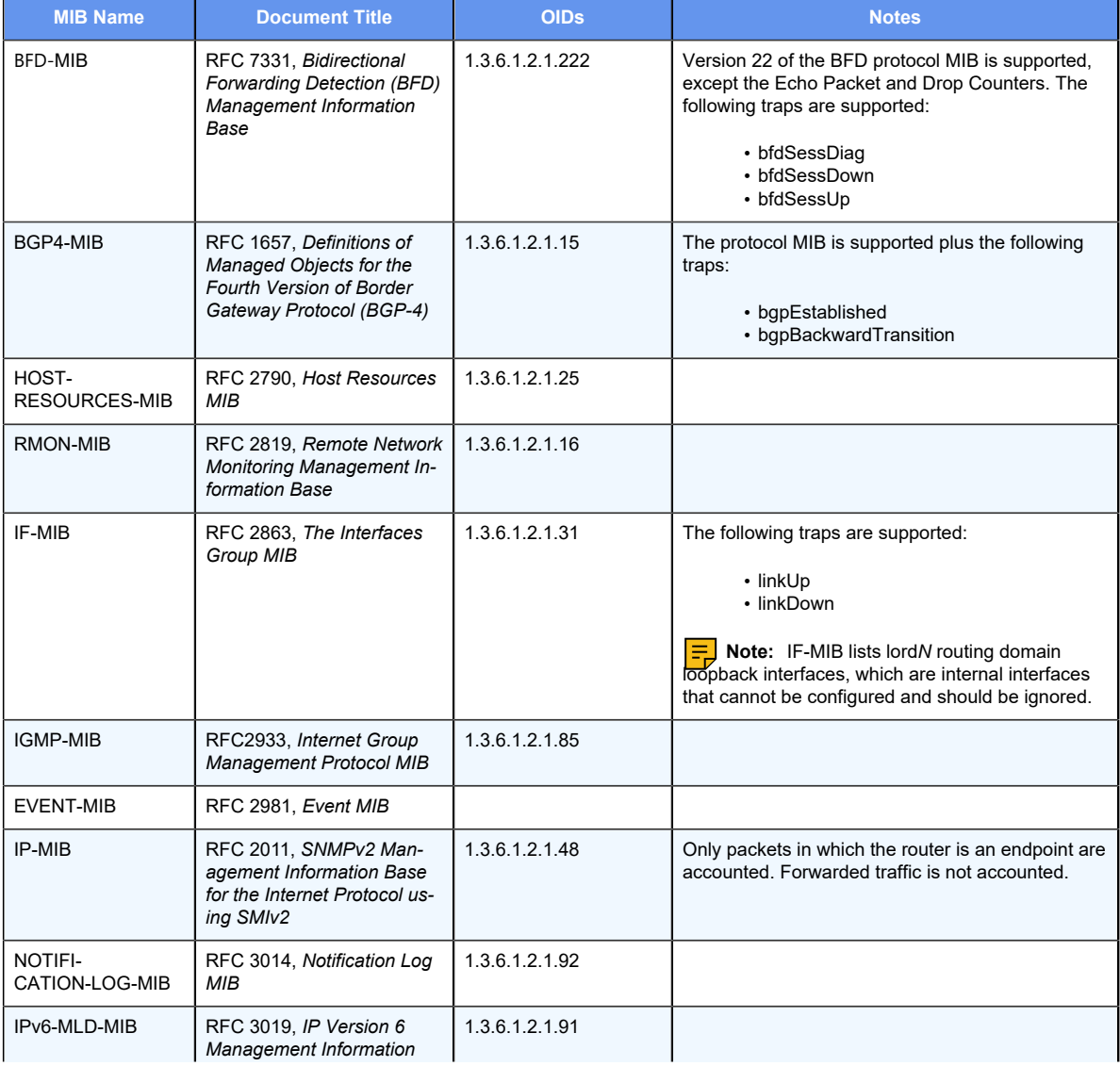

#### **Table 9. Supported standard MIBs**

**Table 9. Supported standard MIBs(continued)**

| <b>MIB Name</b>         | <b>Document Title</b>                                                                                                    | <b>OIDs</b>            | <b>Notes</b>                                                                                                    |
|-------------------------|----------------------------------------------------------------------------------------------------|------------------------|----------------------------------------------------------------------------------------------------|
|                         | <b>Base for The Multicast Lis-</b><br>tener Discovery Protocol                                                                                                    |                        |                                                                                                    |
| <b>IPM-ROUTE</b>        | RFC 2932, IPv4 Multicast<br><b>Routing MIB</b>                                                                                                    | 1.3.6.1.2.1.83         |                                                                                                    |
| IPV6-UDP-MIB            | RFC 2454, IP Version 6<br>Management Information<br><b>Base for the User Datagram</b><br>Protocol                                                                                                    | 1.3.6.1.2.1.7          | Only packets in which the router is an endpoint are<br>accounted. Forwarded traffic is not accounted.                                                                                                    |
| KEEPALIVED-MIB          | Authored by Vincent Bernat.<br>Extends the keepalived<br>daemon to support the Net-<br>SNMP agentx protocol. Pro-<br>vides additional information<br>specific to the router imple-<br>mentation, such as state in-<br>formation, sync group state<br>information, and so on. | 1.3.6.1.4.1.9586.100.5 |                                                                                                    |
| NAT-MIB                 | RFC 4008, Definitions of<br>Managed Objects for Net-<br>work Address Translators<br>(NAT)                                                                                                    | 1.3.6.1.2.1.123        |                                                                                                    |
| PIM-MIB                 | RFC 2934. Protocol Inde-<br>pendent Multicast MIB for<br>IPv4                                                                                                    | 1.3.6.1.3.61           |                                                                                                    |
| <b>RFC1213-MIB</b>      | RFC 1213, Management<br>Information Base for Net-<br>work Management of TCP/<br>IP-based internets: MIB-II                                                                                                    | 1.3.6.1.2.1            |                                                                                                    |
| RIP <sub>v2</sub> -MIB  | RFC 1724, RIP Version 2<br><b>MIB Extension</b>                                                                                                    | 1.3.6.1.2.1.23         |                                                                                                    |
| SNMP <sub>v2</sub> -MIB | RFC 3418, Management In-<br>formation Base (MIB) for the<br>Simple Network Manage-<br>ment Protocol (SNMP)                                                                                                    | 1.3.6.1.6.3.1          | The following traps are supported:<br>• coldStart<br>• warmStart                                                                                                    |
| <b>TCP-MIB</b>          | RFC 4022, Management<br>Information Base for the<br><b>Transmission Control Proto-</b><br>col (TCP)                                                                                                    | 1.3.6.1.2.1.49         | Only packets in which the router is an endpoint are<br>accounted. Forwarded traffic is not accounted.                                                                                                    |
| UDP-MIB                 | RFC 4113, Management In-   1.3.6.1.2.1.50<br>formation Base for the User<br>Datagram Protocol (UDP)                                                                                                    |                        | Only packets in which the router is an endpoint are<br>accounted. Forwarded traffic is not accounted.                                                                                                    |
| IP-Forward-MIB          | RFC 4292, IP Forwarding<br><b>Table MIB</b>                                                                                                    | 1.3.6.1.2.1.4.24       |                                                                                                    |
| OSPF-MIB                | RFC 4750, OSPF Version<br>2 Management Information<br>Base                                                                                                    | 1.3.6.1.2.1.14         | The following OSPF traps are supported:<br>• ospfVirtIfStateChange<br>• ospfNbrStateChange<br>• ospfVirtNbrStateChange<br>• ospflfConfigError<br>• ospfVirtIfConfigError<br>• ospflfAuthFailure<br>• ospfVirtlfAuthFailure<br>• ospflfRxBadPacket<br>• ospfVirtlfRxBadPacket<br>• ospfTxRetransmit<br>• ospfVirtIfTxRetransmit |

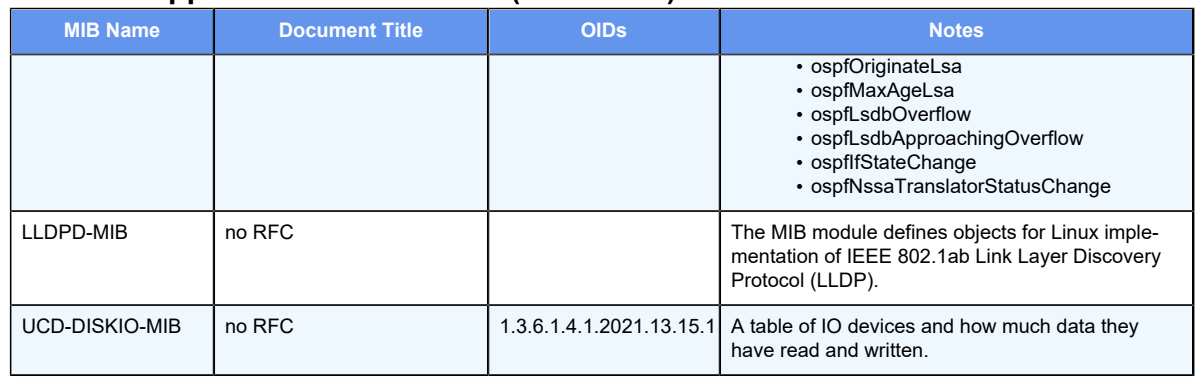

#### **Table 9. Supported standard MIBs(continued)**

## **SNMP configuration examples**

This section presents the following topics:

- Defining the SNMP community
- Assigning views to an SNMP community
- Specifying protocol-specific SNMP traps
- Specifying trap destinations
- SNMP over IPv6

To configure SNMP, the router MIB model must be loaded.

At the end of running these configuration procedures, you set up an SNMP community that includes three hosts, which serves as SNMP managers, and configures the system R1 to send traps to all the three managers. When you have finished, the system is configured as shown in the following figure.

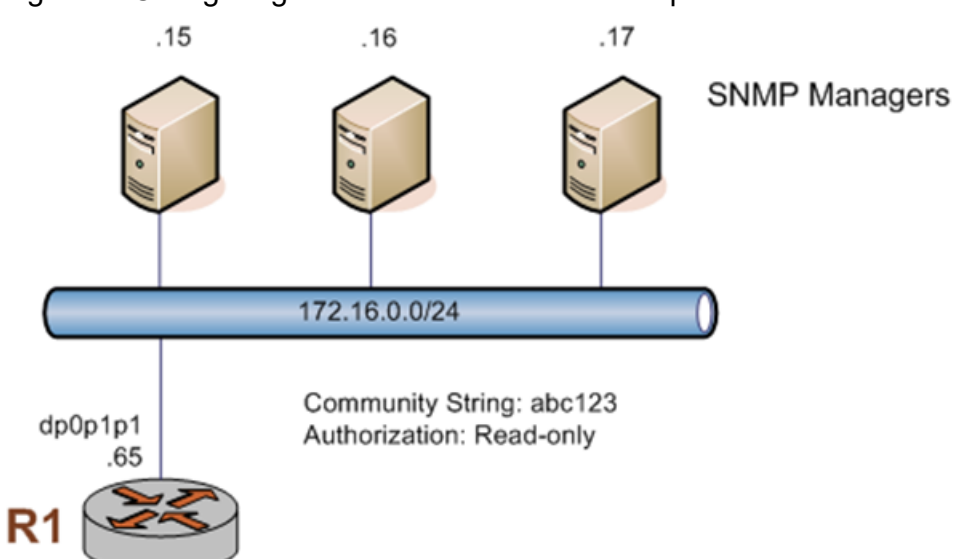

Figure 4. Configuring SNMP communities and traps

## **Defining the SNMP community**

SNMP community strings are used only by systems that support SNMPv1 and SNMPv2c protocols. SNMPv3 uses a username and password authentication, along with an encryption key.

The SNMP community of a system is the list of SNMP clients authorized to make requests of the system. Authorization for the community is in the form of a community string. The community string acts as a password, providing basic security and protecting the system against spurious SNMP requests.

- If no SNMP clients or networks are explicitly defined, then any client presenting the correct community string is granted the access privilege specified in the **authorization** option.
- If any client or network is defined, then only explicitly listed clients or networks are granted access to the system. Those clients have the access privilege specified by the **authorization** option. (The default is read-only.)

With reference to the figure **Configuring SNMP communities and traps**, the following configuration example shows how to set the SNMP community string for the system R1 to abc123 and specify three clients for the community with the following IP addresses: 176.16.0.15, 176.16.0.16, and 176.16.0.17. Read-only access is provided for this community.

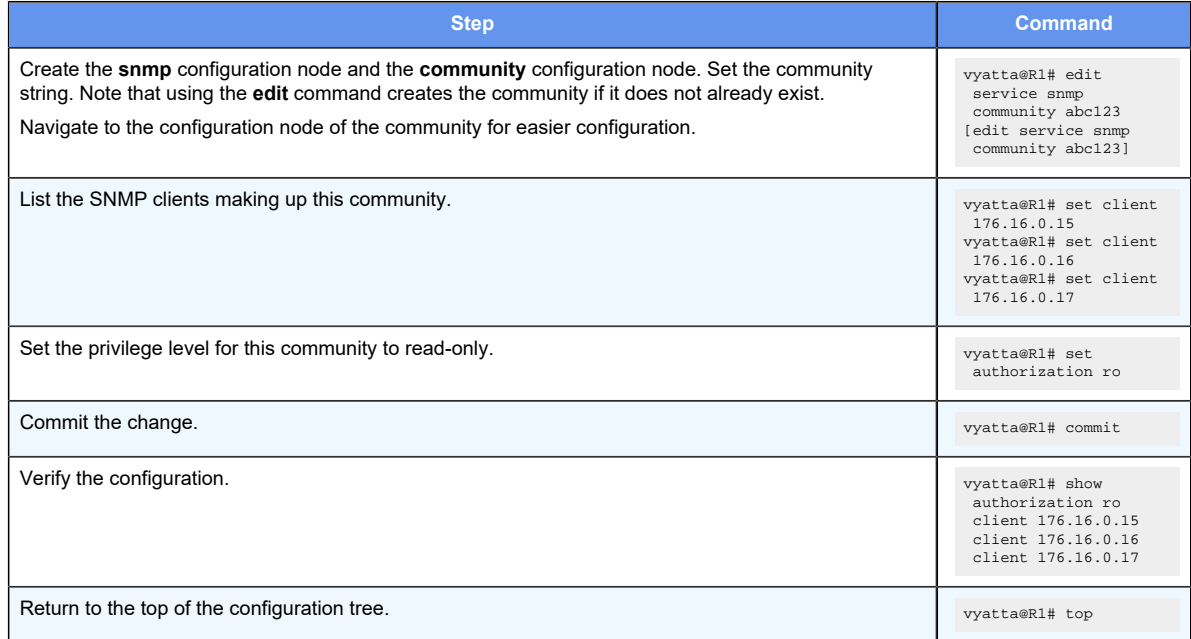

#### **Table 10. Defining an SNMP community**

## **Assigning views to an SNMP community**

After you define an SNMP community and a view, you can associate each community with any number of views.

With reference to the figure **Configuring SNMP communities and traps**, the following example shows how to add views to a community.

#### **Table 11. Assigning Views to an SNMP Community**

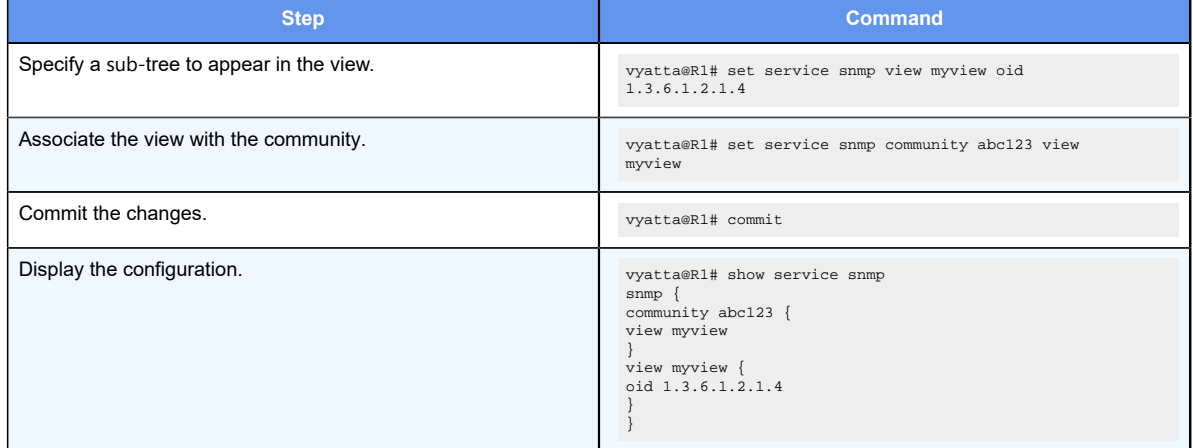

## **Specifying protocol-specific traps**

router supports specifying SNMP traps for each routing protocol in your configuration. Currently, this feature is supported for BGP, BFD, and OSPF protocols.

**F.** Note: SNMP traps for all protocols are disabled by default on the router system. You must enable the SNMP traps by using the set service snmp notification command.

All notifications as defined in the supported MIBs for each routing protocol are enabled by using the keyword all in the command syntax.

In the following figure, the community string for R1 is defined as  $abc123$ . The traps from R1 are configured to be sent to the three SNMP Managers that are defined by the IP addresses of 176.16.0.15, 176.16.0.16, and 176.16.0.17, respectively. R1 is connected to R2 and R3 by using a routing protocol, such as BFD. The following configuration example shows how to specify BFD-specific SNMP traps for R1.

**F.** Note: The command to enable protocol-specific SNMP traps is similar for all routing protocols. Refer to the SNMP commands section for more information on the command syntax.

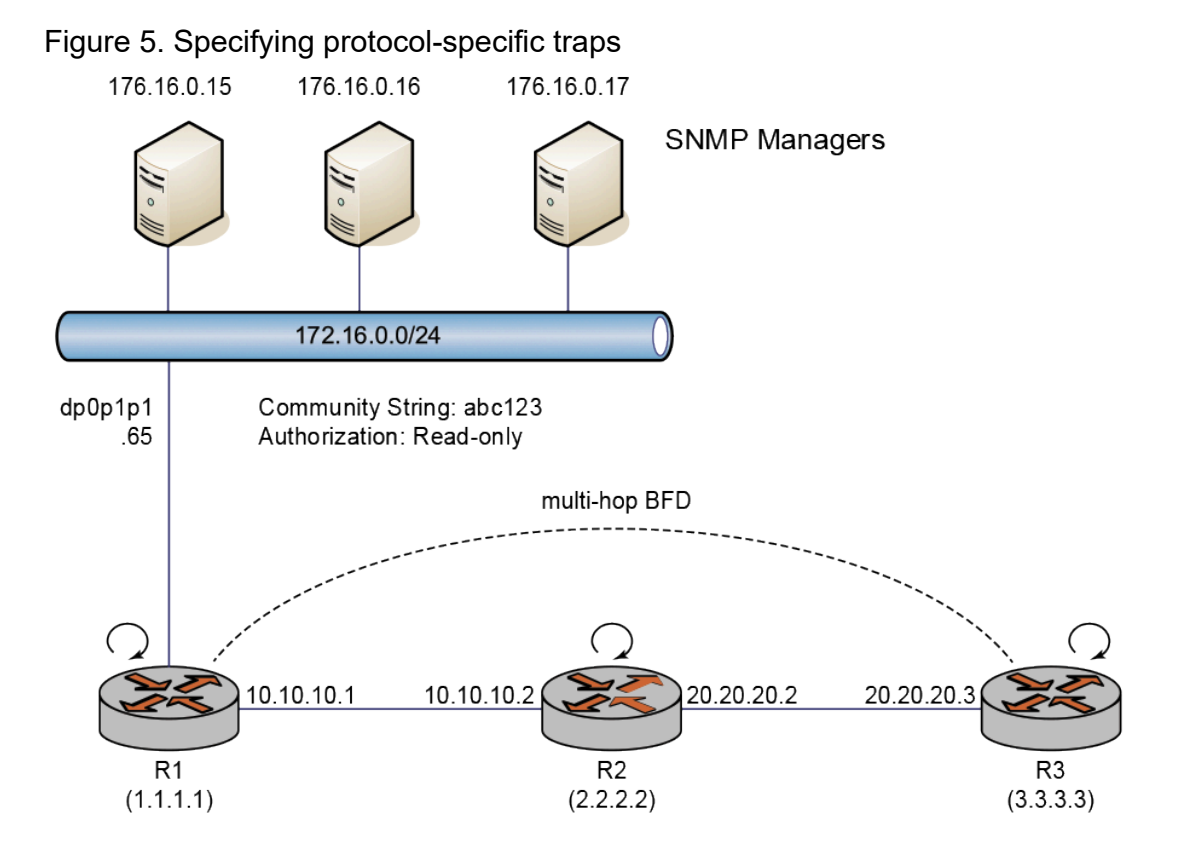

#### **Table 12. Specifying protocol-specific traps**

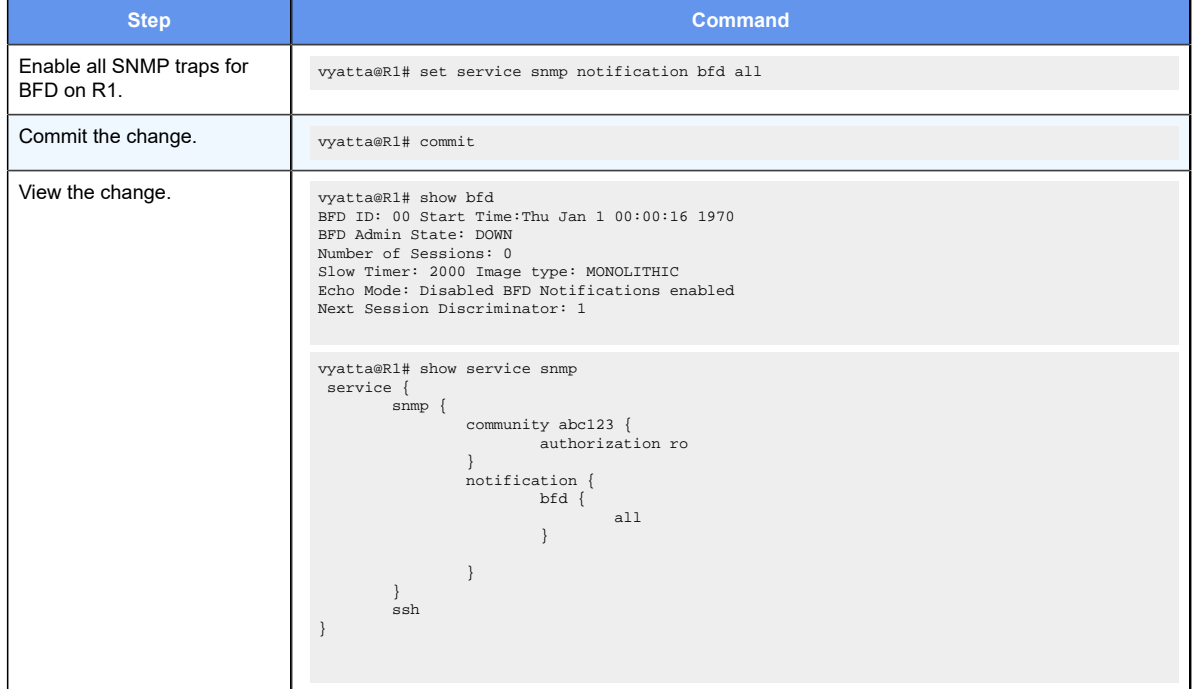

## **Specifying trap destinations**

After you specify an SNMP trap for a particular protocol, you must specify the SNMP trap destination as one or some of the configured SNMP managers.

With reference to the figure **Configuring SNMP communities and traps**, the following configuration example shows how to direct the system R1 to send SNMP traps to the configured network managers at 176.16.0.15, 176.16.0.16, and 176.16.0.17.

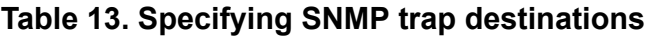

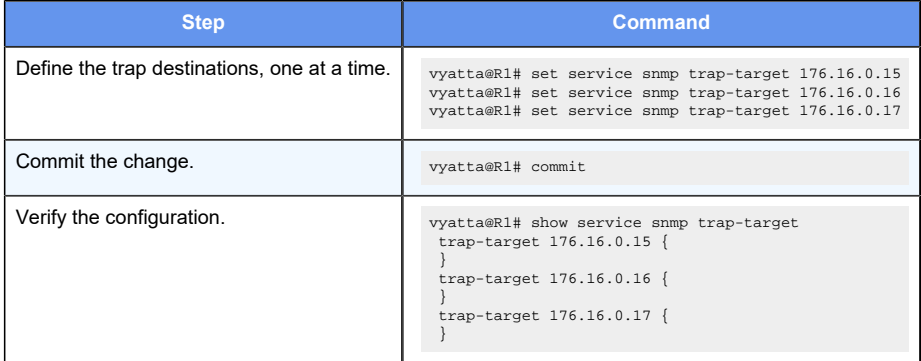

## **SNMP over IPv6**

This sequence is the same as the previous example but uses IPv6 addresses. When you have finished, the system is configured as shown in the following figure.

Figure 6. Configuring SNMP communities and traps - IPv6

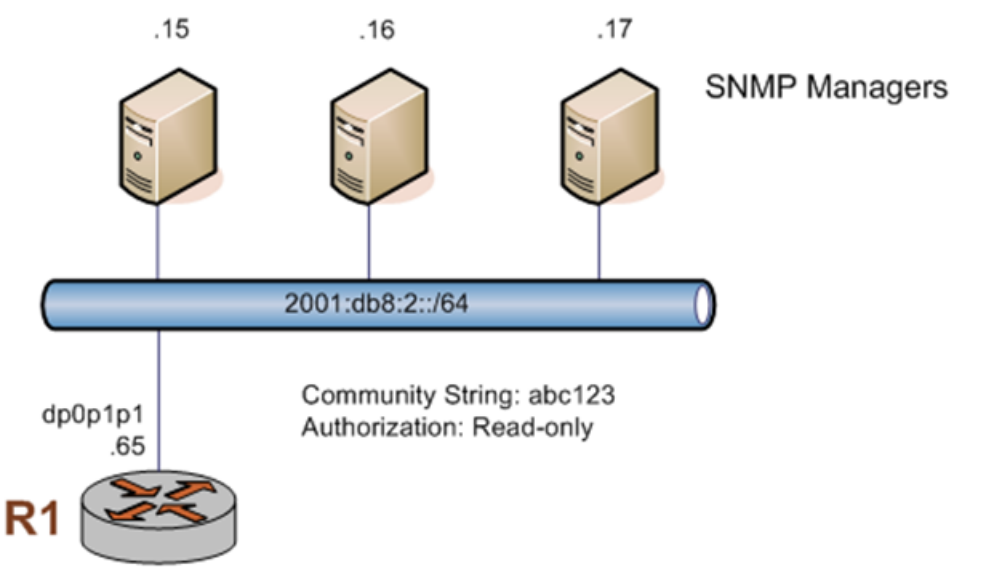

To define the SNMP configuration, perform the following steps in configuration mode.

### **Table 14. Defining the SNMP configuration**

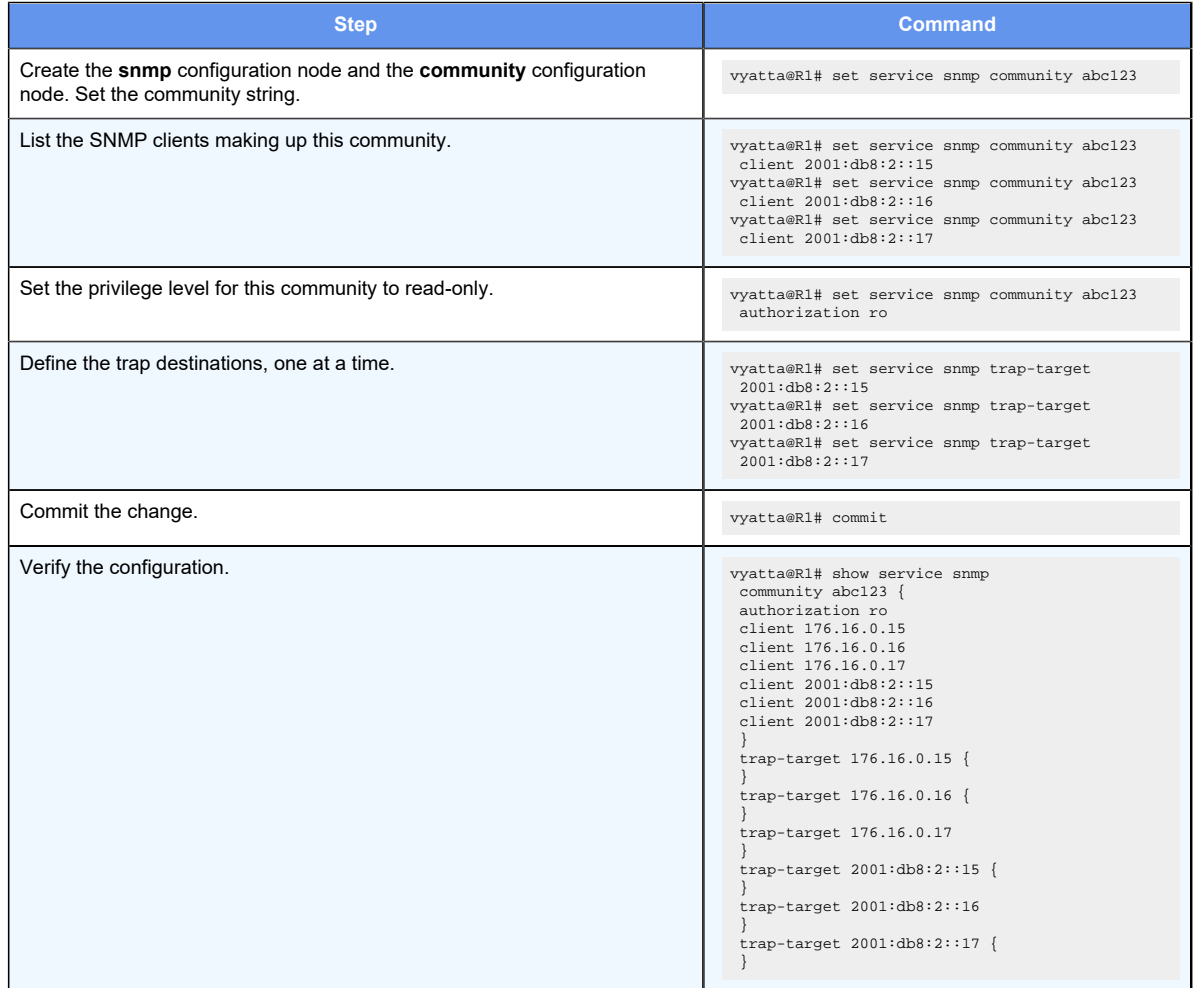

### **SNMPv3 configuration examples**

To configure SNMPv3, the router MIB model must be loaded.

The configurations in this section does the following:

- Defines the SNMPv3 users (USM and TSM users) and SNMPv3 groups
- Assigns the users and views to SNMPv3 groups
- Specifies the destinations to which to send the SNMP trap notifications to the configured SNMP manager at 172.18.93.86

Refer to the following figure for an example of SNMPv3 topology for the configurations in this section.

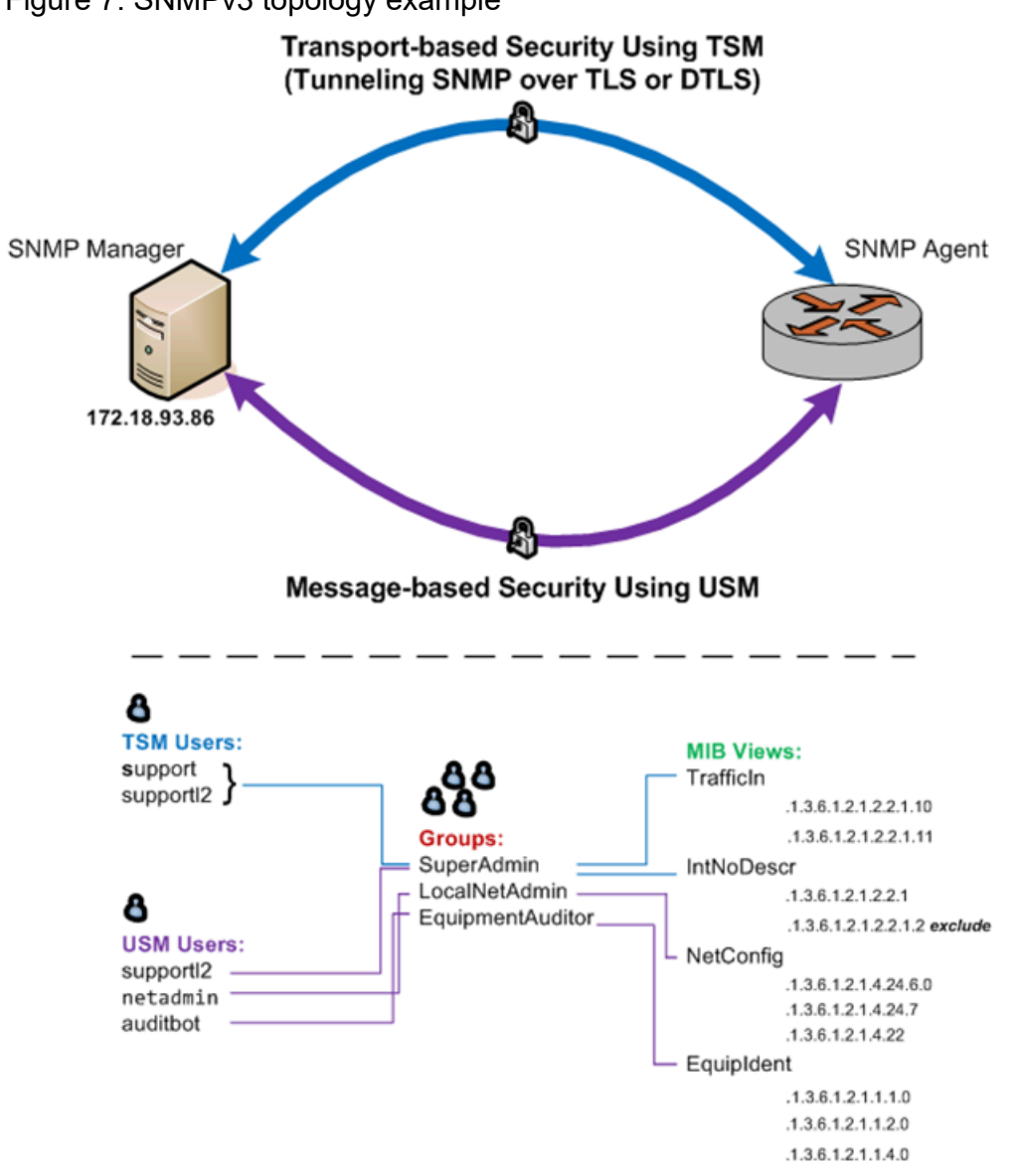

#### Figure 7. SNMPv3 topology example

### **Defining the users**

This section provides the following topics:

- Defining the USM users
- Defining the TSM users

### <span id="page-90-0"></span>**Defining the USM users**

As part of the configuration steps to define the USM users, you are also required to specify the following information:

- Type of security protocol (authentication, privacy, or both) to apply to the SNMP messages sent between an SNMP manager and an SNMP client
- Secret keys associated with the selected security protocols

Before defining the USM users, configure the secret keys associated with the security protocols so that these are added to the databases of the SNMP entities that are to share the keys.

The following table shows the following configurations for USM:

- The auditbot user employs authentication only
- The netadmin and supportl2 users employ authentication and privacy

To define the USM users, perform the following steps in configuration mode. You must specify at least one of the security protocols (authentication or privacy).

**E.** Note: After defining a user by using the service snmp v3 user *username* auth plaintext**key** *passwd* command and committing the command, a user engine ID (*engineid*) to be associated with the given SNMPv3 user is automatically added to the configuration. The engine ID is used during the generation of an encrypted password based on the configured plain-text password and the validation of passwords.

**F.** Note: During an upgrade to a new router image, ensure that you use the same user engine IDs for each of the existing SNMPv3 users.

#### **Table 15. Defining the USM users**

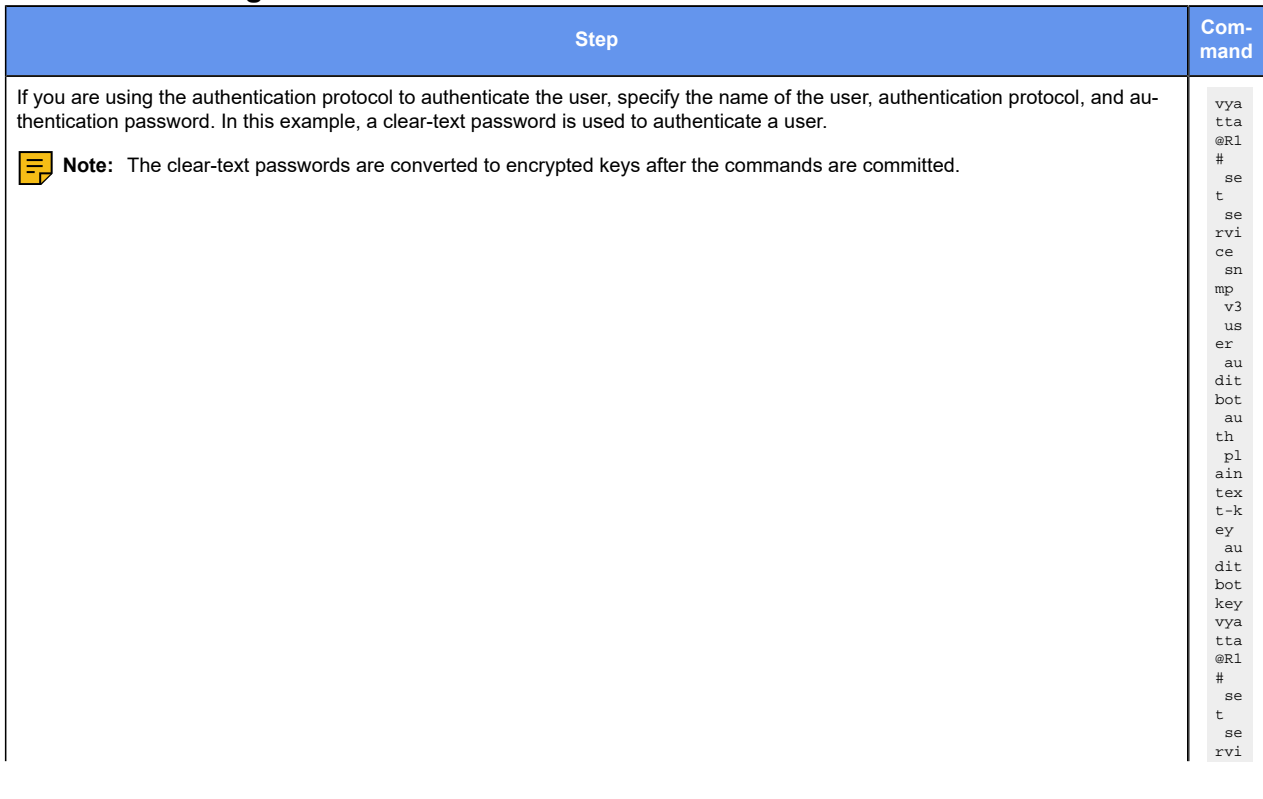

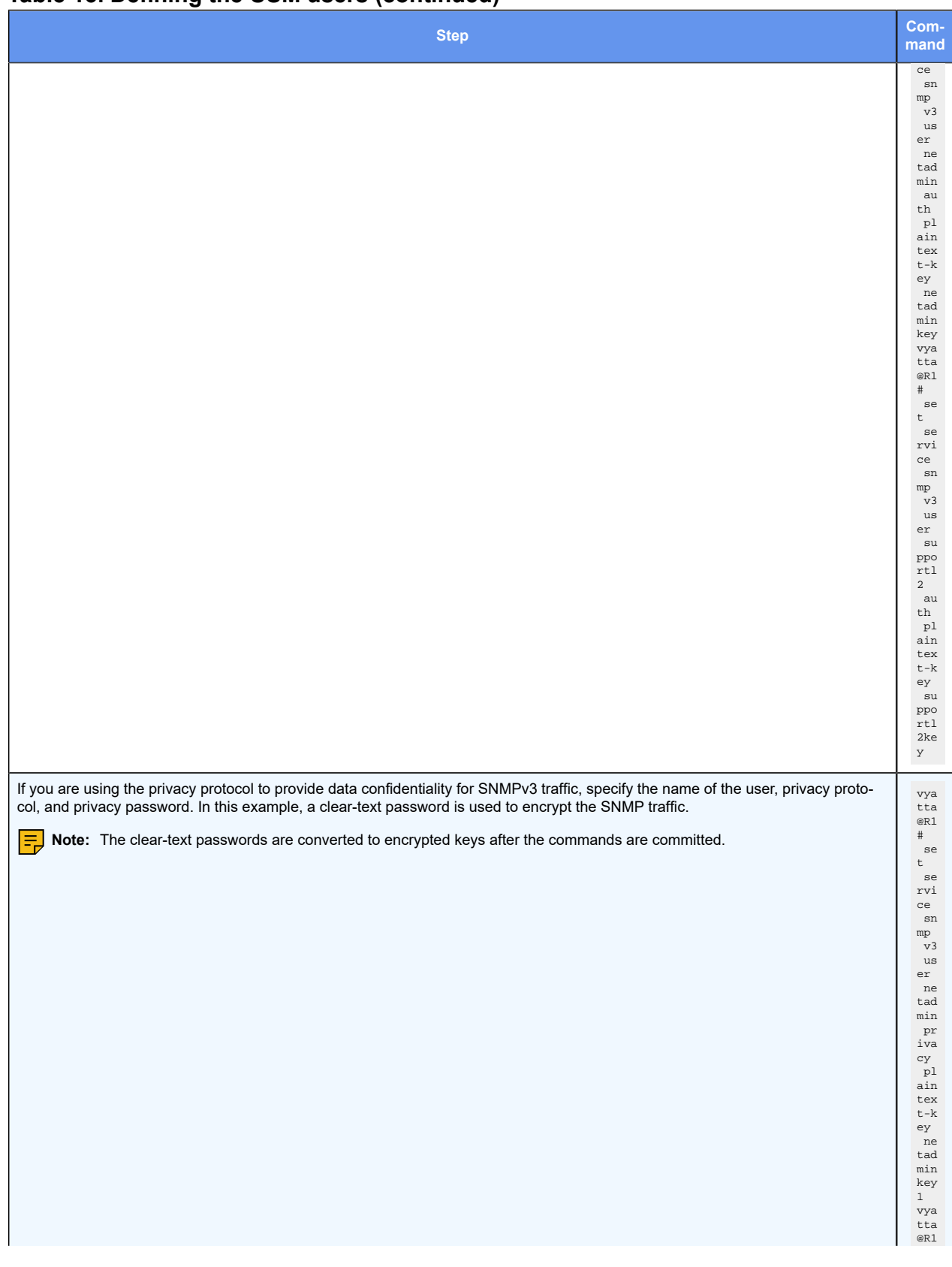

#### **Table 15. Defining the USM users(continued)**

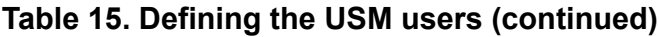

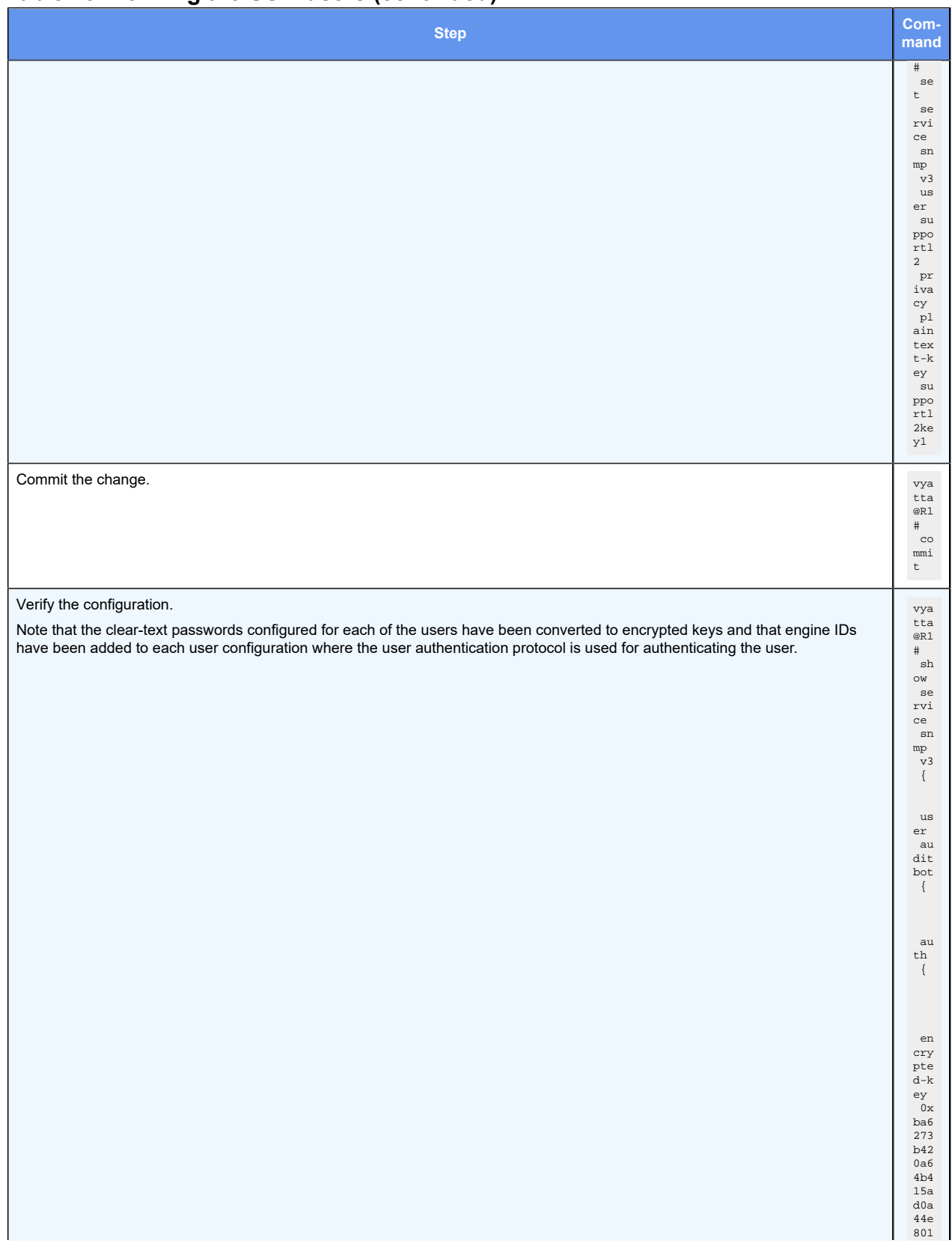

### **Table 15. Defining the USM users(continued)**

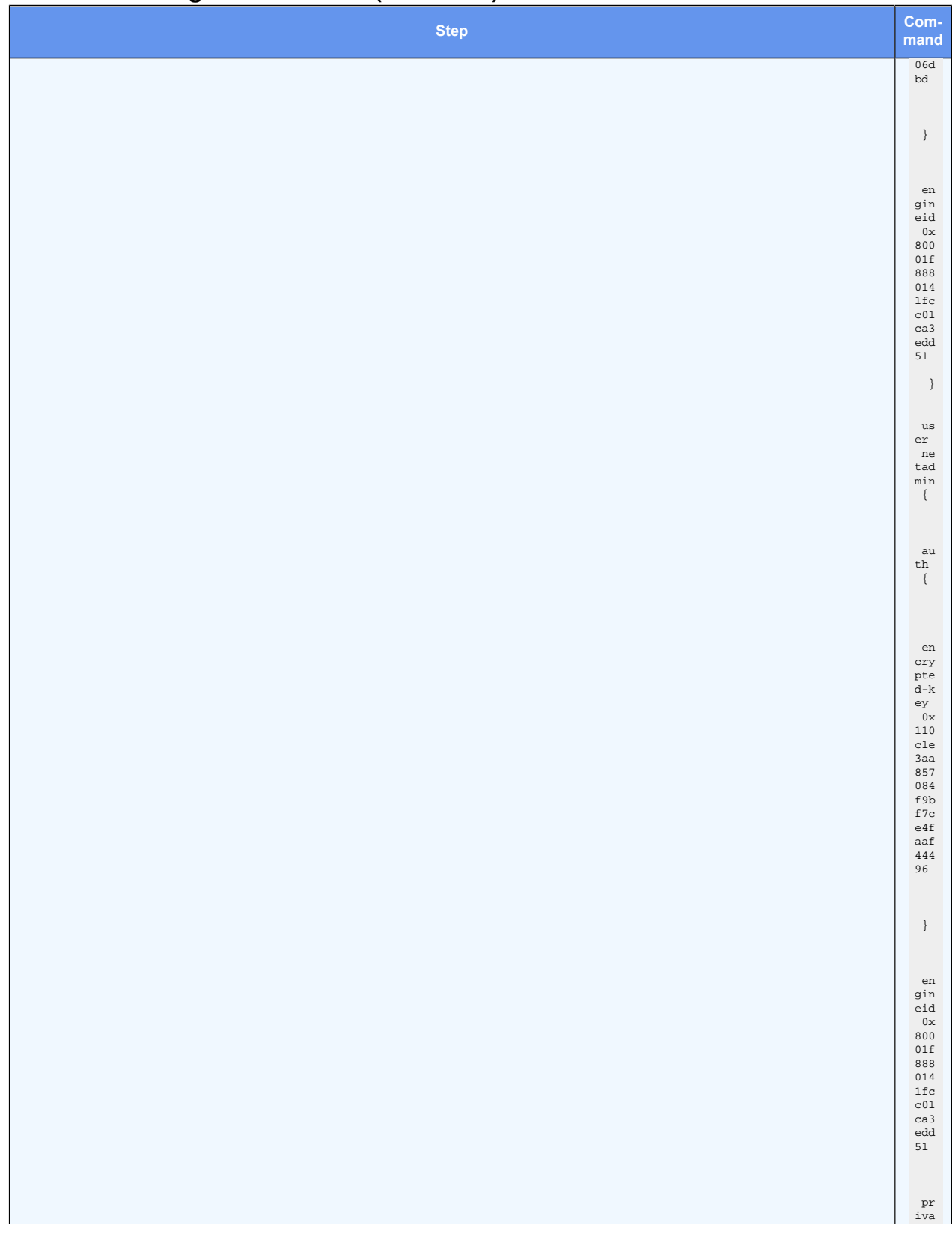

**Table 15. Defining the USM users(continued)**

| ັ<br><b>Step</b> | Com-<br>mand                                                                                                    |
|------------------|----------------------------------------------------------------------------------------------------|
|                  | ${\rm cy}$<br>$\{$                                                                                                    |
|                  | $_{\rm en}$<br>${\tt cry}$<br>${\tt pte}$<br>$\mathrm{d-}\mathrm{k}$<br>ey<br>$0\mathrm{x}$<br>$4d8$<br>590<br>$_{\rm f7f}$<br>b64<br>0e3<br>5b6<br>734<br>438<br>23f<br>$_{\rm ccb}$<br>71                                                       |
|                  | $\}$<br>$\}$                                                                                                    |
|                  | $_{\rm us}$<br>$\mathop{\mathtt{er}}$<br>${\tt su}$<br>${\tt ppo}$<br>rt1<br>$2\{$                                                                                                    |
|                  | ${\tt au}$<br>$^{\rm th}$<br>$\{$                                                                                                    |
|                  | $_{\rm en}$<br>${\tt cry}$<br>${\tt pte}$<br>$\mathrm{d-}\mathrm{k}$<br>ey<br>$0\mathrm{x}$<br>9a7<br>$2\, {\rm f} \, {\rm c}$<br>4e7<br>a3c<br>$\texttt{f} \, \texttt{01}$<br>$_{\rm c0e}$<br>$_{\rm ade}$<br>cb1<br>$3dc$<br>$_{\rm f6f}$<br>7c |
|                  | $\,$ }                                                                                                    |
|                  | en<br>gin<br>$_{\rm eid}$<br>0x<br>800<br>$01f$<br>888<br>014<br>$1\,$ f $\rm c$<br>$_{\rm c01}$<br>ca3<br>$_{\rm{edd}}$<br>$51\,$                                                                                                    |

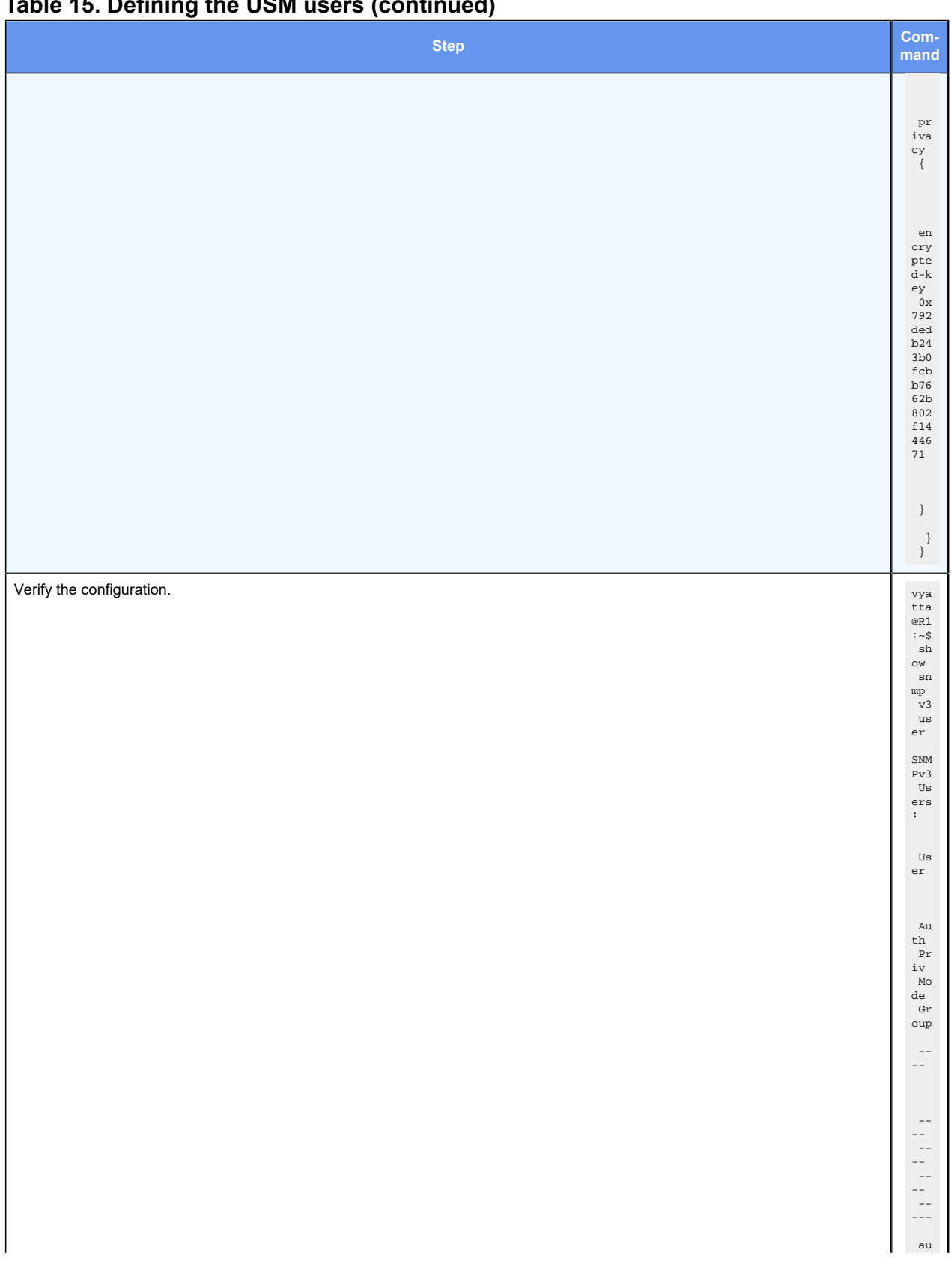

### **Table 15. Defining the USM users(continued)**

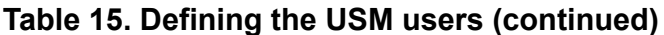

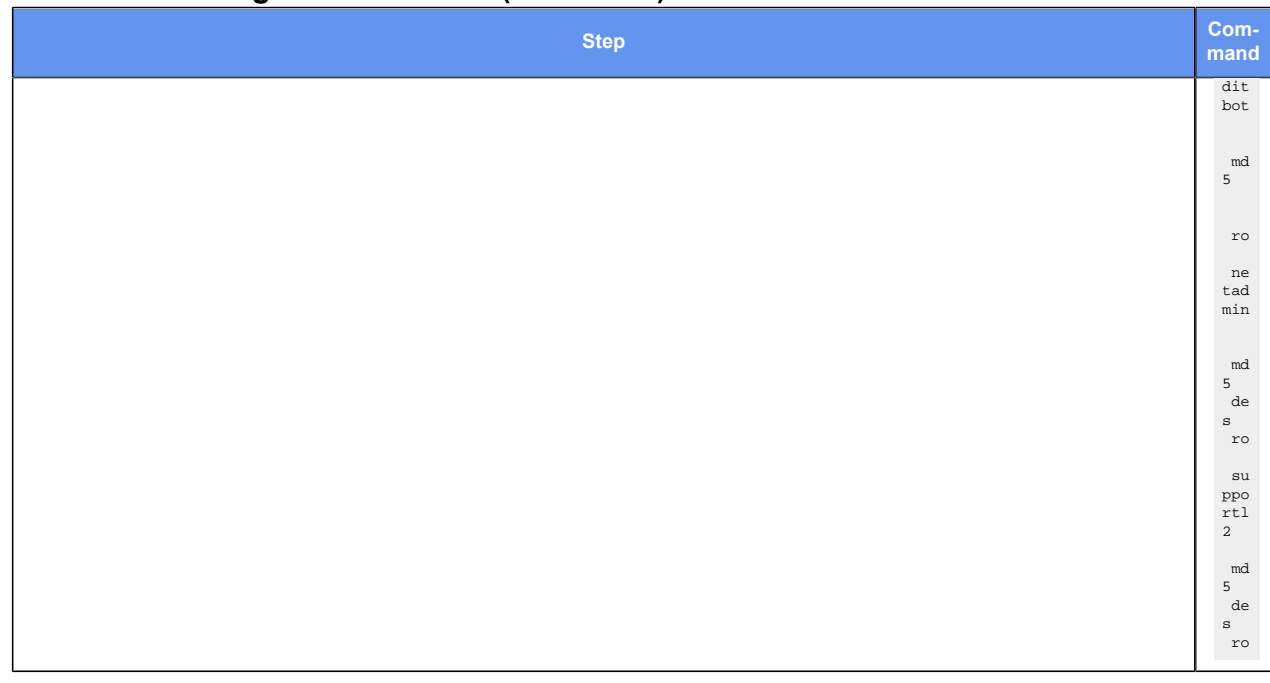

## Defining the TSM users

When defining a TSM user, you are also required to specify the TSM certificate of the user (either the certificate fingerprint or the file that holds the certificate). During the user configuration, also specify the TSM certificate of the SNMP agent (either the certificate fingerprint or the file that holds the certificate).

Before configuring a TSM user, create the X.509 user keys and certificates for the associated SNMP manager and agent, and then install each key-and-certificate pair on the paired SNMP entities.

**E.** Note: The generation and distribution of certificates and keys by using PKI involves numerous complex security issues, which are outside the scope of this document. Consult your particular PKI deployment documentation for the necessary procedures to generate and distribute these certificates and keys.

**F**, **Note:** The location of the certificates and keys on the SNMP-manager system is dependent on the specific SNMP management software used.

Perform the following steps before configuring TSM:

- 1. Generate the X.509 user key and certificate (one pair) for each of the paired SNMP entities.
- 2. Add the security keys for the SNMP agent and SNMP manager to the  $\sim/$ . snmp/ tls/private/ directory.

3. Add the certificates for the SNMP agent and SNMP manager to the  $\sim/$ . snmp/tls/ certs/ directory.

### **TSM configuration example**

The example shows the following configurations for TSM:.

- TSM user support and the file support.crt that holds the TSM certificate of this user
- TSM user supportl2 and the file supportl2.crt that holds the TSM certificate of this user

**F.** Note: The TSM user supportl2 is also configured as a USM user. See [Defining](#page-90-0) [the USM users](#page-90-0)

• File snmpd.crt that holds the TSM certificate of the SNMP agent

To define the TSM users and specify the TSM certificates for the TSM users and an SNMP agent, perform the following steps in configuration mode.

#### **Table 16. Defining the TSM Users and Specifying TSM Certificates for TSM Users and an SNMP Agent**

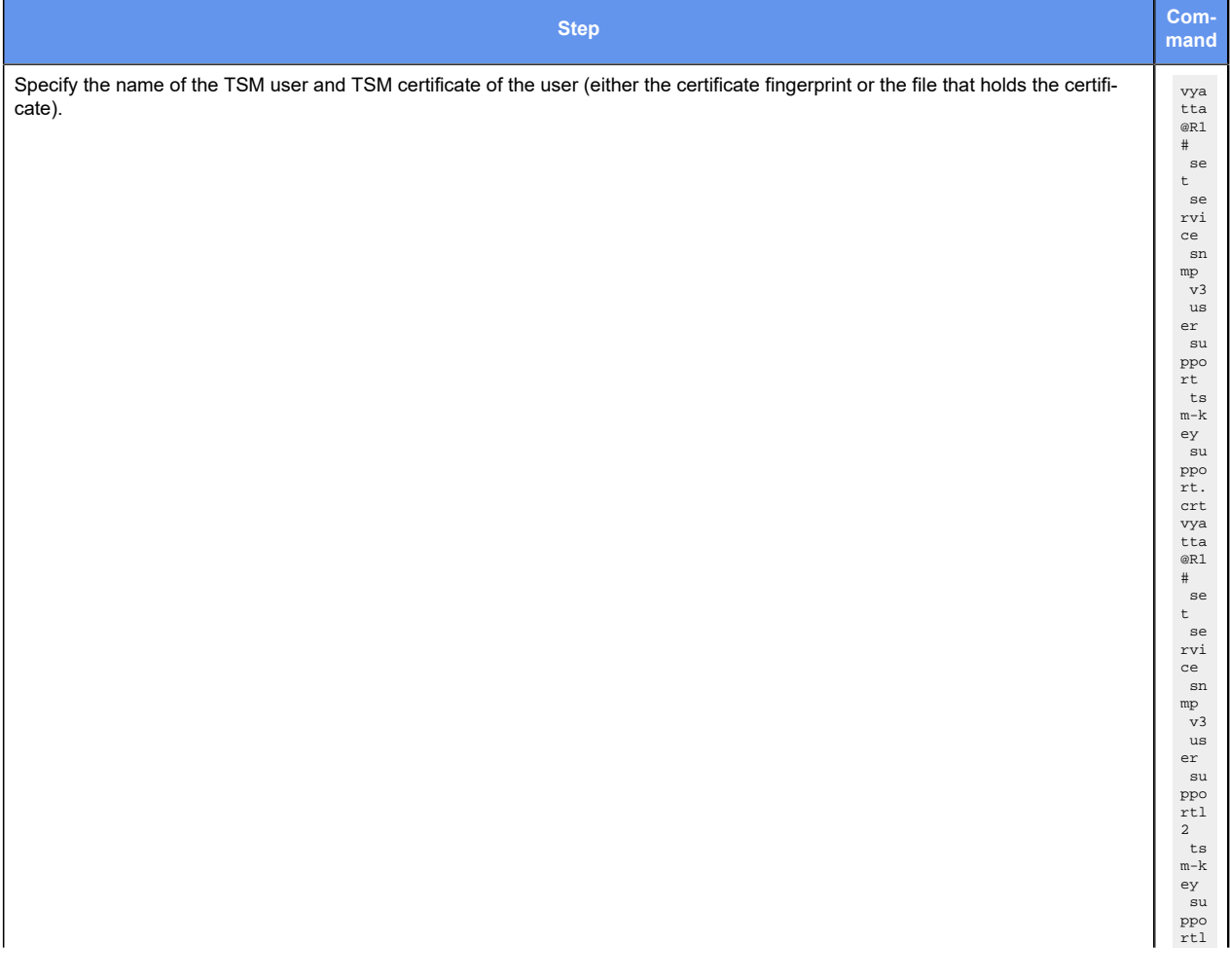

#### **Table 16. Defining the TSM Users and Specifying TSM Certificates for TSM Users**  and an SNMP Agent (continued)

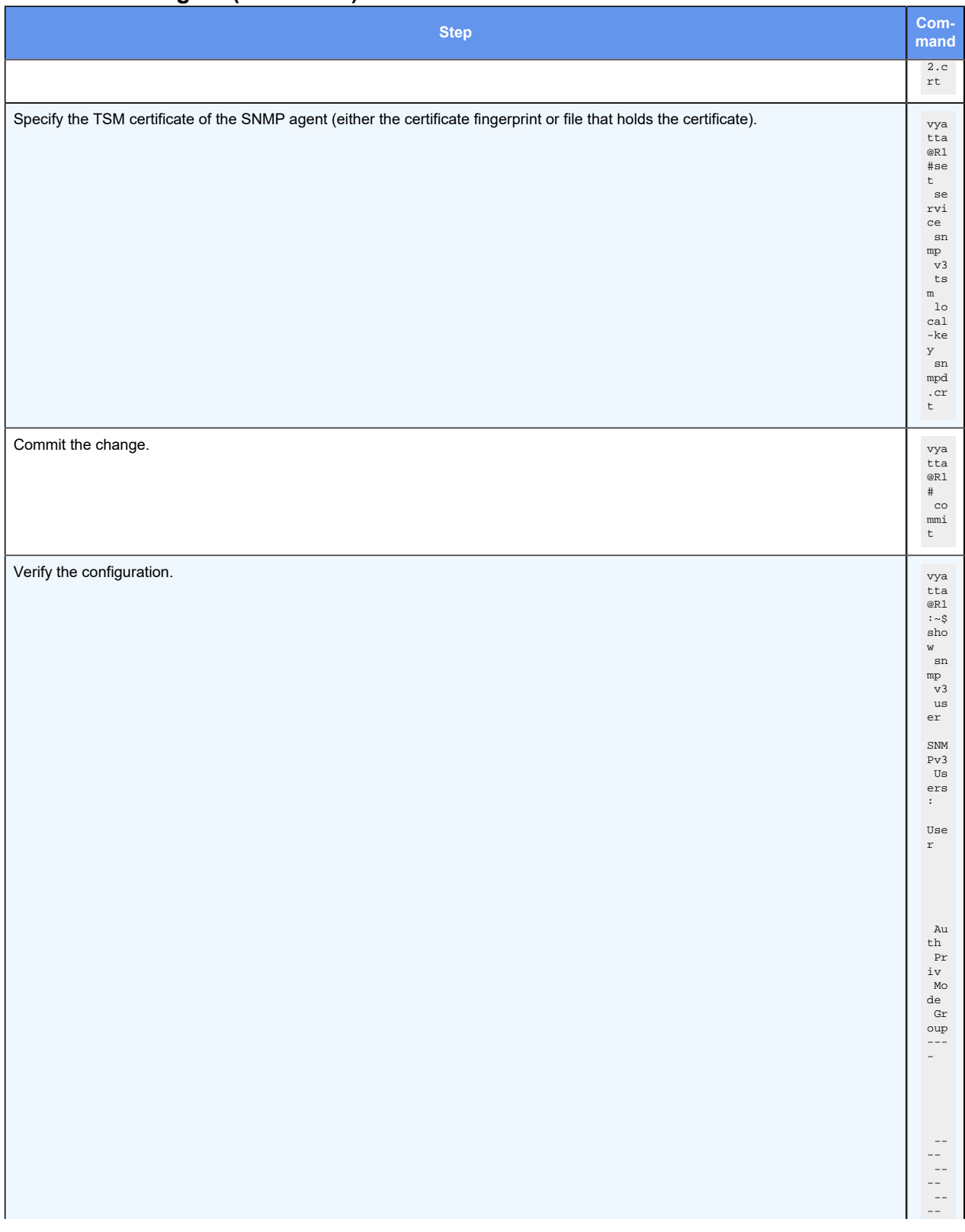

### **Table 16. Defining the TSM Users and Specifying TSM Certificates for TSM Users and an SNMP Agent(continued)**

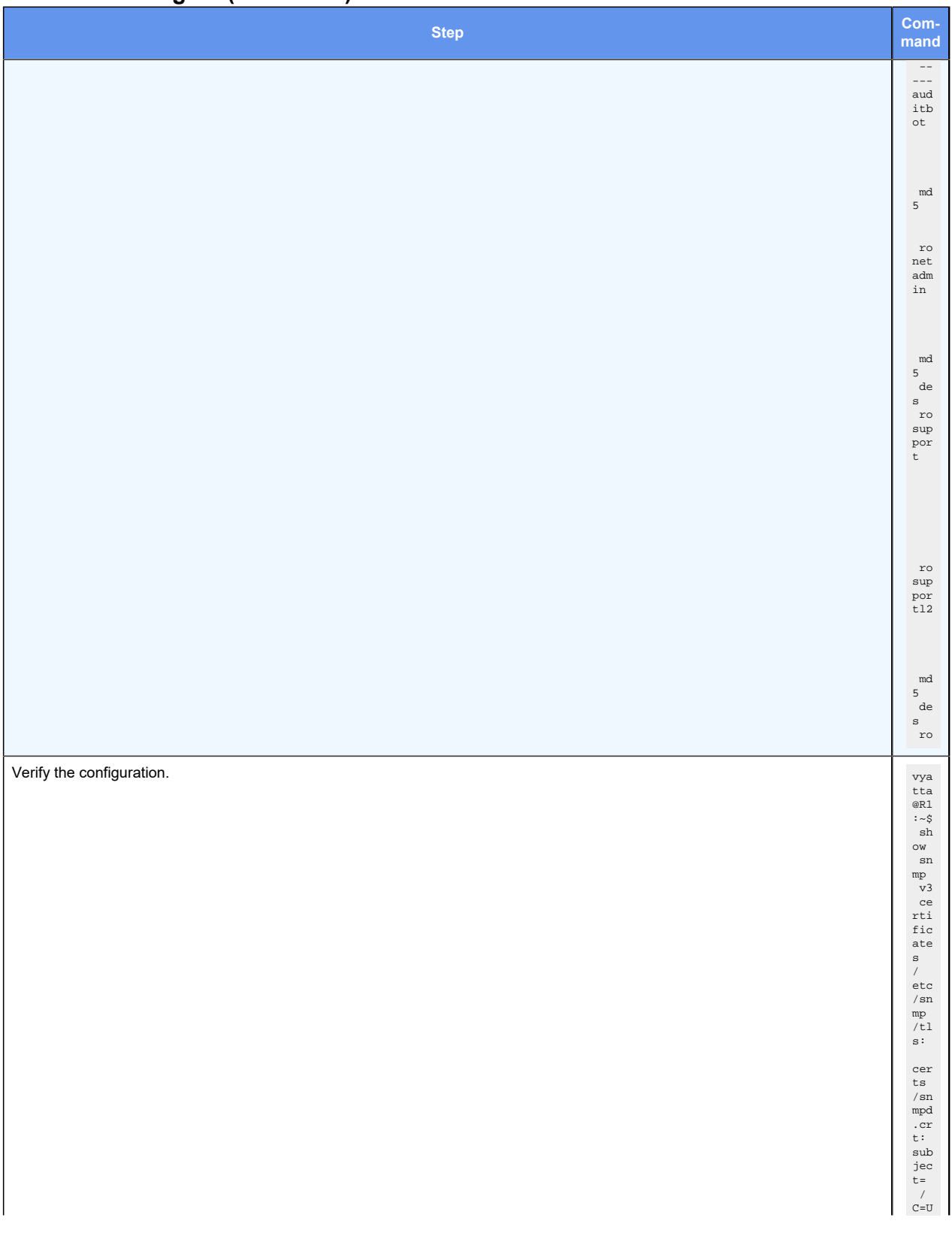

#### **Table 16. Defining the TSM Users and Specifying TSM Certificates for TSM Users**  and an SNMP Agent (continued)

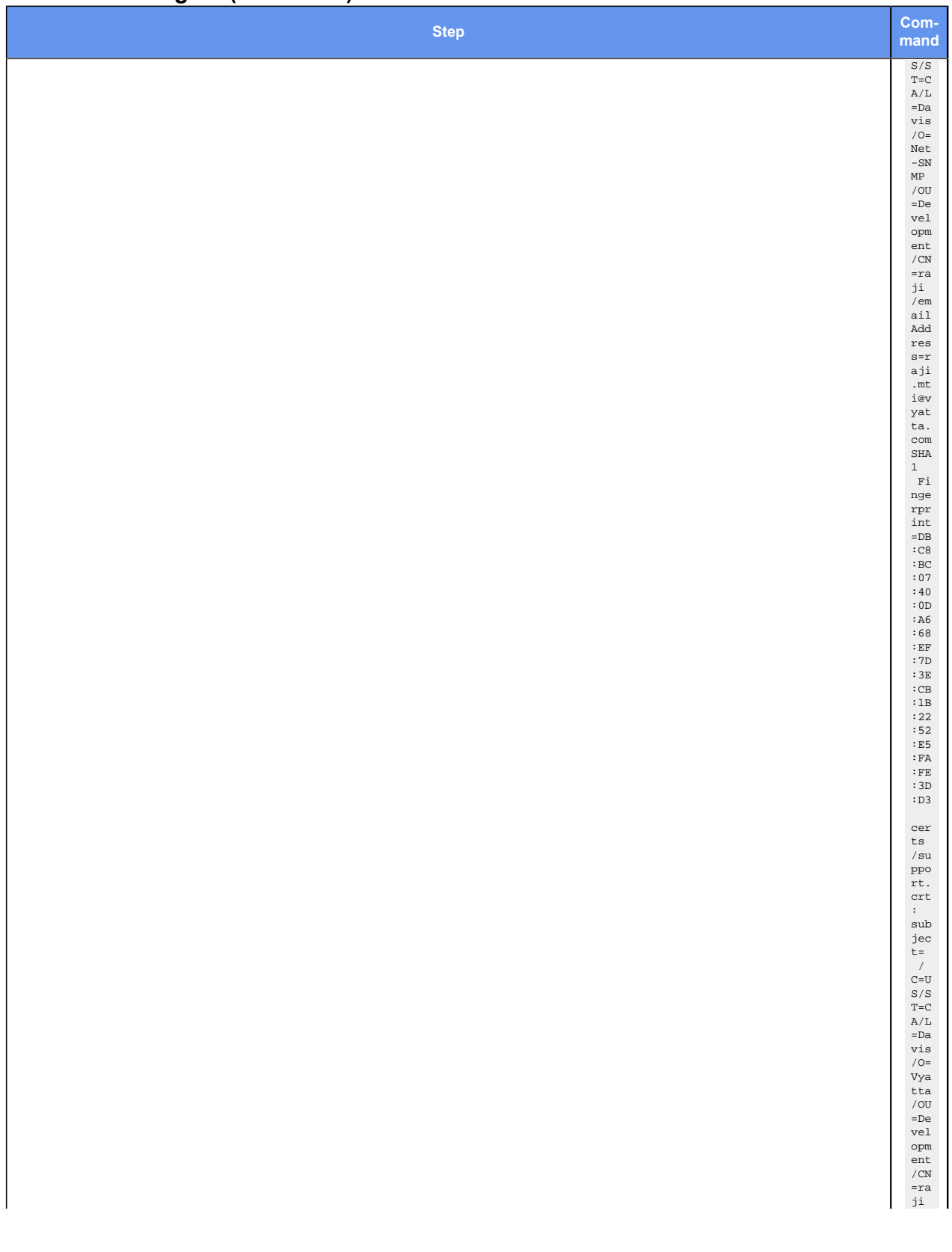

### **Table 16. Defining the TSM Users and Specifying TSM Certificates for TSM Users and an SNMP Agent(continued)**

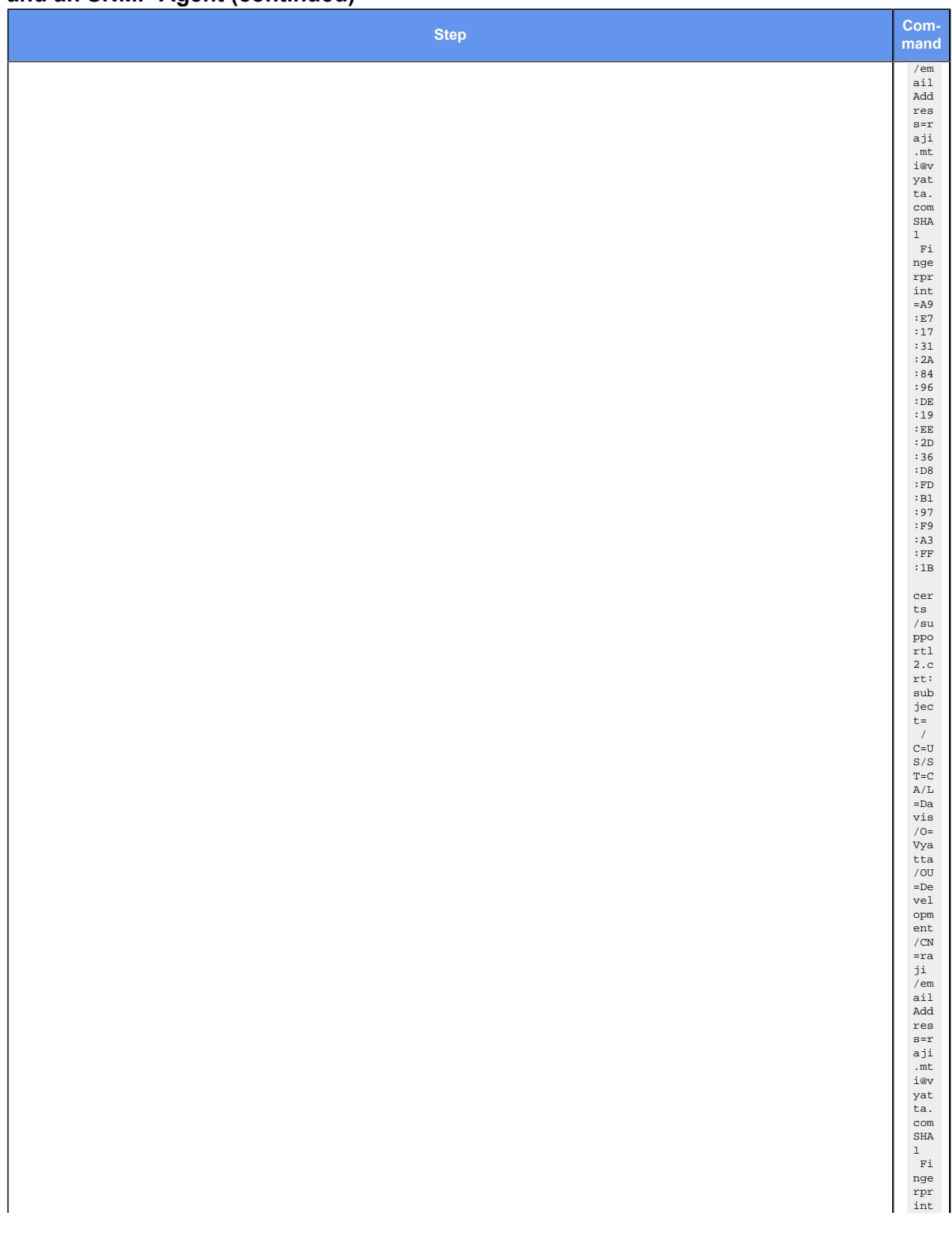

#### **Table 16. Defining the TSM Users and Specifying TSM Certificates for TSM Users and an SNMP Agent(continued)**

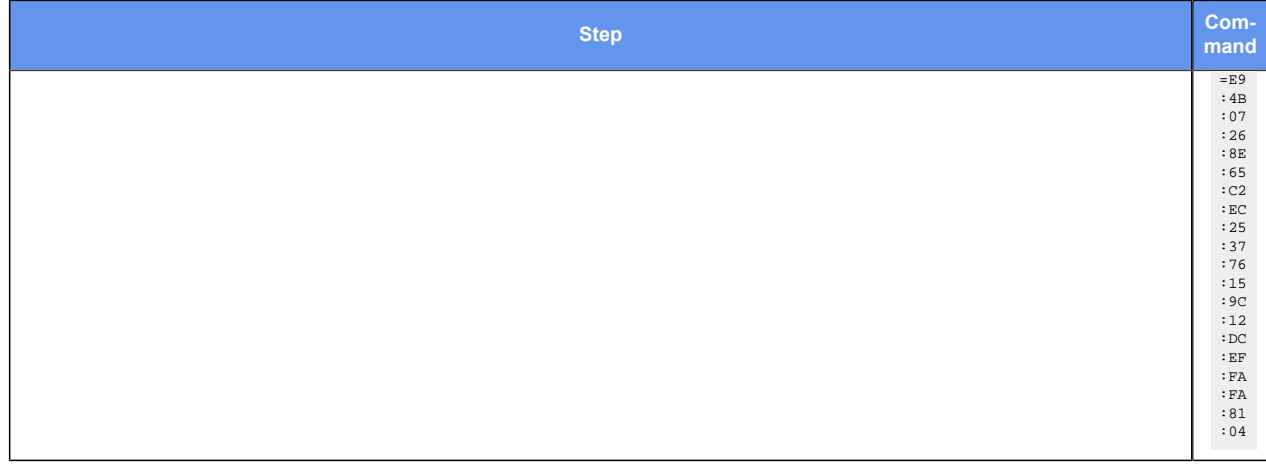

### **Defining MIB views**

To define a MIB view, specify the name of the view and the SNMP Object Identifier (OID) of the subtree to be included or excluded in the view. To identify a single row in a MIB table to be included within the view, specify a bit mask.

The following table shows the MIB views named EquipIdent, NetConfig, TrafficIn, and IntNoDescr and the OID subtrees to be included or excluded in these views.

To define MIB views, perform the following steps in configuration mode.

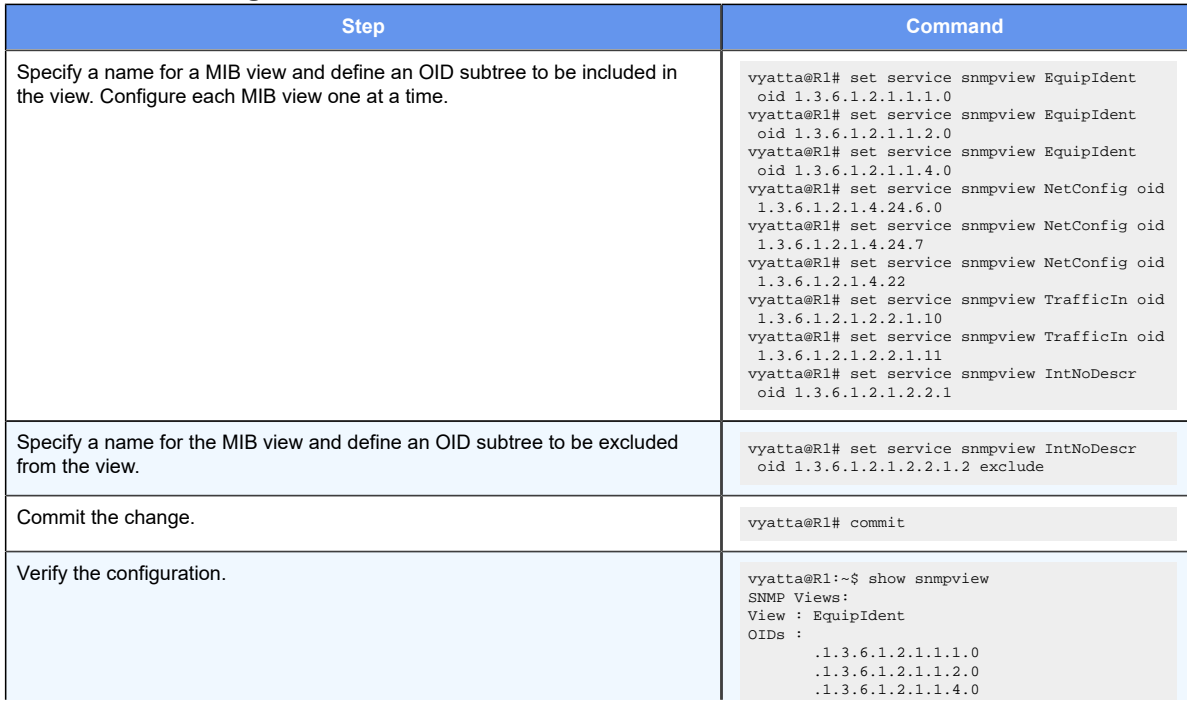

#### **Table 17. Defining MIB views**

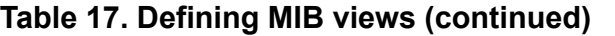

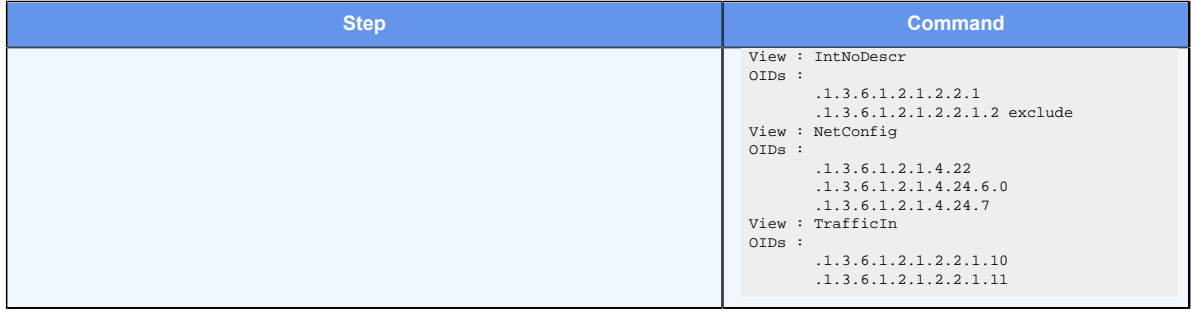

## **Defining user groups and assigning users and views to groups**

To define an SNMPv3 user group, specify the name of the group. By default, the router supports the access privilege type of read-only (ro) for user groups. You do not need to set this parameter explicitly when defining a user group. After defining user groups, assign the configured users and views to them.

**F.** Note: Currently, the router only read-only privileges. It does not support read-write privileges.

The following table shows the following configurations:

- The user groups named EquipmentAuditor, LocalNetAdmin, and SuperAdmin
- Assignment of the users auditbot, netadmin, supportl2, and support to a user group
- Assignment of the views EquipIdent, NetConfig, TrafficIn, and IntNoDescr to a user group

To define user groups and assign users and views to the groups, perform the following steps in configuration mode.

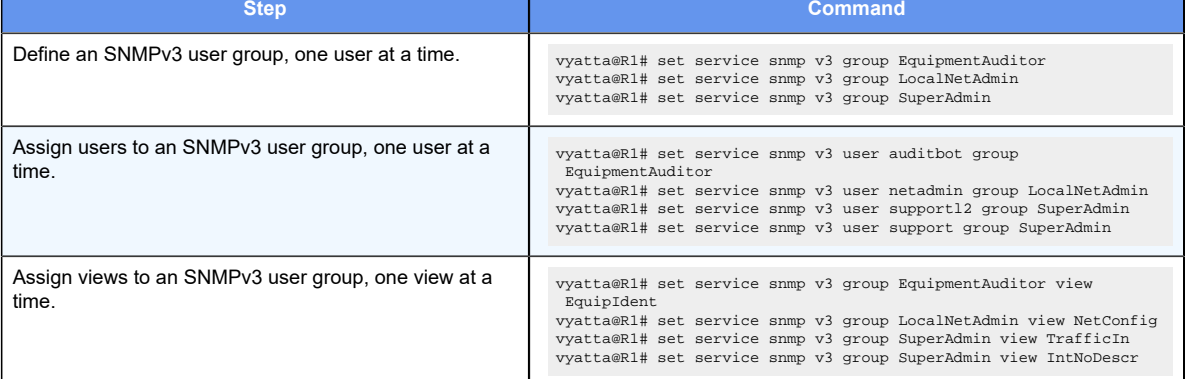

#### **Table 18. Defining user groups and assigning users and views to user groups**

| <b>Step</b>               | <b>Command</b>                                                                                                    |
|---------------------------|----------------------------------------------------------------------------------------------------|
| Commit the change.        | vyatta@R1# commit                                                                                                    |
| Verify the configuration. | vyatta@R1:~\$ show snmp v3 group<br>SNMPv3 Groups:<br>View<br>Group<br>$\frac{1}{2}$<br>-----<br>EquipmentAuditor<br>EquipIdent(ro)<br>LocalNetAdmin<br>NetConfig(ro)<br>IntNoDescr(ro)<br>SuperAdmin |

**Table 18. Defining user groups and assigning users and views to user groups (continued)**

## **Specifying trap destinations**

To configure the destination of trap and inform notifications, specify the IP address (IPv4 or IPv6) of the SNMPv3 trap target and the name of the SNMPv3 user at the trap target. To authenticate the SNMPv3 user at the trap target, specify the service snmp v3 trap-target *addr* **auth** [ **encrypted-key** | **plaintext-key** ] *passwd* command. To encrypt the notifications at the trap target, specify the service snmp v3 trap-target *addr* **privacy** [ **encrypted-key** | **plaintext-key** ] *passwd* command.

By default, the router sends inform notifications to trap targets.

The following table shows an example of the router configured to send SNMP traps to the configured SNMP manager at 172.18.93.86.

To specify trap destinations, SNMPv3 user names at the trap target, and security keys, perform the following steps in configuration mode.

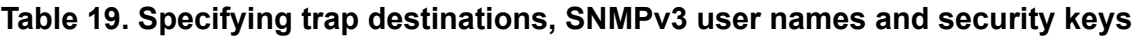

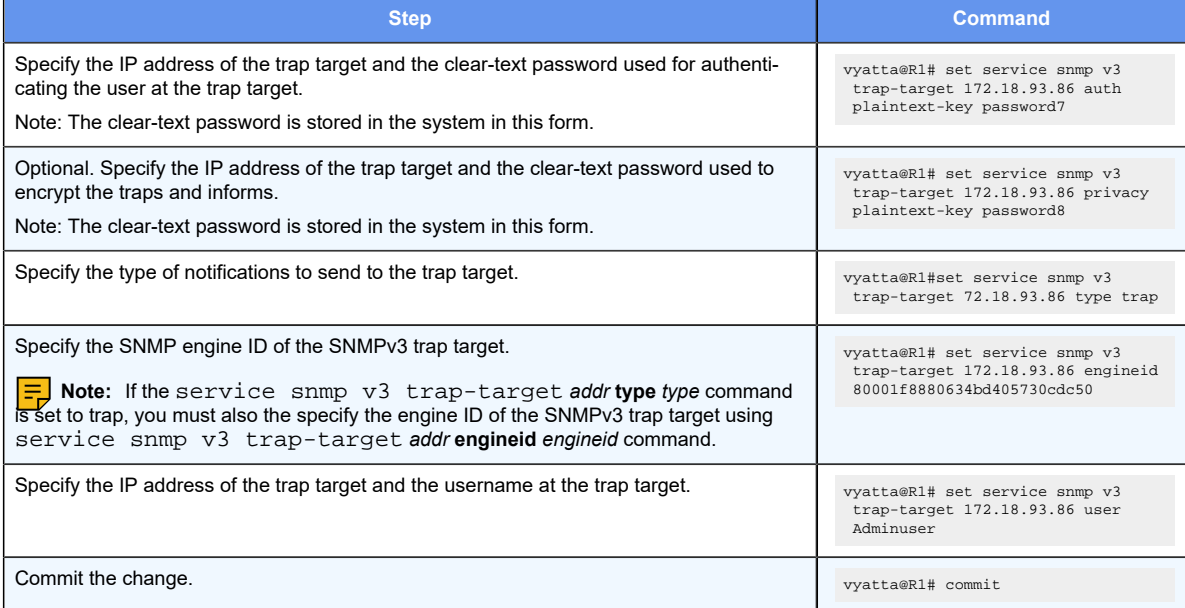

### **Table 19. Specifying trap destinations, SNMPv3 user names and security keys (continued)**

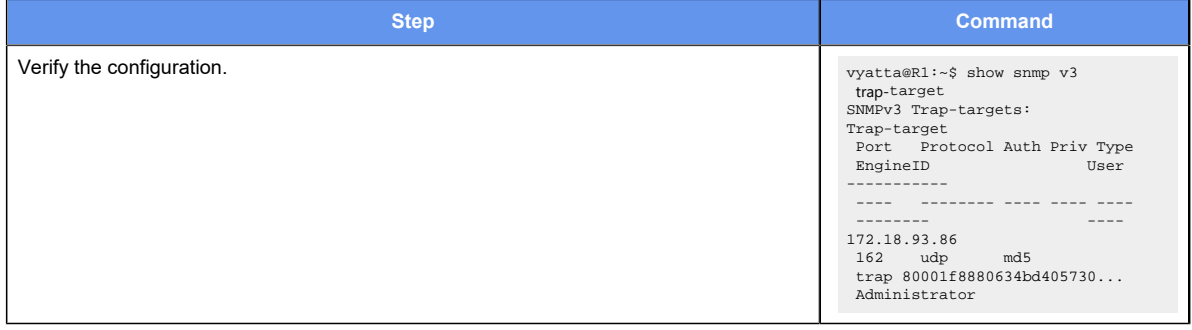

# Chapter 14. SNMP Commands

### **service snmp**

Defines SNMP information for the router.

```
set service snmp
delete service snmp
show service snmp
```
Configuration mode

```
service {
 snmp {
  }
}
```
Use this command to define information about the SNMP communities to which this system should respond, location of and contact information for the system, and destinations for the SNMP traps.

Use the set form of this command to define SNMP settings.

Use the delete form of this command to remove all SNMP configuration.

Use the show form of this command to view SNMP configuration.

### **service snmp community**

Defines an SNMP community.

If no SNMP clients or networks are explicitly defined, then any client presenting the correct community string is granted the access privilege specified by the authorization option. If a client or network is defined, then only explicitly listed clients or networks are granted access to the system.

By default, no community is defined.

```
set service snmp community community [ authorization auth | client addr | 
network net ]
delete service snmp community community [ authorization | client | network ]
show service snmp community community [ authorization | client | network ]
 community
```
Multi-node. An SNMP community. The argument is the community string to be used to authorize SNMP managers making requests of this system. Letters, numbers, and hyphens are supported.

You can define more than one community by creating multiple **community** configuration nodes.

#### *auth*

Optional. The privileges for the community. The privileges are as follows:

**ro**

The community can view system information, but not change it. This is the default privilege.

**rw**

The community can read and write information.

The default privileges are ro.

#### *addr*

Optional. Multi-node. The IPv4 or IPv6 address of an SNMP client in the community that is authorized to access the system.

You can define more than one client by creating the **client** configuration node multiple times.

#### *net*

Optional. Multi-node. The IPv4 or IPv6 network of SNMP networks in the community that are authorized to access the server.

You can define more than one network by creating the **network** configuration node multiple times.

## Configuration mode

```
service {
     snmp {
          community {
               authorization 
               client 
              network
          }
     }
}
```
Use the set form of this command to define an SNMP community.

Use the delete form of this command to remove SNMP community configuration or to restore the default value of an option.

Use the show form of this command to view SNMP community configuration.

# **service snmp community view**

Associates a view with an SNMP community.

The view must first be defined by using the service snmp view *viewname* command.

set service snmp community community **view** viewname

delete service snmp community community **view** viewname

show service snmp community community **view** viewname

#### *community*

The name of an SNMP community.

### *viewname*

The name of a view to be associated with the SNMP community. Only alphanumeric characters for a view name are allowed.

Configuration mode.

```
service {
     snmp {
          community
          view
     }
}
```
Use the set form of this command to associate a view with an SNMP community.

Use the delete form of this command to remove the association between the view and an SNMP community.

Use the show form of this command to display the name of the view associated with an SNMP community.

# **service snmp contacts**

Records contact information for the system.

```
set service snmp contact contact
```
delete service snmp contact

show service snmp contact

#### *contact*

Optional. Contact information for the system. This information is stored as MIB-2 system information. Letters, numbers, and hyphens are supported.

```
service {
 snmp {
   contact contact
  }
}
```
Use this command to record contact information for the system.

Use the set form of this command to record contact information for the system.

Use the delete form of this command to remove contact information for the system.

Use the show form of this command to view contact information for the system.

# **service snmp description**

Records a brief description of the system.

set service snmp description desc

delete service snmp description

show service snmp description

#### *desc*

Optional. A brief description of the system. This description is stored as MIB-2 system information. Letters, numbers, and hyphens are supported.

When set, this description is stored as the object ID sysDescr. By default, sysDescr is set to Vyatta [*version-string*], where *version-string* is the version of router software.

### Configuration mode

```
service {
 snmp {
   description desc
  }
}
```
Use this command to record a brief description of the system.

Use the set form of this command to record a brief description of the system.

Use the delete form of this command to remove the system description.

Use the show form of this command to view the system description.

# **service snmp listen-address**

Specifies the IP address on which the SNMP agent listens for requests.

```
set service snmp listen-address addr [ port port ]
```
delete service snmp listen-address addr [ **port** ]

```
show service snmp listen-address addr [ port ]
```
The SNMP agent listens on all addresses on port 161.

#### *addr*

Optional. Multi-node. The IPv4 or IPv6 address on which the SNMP agent listens for requests.

You can specify multiple listening addresses for SNMP by creating multiple **listen-address**  configuration nodes.

#### *port*

The UDP port used for listening. The default port is 161.

### Configuration mode

```
service {
 snmp {
   listen-address addr {
    port port
   }
  }
}
```
Use this command to specify the IPv4 or IPv6 address and port on which the SNMP agent listens for requests.

Use the set form of this command to specify listen-address parameters.

Use the delete form of this command to remove listen-address parameters.

Use the show form of this command to view the listen-address configuration.

# **service snmp location**

Records the location of the system.

```
set service snmp location location
delete service snmp location
show service snmp location
```
### *location*

Optional. The location of the system. This location is stored as MIB-2 system information. Letters, numbers, and hyphens are supported.

## Configuration mode

```
service {
 snmp {
  location location
  }
}
```
Use this command to record the location of the system.

Use the set form of this command to record the location of the system.

Use the delete form of this command to remove the system location.

Use the show form of this command to view the system location.

# **service snmp notification**

Enables all protocol-specific SNMP traps for the BFD, BGP, or OSPF protocol.

set service snmp notification [ **bfd** | **bgp** | **ospf** ] **all**

delete service snmp notification [ **bfd** | **bgp** | **ospf** ] **all**

show service snmp notification [ **bfd** | **bgp** | **ospf** ] **all**

All protocol-specific SNMP traps are disabled by default on the system.

**bfd**

Specifies the BFD protocol.

**bgp**

Specifies the BGP protocol.

**ospf**

Specifies the OSPF protocol.

```
service {
        snmp {
             notification {
               { [ bfd | bgp | ospf ]
all \mathbb{R}^n and \mathbb{R}^n all \mathbb{R}^n all \mathbb{R}^n }
```
 } } }

Use the  $set$  form of this command to enable all protocol-specific SNMP traps for the BFD, BGP, or OSPF protocol.

Use the delete form of this command to delete all protocol-specific SNMP traps for the BFD, BGP, or OSPF protocol.

Use the show form of this command to display all protocol-specific SNMP traps for the BFD, BGP, or OSPF protocol.

# **service snmp trap-source**

Specifies the IP address of the source of SNMP traps.

```
set service snmp trap-source addr
delete service snmp trap-source addr
```
show service snmp trap-source

By default, the system automatically selects the primary IP address of the interface facing the trap target.

#### *addr*

The IPv4 or IPv6 address of the source of SNMP traps.

This address is included as the source of SNMP traps in SNMP messages sent to an SNMP server. The address must be an address configured on a system interface.

## Configuration mode

```
service {
 snmp {
   trap-source addr
  }
}
```
Use this command to specify the IPv4 or IPv6 address of the source of SNMP traps.

Use the set form of this command to specify the IP address of the source of SNMP traps.

Use the delete form of this command to remove a trap-source address and have the system select the source address automatically.

Use the show form of this command to view the trap-source addresses.

# **service snmp trap-target**

Specifies the IP address and port of the destination for SNMP traps.

```
set service snmp trap-target addr [ community community | port port ]
delete service snmp trap-target addr [ community community | port ]
show service snmp trap-target addr [ community community | port ]
```
#### *addr*

Optional. Multi-node. The IPv4 or IPv6 address of the destination for SNMP traps.

You can specify multiple destinations for SNMP traps by creating multiple **trap-target**  configuration nodes. Or, you can enter a space-separated list of IP addresses.

#### *community*

The community used when sending trap information. The default community is **public**.

#### *port*

The destination UDP port used for trap notification. The default port is 162.

### Configuration mode

```
service {
 snmp {
  trap-target addr {
   community community
    port port
   }
  }
}
```
Use this command to specify the IPv4 or IPv6 address and port of the destination for SNMP traps as well as the community used when sending trap information.

Use the set form of this command to specify trap-target parameters.

Use the delete form of this command to remove trap-target parameters.

Use the show form of this command to view the trap-target configuration.

## **service snmp view oid**

Specifies a subtree to appear in the view.

```
set service snmp view viewname oid oid [ mask | exclude ]
delete service snmp view viewname oid oid [ mask | exclude ]
show service snmp view viewname oid oid
```
### Not applicable

#### *viewname*

A view.

*oid*

Multi-node. The Object Identifier (OID) of a subtree to be included in or excluded from the view.

#### *mask*

A bit-mask that identifies a single row in a MIB table to be included or excluded. The bitmask is specified as hexadecimal digits delimited with a period (.). For example,  $ff.a0$ .

#### **exclude**

Exclude the identified subtree.

### Configuration mode

```
service {
    snmp {
       view {
           oid {
               mask
               exclude
 }
 }
    }
}
```
Use the set form of this command to specify a subtree to appear in the view. Use the delete form of this command to remove a specified subtree from the view. Use the show form of this command to view a subtree configuration.

# **service snmp v3 engineid**

Specifies the SNMP engine identifier (ID) of an SNMPv3 agent.

```
set service snmp v3 engineid engineid
delete service snmp v3 engineid
show service snmp v3 engineid
```
#### *engineid*

The engine ID of an SNMP agent. The engine ID consists of 2 to 32 hexadecimal digits.

```
service {
  snmp {
   v3 {
    engineid engineid 
   }
  }
}
```
Use this command to specify the SNMP engine ID of an SNMPv3 agent. This ID is a unique hexadecimal string that is used to identify the SNMP agent for administration purposes. The engine ID is used with a hashing function to generate keys for authentication and encryption of SNMPv3 messages.

# **CAUTION:**

If you have SNMPv3 USM users associated with an SNMP engine ID, do not change or delete the value of the SNMP engine ID. The plaintext password that you enter for an SNMPv3 USM user is automatically encrypted using the Message Digest (MD5) encryption. The encrypted password is stored internally for use while the plaintext password is not saved or stored. The encrypted key is based on both the plaintext password and the engine ID. If the engine ID is changed or deleted, the stored encrypted keys for the SNMPv3 users become invalid. You will then be required to add these users to the SNMPv3 configuration once more to have these SNMPv3 users become valid in the routeragain.

Use the set form of this command to specify the SNMP engine ID of an SNMPv3 agent.

Use the delete form of this command to remove the SNMP engine ID of an SNMPv3 agent.

Use the show form of this command to view the configuration of the SNMP engine ID of an SNMPv3 agent.

# **service snmp v3 group**

Specifies the name of an SNMPv3 user group.

set service snmp v3 group groupname delete service snmp v3 group show service snmp v3 group

### *groupname*

The name of an SNMPv3 user group. Only alphanumeric characters are supported.

```
service {
     snmp {
         v3 {
              group groupname
```
 } } }

Use this command to specify the name of an SNMPv3 user group. Use the  $s$ ervice  $s$ nmp v3 user *username* **engineid** *engineid* command to assign a user to a user group.

Use the set form of this command to specify the name of an SNMPv3 user group.

Use the delete form of this command to remove the name of an SNMPv3 user group.

Use the show form of this command to view the name of an SNMPv3 user group.

# **service snmp v3 group mode**

Defines the read/write access for an SNMPv3 user group.

set service snmp v3 group groupname **mode** mode

delete service snmp v3 group groupname **mode**

show service snmp v3 group groupname **mode**

The default mode is **ro**.

#### *groupname*

The name of an SNMPv3 user group.

### *mode*

The mode for user group access rights. The mode is as follows:

**ro**

This mode allows users in the user group to view system information, but not change it.

**rw**

This mode provides users in the user group with read-write privileges.

The default mode is **ro**.

```
service {
 snmp {
   v3 {
    group groupname {
     mode mode 
    }
   }
  }
}
```
Use this command to specify the read/write access for an SNMPv3 user group.

Use the set form of this command to specify the read/write access for an SNMPv3 user group.

Use the delete form of this command to remove the read/write access for an SNMPv3 user group.

Use the show form of this command to view the read/write access for an SNMPv3 user group.

# **service snmp v3 group seclevel**

Defines the security level to apply to the users within an SNMPv3 user group.

set service snmp v3 group groupname **seclevel** seclevel

delete service snmp v3 group groupname **seclevel** seclevel

show service snmp v3 group groupname **seclevel** seclevel

#### *groupname*

The name of an SNMPv3 user group.

#### *seclevel*

The security level for user group. The security level is as follows:

#### **auth**

This security level requires users in the user group to use authentication as the security protocol to apply to the SNMP messages sent between an SNMP agent and SNMP manager

## **priv**

This security level requires users in the user group to use encryption as the security protocol to apply to the SNMP messages sent between an SNMP agent and SNMP manager.

### Configuration mode

```
service {
 snmp {
  v3 {
    group groupname {
     seclevel seclevel 
    }
   }
  }
}
```
Use this command to specify the security level to apply to an SNMPv3 user group.

Use the set form of this command to specify the security level to apply to an SNMPv3 user group.

Use the delete form of this command to remove the security level specified for an SNMPv3 user group.

Use the show form of this command to view the security level for an SNMPv3 user group.

# **service snmp v3 group view**

Associates a view with an SNMPv3 user group.

set service snmp v3 group groupname **view** viewname

delete service snmp v3 group groupname **view**

show service snmp v3 group groupname **view**

#### *groupname*

The name of an SNMPv3 user group.

### *viewname*

The name of a view to be associated with the SNMPv3 user group. Only alphanumeric characters for a view name are allowed.

### Configuration mode

```
service {
 snmp {
  v3 {
   group groupname {
     view viewname
    }
   }
  }
}
```
Use this command to associate a view with an SNMPv3 user group. The view must first be defined by using the service snmp v3 view *viewname* command.

Use the set form of this command to associate a view with an SNMPv3 user group.

Use the delete form of this command to remove the association between the view and an SNMPv3 user group.

Use the show form of this command to display the name of the view associated with an SNMPv3 user group.

# **service snmp v3 trap-target**

Defines the SNMP target for informs or traps.

set service snmp v3 trap-target addr delete service snmp v3 trap-target addr show service snmp v3 trap-target

### *addr*

The IPv4 or IPv6 address of the SNMPv3 trap target.

### Configuration mode

```
service {
 snmp {
  v3 {
    trap-target 
   }
  }
}
```
Use the  $set$  form of this command to define the SNMP target for informs or traps.

Use the delete form of this command to remove the SNMP target for informs or traps.

Use the show form of this command to view the SNMP target for informs or traps.

# **service snmp v3 trap-target auth encrypted-key**

Defines the encrypted password to use for authentication at the trap target.

set service snmp v3 trap-target addr **auth encrypted-key** passwd

delete service snmp v3 trap-target addr **auth encrypted-key**

show service snmp v3 trap-target addr **auth encrypted-key**

## *addr*

The IPv4 or IPv6 address of the SNMPv3 trap target.

## **passwd**

The authentication password. Only hexadecimal passwords are allowed.

```
service {
 snmp {
   v3 {
```

```
 trap-target addr {
    auth {
          encrypted-key passwd
     }
    }
   }
  }
}
```
Use this command to define the encrypted password to use for authentication at the trap target. Use the service snmp v3 trap-target *addr* **auth plaintext-key** *passwd* command to specify an unencrypted password for authentication. Only one of these two commands can be used to configure authentication for a given trap target.

Use the  $\epsilon_{\text{et}}$  form of this command to define the encrypted password for authentication.

Use the delete form of this command to remove the encrypted password for authentication.

Use the show form of this command to view the encrypted password for authentication.

# **service snmp v3 trap-target auth plaintext-key**

Defines the clear text password used for authentication at the trap target.

set service snmp v3 trap-target addr **auth plaintext-key** passwd delete service snmp v3 trap-target addr **auth plaintext-key** show service snmp v3 trap-target addr **auth plaintext-key**

### *addr*

The IPv4 or IPv6 address of the SNMPv3 trap target.

#### **passwd**

The authentication password. The password must be eight or more characters. Only alphanumeric characters for a password are allowed.

```
service {
  snmp {
  v3 {
    trap-target addr {
     auth {
          plaintext-key passwd
     }
    }
   }
  }
}
```
Use this command to define the clear text password used for authentication at the trap target. Use the service snmp v3 trap-target *addr* **auth encrypted-key** *passwd* command to specify an encrypted password for authentication. Only one of these two commands can be used to configure authentication for a given trap target.

Use the  $\text{set}$  form of this command to define the clear text password used for authentication.

Use the delete form of this command to remove the clear text password for authentication.

Use the show form of this command to view the clear text password for authentication.

# **service snmp v3 trap-target auth type**

Defines the protocol used for authentication at the trap target.

set service snmp v3 trap-target addr **auth type** type

delete service snmp v3 trap-target addr **auth type**

show service snmp v3 trap-target addr **auth type**

The default protocol is md5.

### *addr*

The IPv4 or IPv6 address of the SNMPv3 trap target.

### *type*

The protocol used for authentication. The protocol is as follows:

### **md5**

Message Digest 5 (MD5) authentication

### **sha**

Secure Hash Algorithm authentication.

The default protocol is md5.

```
service {
  snmp {
  v3 {
    trap-target addr {
     auth {
          type type
     }
    }
   }
  }
}
```
Use this command to define the protocol used for authentication at the trap target. Use the set form of this command to define the protocol used for authentication. Use the delete form of this command to remove the protocol used for authentication. Use the show form of this command to view the protocol used for authentication.

# **service snmp v3 trap-target engineid**

Specifies the SNMP engine identifier (ID) of the SNMPv3 trap target.

set service snmp v3 trap-target addr **engineid** engineid

delete service snmp v3 trap-target addr **engineid**

show service snmp v3 trap-target addr **engineid**

### *addr*

The IPv4 or IPv6 address of the SNMPv3 trap target.

### **engineid**

The engine ID of the SNMPv3 trap target. The *engineid* consists of 2 to 32 hexadecimal digits.

## Configuration mode

```
service {
 snmp {
  v3 {
   trap-target addr {
    engineid engineid
    }
   }
  }
}
```
Use this command to specify the SNMP engine ID of the SNMPv3 trap target. This ID is a unique hexadecimal string that is used to identify the SNMP trap target for administration purposes. The engine ID is used with a hashing function to generate keys for authentication and encryption of SNMPv3 messages.

**F. Note:** If the service snmp trap-target addr **addr command has been set to trap**, you must also specify the engine ID of the SNMPv3 trap target using this command.

Use the set form of this command to specify the engine ID of the SNMPv3 trap target.

Use the delete form of this command to remove the engine ID of the SNMPv3 trap target.

Use the show form of this command to view the SNMP engine ID configuration.

# **service snmp v3 trap-target port**

Specifies the port on a trap target that SNMP traps and to which informs are sent.

set service snmp v3 trap-target addr **port** port

delete service snmp v3 trap-target addr **port**

show service snmp v3 trap-target addr **port**

The trap target uses port 162.

#### *addr*

The IPv4 or IPv6 address of the SNMPv3 trap target.

### *port*

The port to which SNMPv3 traps and informs are sent. The range of values is 1 to 65535. The default value is 162.

## Configuration mode

```
service {
  snmp {
  v3 {
    trap-target addr {
     port port
    }
   }
  }
}
```
Use this command to specify the port on a trap target that SNMP traps to which informs are sent.

Use the set form of this command to specify the port on a trap target that SNMP traps to which informs are sent.

Use the delete form of this command to remove the ports specified and return the system to using the default port.

Use the show form of this command to view the port configuration.

# **service snmp v3 trap-target privacy encrypted-key**

Defines the encrypted key for the privacy protocol used for traps and informs sent to the trap target.

```
set service snmp v3 trap-target addr privacy encrypted-key priv-key
```

```
delete service snmp v3 trap-target addr privacy encrypted-key
```
show service snmp v3 trap-target addr **privacy encrypted-key**

#### *addr*

The IPv4 or IPv6 address of the SNMPv3 trap target.

#### *priv-key*

The privacy key used to encrypt traps and informs sent to the trap target.

### Configuration mode

```
service {
  snmp {
   v3 {
    trap-target addr {
     privacy {
          encrypted-key priv-key
     }
    }
   }
  }
}
```
Use this command to define the encrypted key for the privacy protocol used for traps and informs sent to the trap target.

Use the  $set$  form of this command to define the encrypted key for the privacy protocol used for traps and informs sent to the trap target.

Use the delete form of this command to remove the encrypted key for the privacy protocol used for traps and informs sent to the trap target.

Use the  $_{\text{show}}$  form of this command to view the encrypted key for the privacy protocol used for traps and informs sent to the trap target.

# **service snmp v3 trap-target privacy plaintext-key**

Defines the clear text key for the privacy protocol used for traps and informs sent to the trap target.

set service snmp v3 trap-target addr **privacy plaintext-key** priv-key

delete service snmp v3 trap-target addr **privacy plaintext-key** priv-key

show service snmp v3 trap-target addr **privacy plaintext-key** priv-key

*addr*

The IPv4 or IPv6 address of the SNMPv3 trap target.

*priv-key*

The privacy key used to encrypt traps and informs sent to the trap target. The key must be eight or more characters. Only alphanumeric characters for a privacy key are allowed.

### Configuration mode

```
service {
 snmp {
  v3 {
    trap-target addr {
     privacy {
        plaintext-key priv-key
     }
    }
   }
  }
}
```
Use this command to define the clear text key for the privacy protocol used for traps and informs sent to the trap target.

Use the set form of this command to define the clear text key for the privacy protocol used for traps and informs sent to the trap target.

Use the delete form of this command to remove the clear text key for the privacy protocol used for traps and informs sent to the trap target.

Use the show form of this command to view the clear text key for the privacy protocol used for traps and informs sent to the trap target.

# **service snmp v3 trap-target privacy type**

Defines the protocol used to encrypt traps and informs sent to the trap target.

set service snmp v3 trap-target addr **privacy type** type

delete service snmp v3 trap-target addr **privacy type**

show service snmp v3 trap-target addr **privacy type**

The default value is des.

*addr*

The IPv4 or IPv6 address of the SNMPv3 trap target.

*type*

The protocol used to encrypt traps and informs sent to the trap target. The protocol is as follows:

**aes**

Advanced Encryption Standard (AES) data encryption.

## **des**

Data Encryption Standard (DES) data encryption

The default value is des.

Configuration mode

```
service {
    snmp {
        v3 {
            trap-target addr {
               privacy {
                    type type
 }
            }
       }
    }
}
```
Use this command to define the protocol used to encrypt traps and informs sent to the trap target.

Use the set form of this command to define the protocol used for privacy.

Use the delete form of this command to remove the protocol used for privacy.

Use the show form of this command to view the protocol used for privacy.

# **service snmp v3 trap-target protocol**

Defines the protocol for traps and informs sent to the trap target.

set service snmp v3 trap-target addr **protocol** protocol

delete service snmp v3 trap-target addr **protocol**

show service snmp v3 trap-target addr **protocol**

The system uses UDP.

*addr*

The IPv4 or IPv6 address of the SNMPv3 trap target.

### *protocol*

The protocol used to send traps and informs to the trap target. The protocol is as follows:

**tcp**

Transmission Control Protocol (TCP).

**upd**

User Datagram Protocol (UDP).

## The default protocol is udp.

## Configuration mode

```
service {
    snmp {
        v3 {
           trap-target addr {
               protocol protocol
 }
        }
    }
}
```
Use this command to define the protocol for traps and informs sent to the trap target.

Use the set form of this command to define the protocol for traps and informs sent to the trap target.

Use the delete form of this command to remove the protocol for traps and informs sent to the trap target.

Use the show form of this command to view the protocol for traps and informs sent to the trap target.

# **service snmp v3 trap-target type**

Specifies the type of notifications to send to the trap target.

set service snmp v3 trap-target addr **type** type

delete service snmp v3 trap-target addr **type**

show service snmp v3 trap-target addr **type**

### The system uses **inform**.

### *addr*

The IPv4 or IPv6 address of the SNMPv3 trap target.

### *type*

The notification type. The notification type is as follows:

### **inform**

An SNMPv3 message sent to the trap target that requires acknowledgment.

### **trap**

An SNMPv3 message sent to the trap target that does not require acknowledgment.

The default notification type is inform.

## Configuration mode

```
service {
    snmp {
       v3 {
            trap-target addr {
               type type 
 }
       }
    }
}
```
Use this command to specify the type of notifications to send to the trap target.

**E** Note: If the notification type of trap is set using this command, then you must also specify the engine ID of the SNMPv3 trap target using the service snmp v3 trap-target *addr* **engineid** *engineid* command.

Use the set form of this command to specify the type of notifications sent to the trap target.

Use the delete form of this command to return the system to its default notification type.

Use the show form of this command to view the type of notifications sent to the trap target.

# **service snmp v3 trap-target user**

Defines an SNMPv3 username for authentication at the trap target.

set service snmp v3 trap-target addr **user** username

delete service snmp v3 trap-target addr **user**

show service snmp v3 trap-target addr **user**

#### *addr*

The IPv4 or IPv6 address of the SNMPv3 trap target.

### **username**

The name of an SNMPv3 user at the trap target.

```
service {
    snmp {
        v3 {
            trap-target addr {
               user username
 }
        }
     }
}
```
Use this command to define a username for authentication at the trap target. Use the  $set$  form of this command to define a username for authentication at the trap target. Use the delete form of this command to remove a username for authentication. Use the show form of this command to view a username for authentication.

# **service snmp v3 tsm**

Specifies that SNMPv3 uses the Transport Security Model (TSM).

set service snmp v3 tsm delete service snmp v3 tsm show service snmp v3 tsm

## Configuration mode

```
service {
     snmp {
         v3 {
               tsm
          }
      }
}
```
Use this command to specify that SNMPv3 uses TSM for encryption.

Use the set form of this command to specify that SNMPv3 uses TSM encryption.

Use the delete form of this command to remove TSM encryption for SNMPv3.

Use the show form of this command to view that SNMPv3 uses TSM encryption.

# **service snmp v3 tsm local-key**

Specifies the fingerprint of a Transport Security Model (TSM) certificate for a server.

```
set service snmp v3 tsm local-key local-key
```
delete service snmp v3 tsm **local-key**

show service snmp v3 tsm **local-key**

### *local-key*

The fingerprint of a TSM certificate or the filename of a key file.

```
service {
    snmp {
        v3 {
            tsm {
               local-key local-key
 }
        }
    }
}
```
Use this command to specify the fingerprint of a TSM certificate for a server. The fingerprint can be specified either directly through a TSM certificate or indirectly through the name of the file containing the fingerprint.

Use the set form of this command to specify the fingerprint of a TSM certificate for a server.

Use the delete form of this command to remove the fingerprint of a TSM certificate for a server.

Use the show form of this command to view the fingerprint of a TSM certificate for a server.

# **service snmp v3 tsm port**

Defines the port used for TSM.

set service snmp v3 tsm **port** port delete service snmp v3 tsm **port** show service snmp v3 tsm **port**

The system uses port 10161.

## *port*

The port used for TSM. The range of values is 1 to 65535. The default value is 10161.

Configuration mode

```
service {
    snmp {
        v3 {
            tsm {
                port port
 }
         }
    }
}
```
Use this command to define the port used for TSM.

Use the set form of this command to define the port used for TSM.

Use the delete form of this command to remove the port for TSM. Use the show form of this command to view the port for TSM.

# **service snmp v3 user auth encrypted-key**

Defines the encrypted password used to authenticate a user.

set service snmp v3 user username **auth encrypted-key passwd**

delete service snmp v3 user username **auth encrypted-key**

show service snmp v3 user username **auth encrypted-key**

#### *username*

The name of an SNMPv3 user.

#### **passwd**

The authentication password. Only hexadecimal passwords are allowed.

### Configuration mode

```
service {
    snmp {
        v3 {
            user username {
              auth {
                    encrypted-key passwd
 }
            }
       }
    }
}
```
Use this command to define the encrypted password used to authenticate a user.

Use the  $set$  form of this command to define the encrypted password used to authenticate a user.

Use the delete form of this command to remove the encrypted password used to authenticate a user.

Use the  $_{\text{show}}$  form of this command to view the encrypted password used to authenticate a user.

# **service snmp v3 user auth plaintext-key**

Defines the clear text password used to authenticate a user.

```
set service snmp v3 user username auth plaintext-key passwd
```
#### *username*

The name of an SNMPv3 user.

#### *passwd*

The authentication password. The password must be eight or more characters. Only alphanumeric characters for a password are allowed.

Configuration mode

```
service {
    snmp {
       v3 {
           user username {
              auth {
                  plaintext-key passwd
 }
 }
       }
    }
}
```
Use this command to define the clear text password used to authenticate a user.

**E.** Note: The plaintext password that you enter for an SNMPv3 user is automatically encrypted using the Message Digest (MD5) encryption. The encrypted password is stored internally for use while the plaintext password is not saved or stored.

Use the set form of this command to define the clear text password used to authenticate a user.

# **service snmp v3 user auth type**

Defines the protocol used for user authentication.

set service snmp v3 user username **auth type** type delete service snmp v3 user username **auth type** show service snmp v3 user username **auth type**

The system uses MD5.

#### *username*

The name of an SNMPv3 user.

#### *type*

The protocol used for user authentication. The protocol is as follows:

#### **md5**

Message Digest 5 (MD5) authentication.

### **sha**

Secure Hash Algorithm (SHA) authentication.

The default protocol is md5.

## Configuration mode

Use this command to define the protocol used for user authentication.

Use the set form of this command to define the protocol used for user authentication.

Use the delete form of this command to remove the protocol used for user authentication.

Use the show form of this command to view the protocol used for user authentication.

```
service {
   snmp {
       v3 {
           user username {
              auth {
                   type type
 }
           }
       }
     }
}
```
# **service snmp v3 user engineid**

Specifies the SNMP engine ID of an SNMPv3 user.

set service snmp v3 user username **engineid** engineid

delete service snmp v3 user username **engineid** engineid

show service snmp v3 user username **engineid** engineid

### *username*

The name of an SNMPv3 user.

### **engineid**

The engine ID of an SNMPv3 user. The engine ID consists of 2 to 32 hexadecimal digits.

```
service {
    snmp {
       v3 {
           user username {
               engineid engineid
 }
```
 } } }

Use this command to specify the SNMPv3 engine ID of an SNMPv3 user. This ID is a unique hexadecimal string that is used to identify the SNMPv3 user for administration purposes. The engine ID is used with a hashing function to generate keys for authentication and encryption of SNMP v3 messages.

## **CAUTION:**

If you have SNMPv3 USM users associated with an SNMPv3 engine ID within your SNMPv3 configuration, do not change or delete the value of the SNMPv3 engine ID. The plaintext password that you enter for an SNMPv3 USM user is automatically encrypted using the Message Digest (MD5) encryption. The encrypted password is stored internally for use while the plaintext password is not saved or stored. The encrypted key is based on both the plaintext password and engine ID. If the engine ID is changed or deleted, the stored encrypted keys for the SNMPv3 USM users become invalid. You will then be required to add these users to the SNMPv3 configuration once more to have these SNMPv3 users become valid in the router again.

Use the set form of this command to specify the engine ID of an SNMPv3 user.

Use the delete form of this command to remove the engine ID of an SNMPv3 user.

Use the show form of this command to view the SNMPv3 engine ID configuration of SNMPv3 users.

# **service snmp v3 user group**

Assigns an SNMPv3 user to a user group.

set service snmp v3 user username **group** groupname

delete service snmp v3 user username **group**

show service snmp v3 user username **group**

#### *username*

The name of an SNMPv3 user.

#### **groupname**

The name of a user group.

```
service {
     snmp {
         v3 {
              user username {
```

```
 group groupname
 }
       }
    }
}
```
Use this command to assign an SNMPv3 user to a user group. The user group must first be created by using the service snmp v3 group *groupname* command.

Use the set form of this command to assign an SNMPv3 user to a user group.

Use the delete form of this command to remove an SNMPv3 user from a user group.

Use the  $_{\text{show}}$  form of this command to view the user group to which an SNMPv3 user is assigned.

# **service snmp v3 user mode**

Specifies the mode for user access rights.

set service snmp v3 user username **mode** mode

delete service snmp v3 user username **mode**

show service snmp v3 user username **mode**

## The default mode is **ro**.

#### *username*

The name of an SNMPv3 user.

#### *mode*

The mode for user access rights. The mode is as follows:

**ro**

This mode allows a user to view system information, but not change it.

**rw**

This mode provides a user with read-write privileges.

The default mode is ro.

#### Configuration mode

Use this command to specify the mode for user access rights.

Use the set form of this command to specify the mode for user access rights.

Use the delete form of this command to remove the mode for user access rights.

Use the show form of this command to view the mode for user access rights.

service {

```
 snmp {
      v3 {
           user username {
             mode mode
 }
       }
    }
}
```
# **service snmp v3 user privacy encrypted-key**

Defines the encrypted key used to encrypt user traffic.

set service snmp v3 user username **privacy encrypted-key** priv-key

delete service snmp v3 user username **privacy encrypted-key**

show service snmp v3 user username **privacy encrypted-key**

#### *username*

The name of an SNMPv3 user.

### *priv-key*

The encrypted key. Only hexadecimal keys are supported.

## Configuration mode

```
service {
   snmp {
       v3 {
          user username {
             privacy {
                 encrypted-key priv-key
 }
 }
       }
    }
}
```
Use this command to specify the encrypted key used to encrypt user traffic.

Use the set form of this command to specify the encrypted key used to encrypt user traffic.

Use the delete form of this command to remove the encrypted key.

Use the  $_{\text{show}}$  form of this command to view the encrypted key used to encrypt user traffic.

# **service snmp v3 user privacy plaintext-key**

Defines the clear text key used to encrypt user traffic.

set service snmp v3 user username **privacy plaintext-key** priv-key

#### *username*

The name of an SNMPv3 user.

#### *priv-key*

The clear text key.

Configuration mode

```
service {
    snmp {
       v3 {
           user username {
              privacy {
                  plaintext-key priv-key
 }
 }
        }
    }
}
```
Use this command to define the clear text key used to encrypt user traffic.

**F.** Note: The plaintext password that you enter for an SNMPv3 user is automatically encrypted using the Message Digest (MD5) encryption. The encrypted password is stored internally for use while the plaintext password is not saved or stored.

Use the set form of this command to define the clear text key used to encrypt user traffic.

# **service snmp v3 user privacy type**

Defines the protocol used to encrypt user traffic.

set service snmp v3 user username **privacy type** type

delete service snmp v3 user username **privacy type**

show service snmp v3 user username **privacy type**

#### The system uses **aes**.

#### *username*

The name of an SNMPv3 user.

### *type*

The protocol used to encrypt user traffic. The protocol is as follows:

#### **aes**

Advanced Encryption Standard (AES) data encryption.

## **des**

Data Encryption Standard (DES) data encryption.

The default protocol is aes.

Configuration mode

```
service {
   snmp {
       v3 {
           user username {
             privacy {
                  type type
 }
           }
       }
    }
}
```
Use this command to define the protocol used to encrypt user traffic.

Use the set form of this command to define the protocol used to encrypt user traffic.

Use the delete form of this command to remove the protocol used to encrypt user traffic.

Use the show form of this command to view the protocol used to encrypt user traffic.

# **service snmp v3 user tsm-key**

Specifies the fingerprint of or the file containing the Transport Security Model (TSM) certificate.

set service snmp v3 user username **tsm-key** key

delete service snmp v3 user username **tsm-key**

show service snmp v3 user username **tsm-key**

#### *username*

The name of an SNMPv3 user.

#### *key*

The fingerprint of or the file containing the TSM certificate.

```
service {
    snmp {
        v3 {
             user username {
                  tsm-key key
```

```
 }
     }
   }
}
```
Use this command to specify the fingerprint of or the file containing the TSM certificate for a user.

Use the set form of this command to specify the fingerprint of or the file containing the TSM certificate.

Use the delete form of this command to remove the fingerprint or file name of the TSM certificate.

Use the show form of this command to view the fingerprint or file name of the TSM certificate.

# **service snmp v3 view**

Creates a view.

set service snmp v3 view viewname

delete service snmp v3 view viewname

show service snmp v3 view

### *viewname*

The name of a view.

### Configuration mode

```
service {
    snmp {
         v3 {
              view viewname
          }
     }
}
```
Use this command to create a view. A view specifies which objects a user can see.

Use the set form of this command to create a view.

Use the delete form of this command to remove a view.

Use the show form of this command to show the view.

# **service snmp v3 view oid**

#### Specifies a subtree to appear in the view.

```
set service snmp v3 view viewname oid oid [ mask mask | exclude ]
delete service snmp v3 view viewname oid oid [ mask | exclude ]
show service snmp v3 view view viewname oid oid
```
#### *viewname*

The name of a view.

#### *oid*

Multi-node. The Object Identifier (OID) of a subtree to be included in or excluded from the view.

### *mask*

A bit-mask that identifies a single row in a MIB table to be included or excluded. The bitmask is specified as hexadecimal digits delimited with a period (.). For example, ff.a0.

### **exclude**

Exclude the identified subtree.

## Configuration mode

```
service {
    snmp {
       v3 {
           view viewname {
               oid oid {
                  mask mask
                  exclude
 }
 }
       }
    } 
}
```
Use this command to specify a subtree to appear in the view.

Use the set form of this command to specify a subtree to appear in the view.

Use the delete form of this command to remove a specified subtree from the view.

Use the show form of this command to view a subtree configuration.

## **show snmp**

Displays SNMP statistics.

show snmp [ **community** | **mib** | **v3** ]

## Operational mode

### **community**

Status of SNMP community.

**mib**

SNMP MIB information.

**v3**

Status of SNMP v3 on local host.

Use this command to display SNMP statistics.

The following example shows the output for show snmp.

```
vyatta@R1:~$ show snmp
[UDP: [127.0.0.1]:161->[0.0.0.0]]=>[Vyatta 999.larkspurse.06200031] Up: 
 0:02:40.80
Interfaces: 5, Recv/Trans packets: 545097/179020 | IP: 202587/89811
vyatta@R1:~$
```
# **show snmp community-mapping**

Displays the SNMP version 1 and version 2 community and context mapping.

show snmp community-mapping

### Operational mode

Use this command to display the SNMP version 1 and version 2 community and context mapping.

The following example shows the output for show snmp community-mapping .

```
vyatta@R1:~$ show snmp community-mapping
SNMPv1/v2c Community/Context Mapping:
Community Context
--------- -------
commA 'vrf1'
commB 'vrf2'
deva 'default'
deva2 'vrf2'
test 'vrf3'
test2 'vrf4'
vyatta@R1:~$
```
# **show snmp trap-target**

Displays the SNMP version 1 and version 2 trap targets.

```
show snmp trap-target
```
Operational mode

Use this command to display the SNMP version 1 and version 2 trap targets.

The following example shows the output for show snmp trap-target.

```
vyatta@R1:~$ show snmp trap-target
SNMPv1/v2c Trap-targets:
Trap-target Port Routing-Instance Community
----------- ---- ---------------- ---------
1.1.1.1 'vrf3'
vyatta@R1:~$
```
# **show snmp v3 certificates**

Displays TSM certificates.

show snmp v3 certificates

Operational mode.

Use this command to display TSM certificates.

The following example shows the output for show snmp v3 certificates.

```
vyatta@R1:~$ show snmp v3 certificates
/etc/snmp/tls:
certs/snmpd.crt:
subject= 
/
C=US/ST=CA/L=Davis/O=Net-SNMP/OU=Development/CN=vyatta@debian/emailAddress=
vyatta@debian
SHA1 
 Fingerprint=33:F2:92:24:E8:1A:D4:99:10:91:F5:A8:84:2A:2E:AD:96:C7:FE:C0
certs/usertsmro.crt:
subject=
/
C=US/ST=CA/L=Davis/O=Net-SNMP/OU=Development/CN=vyatta@debian/emailAddress=
vyatta@debian
SHA1 
 Fingerprint=15:6B:82:AB:FA:27:1F:E0:1C:1D:5B:F4:0E:2E:41:A0:C6:38:3E:11
```
```
certs/usertsmrw.crt:
subject=
/
C=US/ST=CA/L=Davis/O=Net-SNMP/OU=Development/CN=vyatta@debian/emailAddress=
vyatta@debian
SHA1 
 Fingerprint=CE:4A:F4:48:D7:44:B6:9E:F5:1D:05:F9:66:C7:C0:DE:9D:98:08:9E
```

```
vyatta@R1:~$
```
### **show snmp v3 group**

Displays a list of configured groups.

show snmp v3 group

Operational mode

Use this command to display a list of configured groups.

The following example shows the output for show snmp  $v3$  group.

```
vyatta@R1:~$ show snmp v3 group
SNMPv3 Groups:
Group View
----- ----
group1 view1(ro)
group2 view2(ro)
group3 view3(ro) 
vyatta@R1:~$
```
#### **show snmp v3 trap-target**

Displays the list of SNMP version 3 trap targets.

```
show snmp v3 trap-target
```
Operational mode

Use this command to display the list of SNMP version 3 trap targets.

The following example shows the output for show snmp v3 trap-target.

```
vyatta@R1:~$ show snmp v3 trap-target
SNMPv3 Trap-targets:
```
Trap-target Port Protocol Auth Priv Type EngineID Routing-Instance User ----------- ---- -------- ---- ---- ---- -------- ---------------- ---- 2.2.2.2 '162' 'udp' 'md5 'infor 'vrf4' 'test' vyatta@R1:~\$

### **show snmp v3 user**

Displays a list of configured users.

show snmp v3 user

Operational mode

Use this command to display a list of configured users.

The following example shows the output for show snmp v3 user.

```
vyatta@R1:~$ show snmp v3 user
SNMPv3 Users:
User Auth Priv Mode Group
---- --- --- --- ---- ---- ---- ----
user1 md5 ro group1
user2 md5 aes ro group2
user3 sha ro group3
user4 md5 rw
vyatta@R1:~$
```
#### **show snmp v3 view**

Displays a list of configured views.

show snmp v3 view

Operational mode

Use this command to display a list of configured views.

The following example shows the output for show snmp  $v3$  view.

```
vyatta@R1:~$ show snmp v3 view
SNMPv3 Views:
View : view1
OIDs :
 .1.1.1.1.1.1
```

```
 .1.1.1.1.1.2
      .1.1.1.1.1.3 mask ff.a0
View : view2
OIDs :
      .2.1.1.1.1
       .2.1.1.1.1.2 exclude
View : view3
OIDs :
       .3.1.1.1.1
       .3.1.1.1.1.1 exclude 
vyatta@R1:~$
```
### **show snmp routing-instance**

Displays the routing instance used to reach the host.

```
show snmp routing-instance
```
Operational mode

Use this command to display the routing instance used to reach the host.

The following example shows the output for show snmp routing-instance.

```
vyatta@R1:~$ show snmp routing-instance
Routing Instance SNMP Agent is Listening on for Incoming Requests:
Routing-Instance RDID
----------------- ----
vrf1 5
vyatta@R1:~$
```
# Chapter 15. VRF Support

### **VRF support for SSH**

You can configure SSH on any routing instance. If you configure SSH without specifying a routing instance, the default routing instance is used.

The following example shows how to configure SSH for the default routing instance.

```
vyatta@R1#set service ssh listen-address 10.0.0.1 
vyatta@R1#set service ssh port 21
vyatta@R1# run show configuration
service {
    ssh {
       listen-address 10.0.0.1
       port 21
 }
}
```
The following example shows the same configuration sequence for the BLUE routing instance.

```
vyatta@R1#set routing routing-instance BLUE service ssh listen-address 
 10.0.0.1 
vyatta@R1#set routing routing-instance BLUE service ssh port 21
vyatta@R1#commit
vyatta@R1# run show configuration
routing {
       routing-instance BLUE {
               service {
                       ssh {
                         listen-address 10.0.0.1
                         port 21
 }
 }
        }
}
```
For more information about SSH and configuring SSH, see *Basic System Configuration Guide*.

### **VRF support for Telnet**

You can configure Telnet on any routing instance. If you configure Telnet without specifying a routing instance, the default routing instance is used.

When you configure Telnet service in a routing instance, the external user can connect to the router through a Telnet session by using the configuration parameters for that instance. The Telnet service can be started with parameters that are specified in the configuration. If parameters are not specified, Telnet service starts on the default port (port 23).

The following example shows how to configure Telnet for the default routing instance.

```
vyatta@R1#set service telnet listen-address 42.42.42.42
vyatta@R1#set service telnet port 1234
vyatta@R1#commit
vyatta@R1# run show configuration
service {
        telnet {
                 listen-address 42.42.42.42
                port 1234
         }
}
```
The following example shows the same configuration sequence for the BLUE routing instance.

```
vyatta@R1#set routing routing-instance BLUE service telnet listen-address 
 42.42.42.42
vyatta@R1#set routing routing-instance BLUE service telnet port 1234
vyatta@R1#commit
vyatta@R1# run show configuration
routing {
        routing-instance BLUE {
               service {
                      telnet {
                             listen-address 42.42.42.42
                              port 1234
 }
 }
        }
}
```
### **VRF support for SNMP**

DANOS-Vyatta edition supports the implementation of SNMP on a routing instance, which allows the following associations and configurations:

- An SNMP client to be associated with a specific routing instance and handle contextbased access to MIBs.
- An SNMP trap target to be associated with a routing instance for sending SNMP notifications that are specific to the routing instance.
- An SNMP agent to be configured to listen for incoming requests from a specific routing instance.

The SNMP V2 clients are associated with a routing instance by mapping the SNMP community strings with a routing instance, as shown in the following command:

• set service snmp community <comm-string> [context <routing-instance>]

When a V2 request with a community string that is mapped to a routing instance is received, an SNMP agent retrieves MIB information that is specific to the routing instance.

The SNMP V3 clients are associated with a routing instance by specifying the routing instance as context in their requests. An SNMP agent returns context-based MIB information for these requests.

The SNMP V2 and V3 trap targets can be configured to receive routing instance-specific SNMP notifications. Traps to these targets are sent out on the configured routing instance, as shown in the following sample:

```
• set service snmp trap-target <ip-addr> [routing-instance <name>]
```
• set service snmp v3 trap-target <ip-addr> [routing-instance <name>]

When no routing instance is configured for a trap target, traps are sent over a default routing instance.

An SNMP agent can be configured to accept client requests from a specific routing instance:

```
• set service snmp [routing-instance <name>]
```
When no routing instance is configured, an SNMP agent listens for client requests on a default routing instance.

### **Configuring SNMP on a routing instance**

The following sections provide examples of configuration mode commands.

#### **Associating an SNMP client on a routing instance**

The following configuration associates the commA community string with the RED routing instance and the commB community string with the BLUE routing instance. Only one context name can be mapped to a community, but multiple communities can be mapped to the same context name. A community string that is mapped to a context must have a defined view.

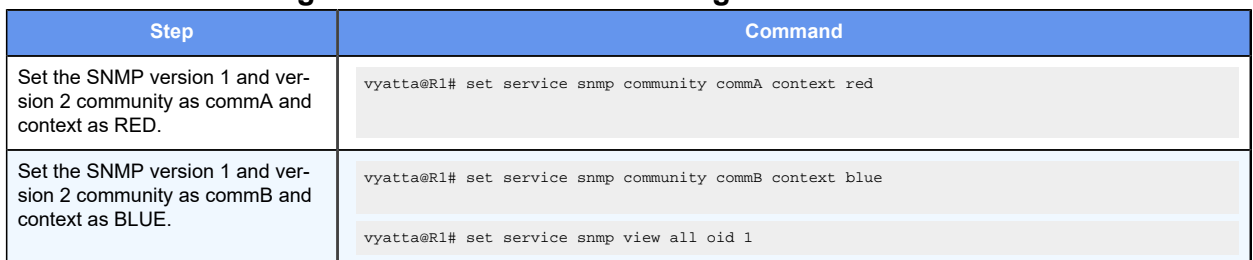

#### **Table 20. Associating an SNMP client on a routing instance**

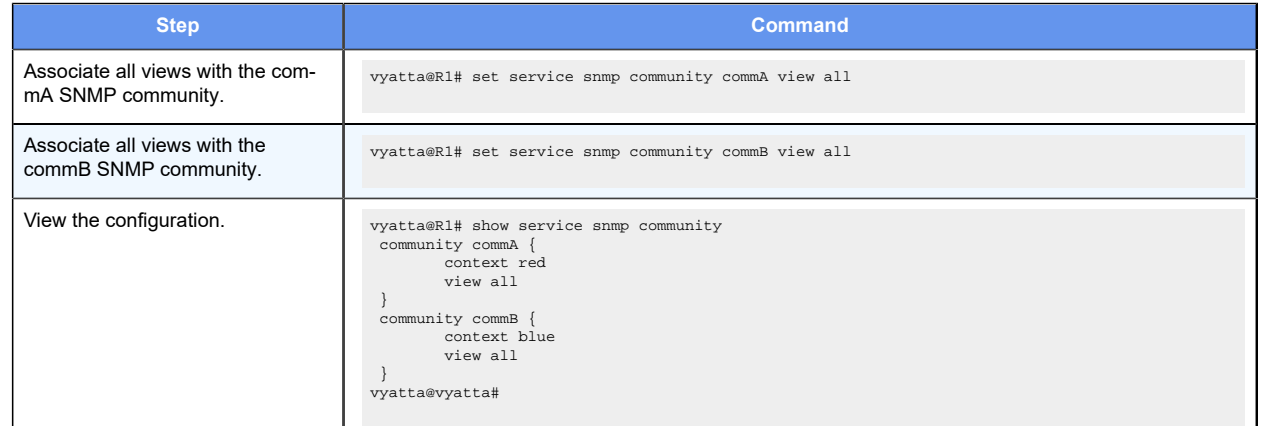

#### **Table 20. Associating an SNMP client on a routing instance(continued)**

#### **Associating a trap target with a routing instance**

The following configuration associates an SNMPv2 trap target with the 1.1.1.1 IP address on the RED routing instance.

#### **Table 21. Associating SNMPv2 trap targets on a routing instance**

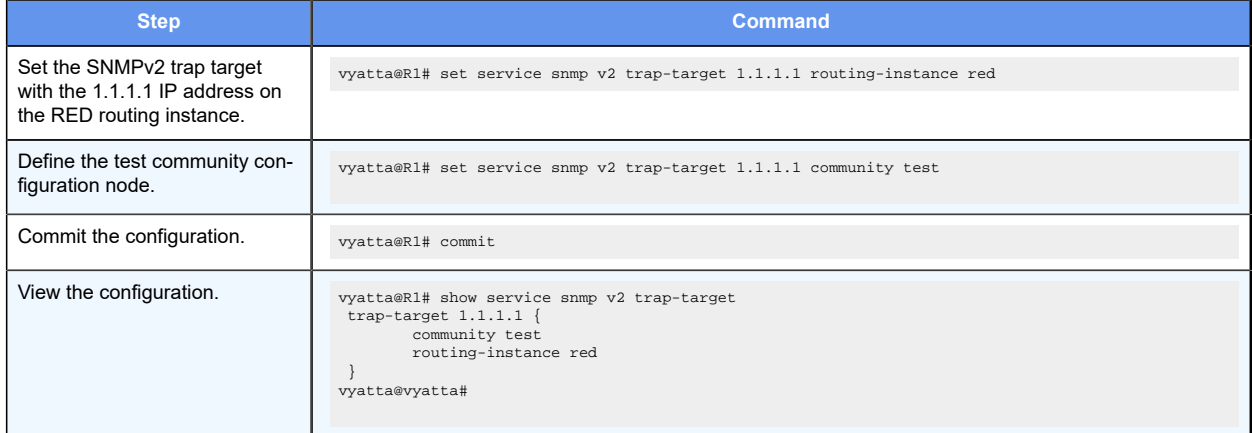

The following configuration associates an SNMPv3 trap target with IP address 2.2.2.2 on the RED routing instance.

#### **Table 22. Associating an SNMPv3 trap target on a routing instance**

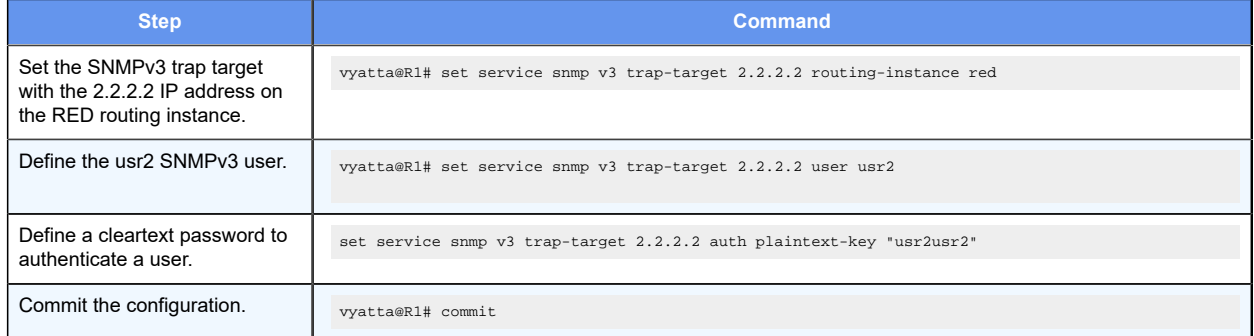

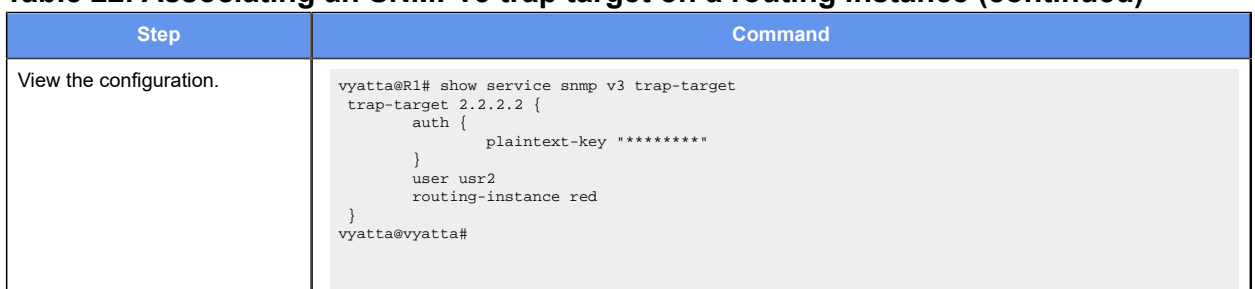

#### **Table 22. Associating an SNMPv3 trap target on a routing instance(continued)**

#### **Configuring an SNMP agent to listen on a routing instance**

The following configuration shows how to configure an SNMP agent to listen for incoming requests from the RED routing instance.

#### **Table 23. Configuring an SNMP agent on a routing instance**

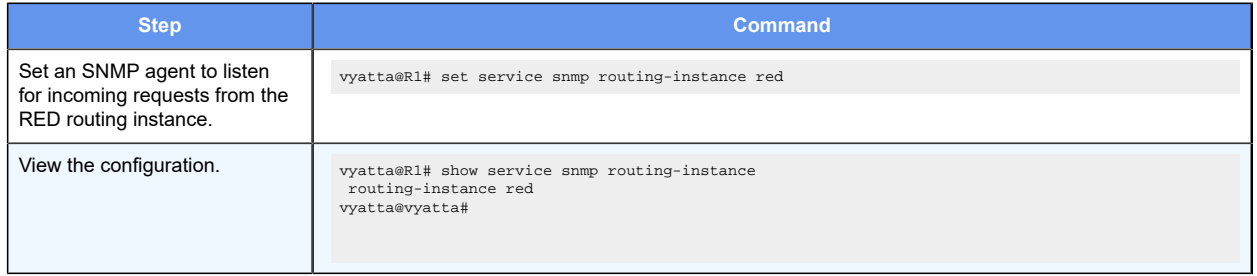

### **Supported VRF-aware SNMP MIBs**

The following table lists the VRF aware SNMP MIBs and traps that are supported by the router.

#### **Table 24. Supported VRF aware SNMP MIBs**

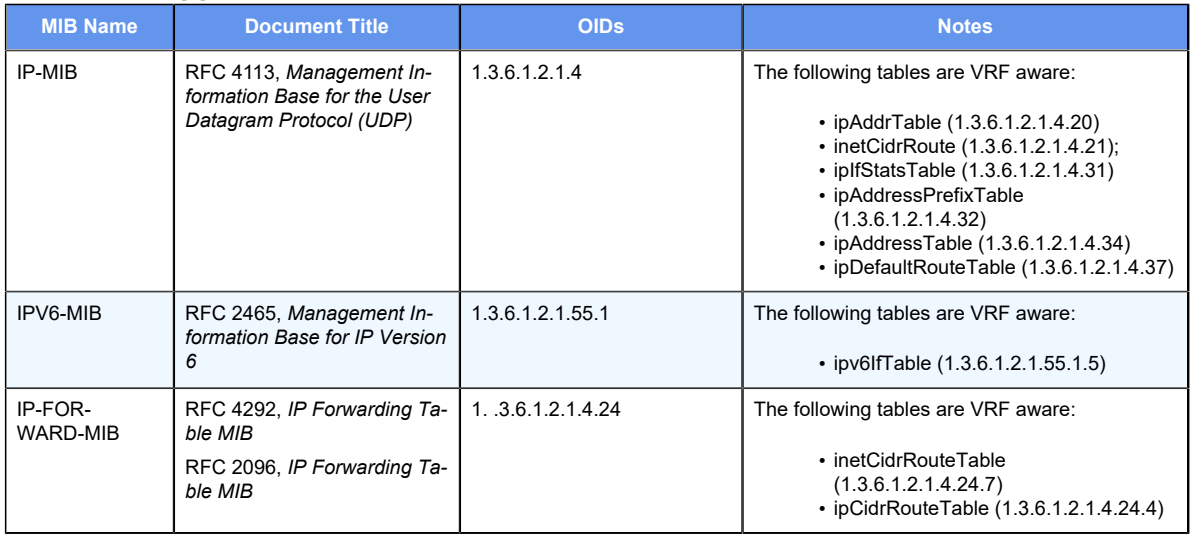

**F.** Note: For non-default VRF context, the above MIBs are read-only, and the variables of these MIBs cannot be set or modified.

### **Command support for VRF routing instances**

VRF allows a router to support multiple routing tables, one for each VRF routing instance. Some commands in this guide support VRF and can be applied to particular routing instances.

Use the guidelines in this section to determine correct syntax when adding VRF routing instances to commands. For more information about VRF, refer to *Basic Routing Configuration Guide*. This guide includes an overview of VRF, VRF configuration examples, information about VRF-specific features, and a list of commands that support VRF routing instances.

#### **Adding a VRF routing instance to a Configuration mode command**

For most Configuration mode commands, specify the VRF routing instance at the beginning of a command. Add the appropriate VRF keywords and variable to follow the initial action (**set**, **show**, or **delete**) and before the other keywords and variables in the command.

#### **Configuration mode example: syslog**

The following command configures the syslog logging level for the specified syslog host. The command does not include a VRF routing instance, so the command applies to the default routing instance.

```
vyatta@R1#set system syslog host 10.10.10.1 facility all level debug
vyatta@R1# show system syslog
syslog {
   host 10.10.10.1 {
          facility all {
                  level debug
 }
    }
}
```
The following example shows the same command with the VRF routing instance (GREEN) added. Notice that **routing routing-instance GREEN** has been inserted between the basic action (**set** in the example) and the rest of the command. Most Configuration mode commands follow this convention.

```
vyatta@R1#set routing routing-instance GREEN system syslog host 10.10.10.1 
 facility all level debug
vyatta@R1#show routing 
routing {
     routing-instance GREEN {
            system {
                     syslog {
```

```
 host 11.12.13.2:514 {
             facility all {
                   level debug
 }
 }
 }
 }
   }
}
```
#### **Configuration mode example: SNMP**

Some features, such as SNMP, are not available on a per-routing instance basis but can be bound to a specific routing instance. For these features, the command syntax is an exception to the convention of specifying the routing instance at the beginning of Configuration mode commands.

The following example shows how to configure the SNMPv1 or SNMPv2c community and context for the RED and BLUE routing instances. The first two commands specify the RED routing instance as the context for community A and BLUE routing instance as the context for community B. The subsequent commands complete the configuration.

For more information about configuring SNMP, refer to *Remote Management Configuration Guide*.

```
vyatta@R1#set service snmp community commA context RED
vyatta@R1#set service snmp community commB context BLUE
vyatta@R1#set service snmp view all oid 1
vyatta@R1#set service snmp community commA view all
vyatta@R1#set service snmp community commB view all
vyatta@R1# show service snmp community
 community commA {
        context RED
        view all
  }
 community commB {
        context BLUE
        view all
 }
[edit]
vyatta@vyatta#
```
#### **Adding a VRF routing instance to an Operational mode command**

The syntax for adding a VRF routing instance to an Operational mode command varies according to the type of command parameters:

• If the command does not have optional parameters, specify the routing instance at the end of the command.

• If the command has optional parameters, specify the routing instance after the required parameters and before the optional parameters.

#### **Operational mode examples without optional parameters**

The following command displays dynamic DNS information for the default routing instance.

vyatta@vyatta:~\$ show dns dynamic status

The following command displays the same information for the specified routing instance (GREEN). The command does not have any optional parameters, so the routing instance is specified at the end of the command.

vyatta@vyatta:~\$ show dns dynamic status routing-instance GREEN

#### **Operational mode example with optional parameters**

The following command obtains multicast path information for the specified host (10.33.2.5). A routing instance is not specified, so the command applies to the default routing instance.

vyatta@vyatta:~\$mtrace 10.33.2.5 detail

The following command obtains multicast path information for the specified host (10.33.2.5) and routing instance (GREEN). Notice that the routing instance is specified before the optional **detail** keyword.

vyatta@vyatta:~\$mtrace 10.33.2.5 routing-instance GREEN detail

#### **Operational mode example output: SNMP**

The following SNMP **show** commands display output for routing instances.

```
vyatta@vyatta:~$ show snmp routing-instance
Routing Instance SNMP Agent is Listening on for Incoming Requests:
Routing-Instance RDID
----------------- ----
RED 5
vyatta@vyatta:~$ show snmp community-mapping
SNMPv1/v2c Community/Context Mapping:
Community Context
 --------- -------
commA 'RED'
commB 'BLUE'
deva 'default'
```
vyatta@vyatta:~\$ show snmp trap-target SNMPv1/v2c Trap-targets: Trap-target Port Routing-Instance Community ----------- ---- ---------------- --------- 1.1.1.1 'RED' 'test' vyatta@vyatta:~\$ show snmp v3 trap-target SNMPv3 Trap-targets: Trap-target Port Protocol Auth Priv Type EngineID Routing-Instance User ----------- ---- -------- ---- ---- ---- -------- ---------------- ---- 2.2.2.2 '162' 'udp' 'md5 'infor 'BLUE' 'test'

# Chapter 16. VRF-Aware SNMP Commands

### **show snmp community-mapping**

Displays the SNMP version 1 and version 2 community and context mapping.

show snmp community-mapping

Operational mode

Use this command to display the SNMP version 1 and version 2 community and context mapping.

The following example shows the output for show snmp community-mapping .

```
vyatta@R1:~$ show snmp community-mapping
SNMPv1/v2c Community/Context Mapping:
Community Context
--------- -------
commA 'vrf1'
commB 'vrf2'
deva 'default'
deva2 'vrf2'
test 'vrf3'
test2 'vrf4'
vyatta@R1:~$
```
### **show snmp trap-target**

Displays the SNMP version 1 and version 2 trap targets.

show snmp trap-target

Operational mode

Use this command to display the SNMP version 1 and version 2 trap targets.

The following example shows the output for show snmp trap-target.

```
vyatta@R1:~$ show snmp trap-target
SNMPv1/v2c Trap-targets:
Trap-target Port Routing-Instance Community
----------- ---- ---------------- ---------
1.1.1.1 'vrf3' 'test'
vyatta@R1:~$
```
### **show snmp v3 trap-target**

Displays the list of SNMP version 3 trap targets.

show snmp v3 trap-target

Operational mode

Use this command to display the list of SNMP version 3 trap targets.

The following example shows the output for show snmp v3 trap-target.

```
vyatta@R1:~$ show snmp v3 trap-target
SNMPv3 Trap-targets:
Trap-target Port Protocol Auth Priv Type EngineID 
Routing-Instance User
                                 ----------- ---- -------- ---- ---- ---- -------- 
          ---------------- ----
2.2.2.2 '162' 'udp' 'md5 'infor 
  '162'<br>'vrf4' 'test'<br>'tta@R1:~$
vyatta@R1:~$
```
#### **show snmp routing-instance**

Displays the routing instance used to reach the host.

show snmp routing-instance

Operational mode

Use this command to display the routing instance used to reach the host.

The following example shows the output for show snmp routing-instance.

```
vyatta@R1:~$ show snmp routing-instance
Routing Instance SNMP Agent is Listening on for Incoming Requests:
Routing-Instance RDID
----------------- ----
vrf1 5
vyatta@R1:~$
```
## **Chapter 17. List of Acronyms**

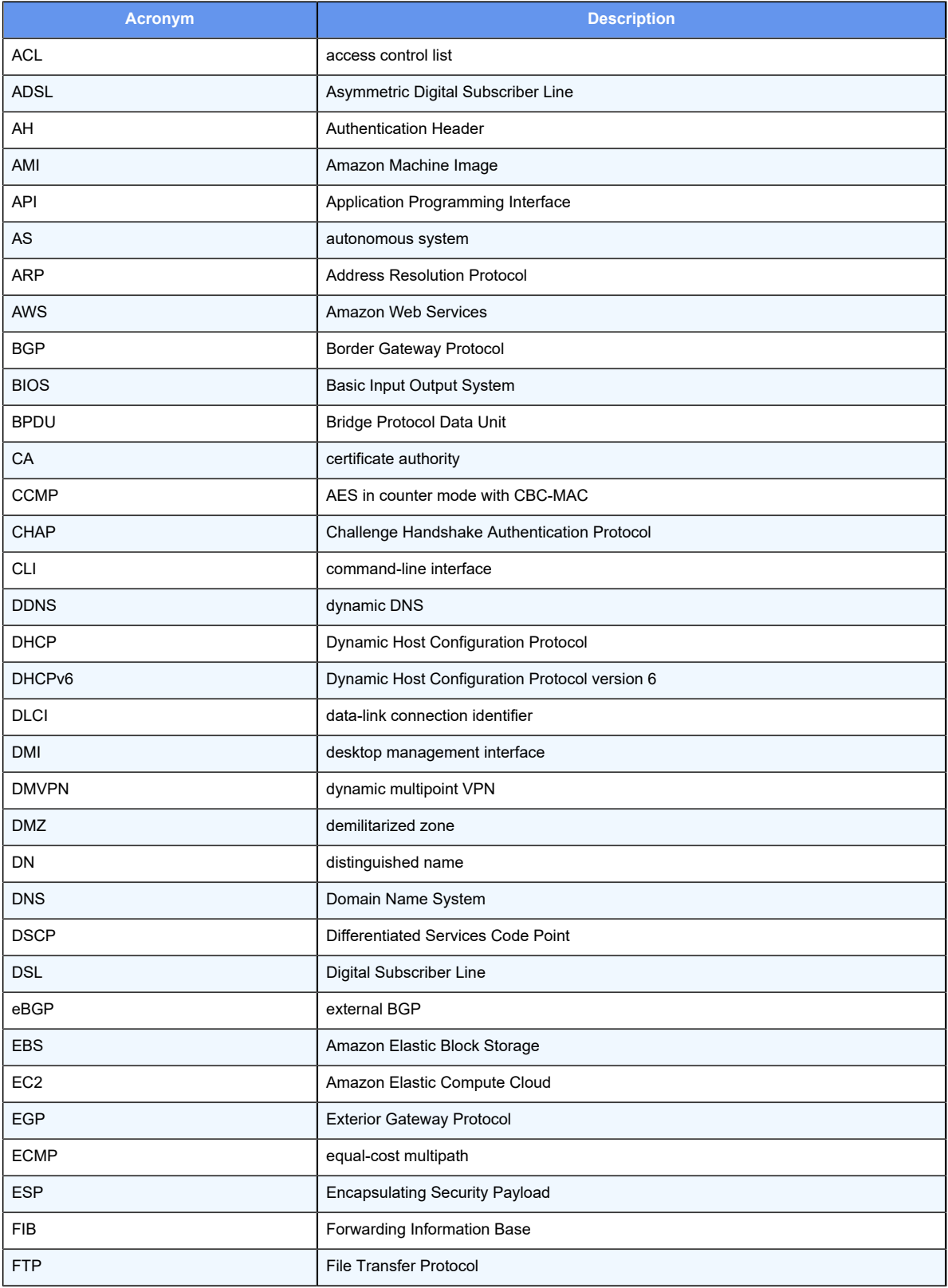

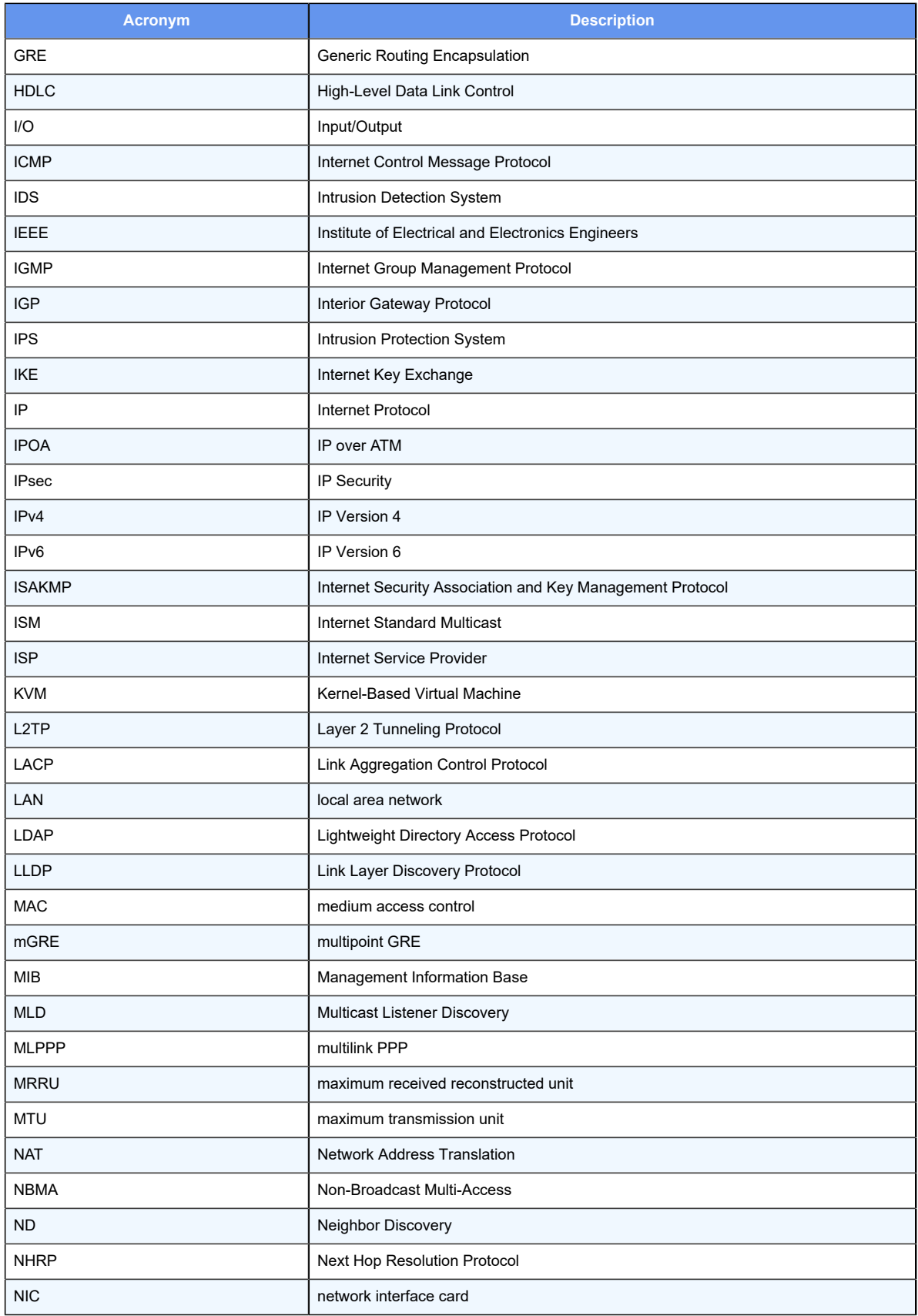

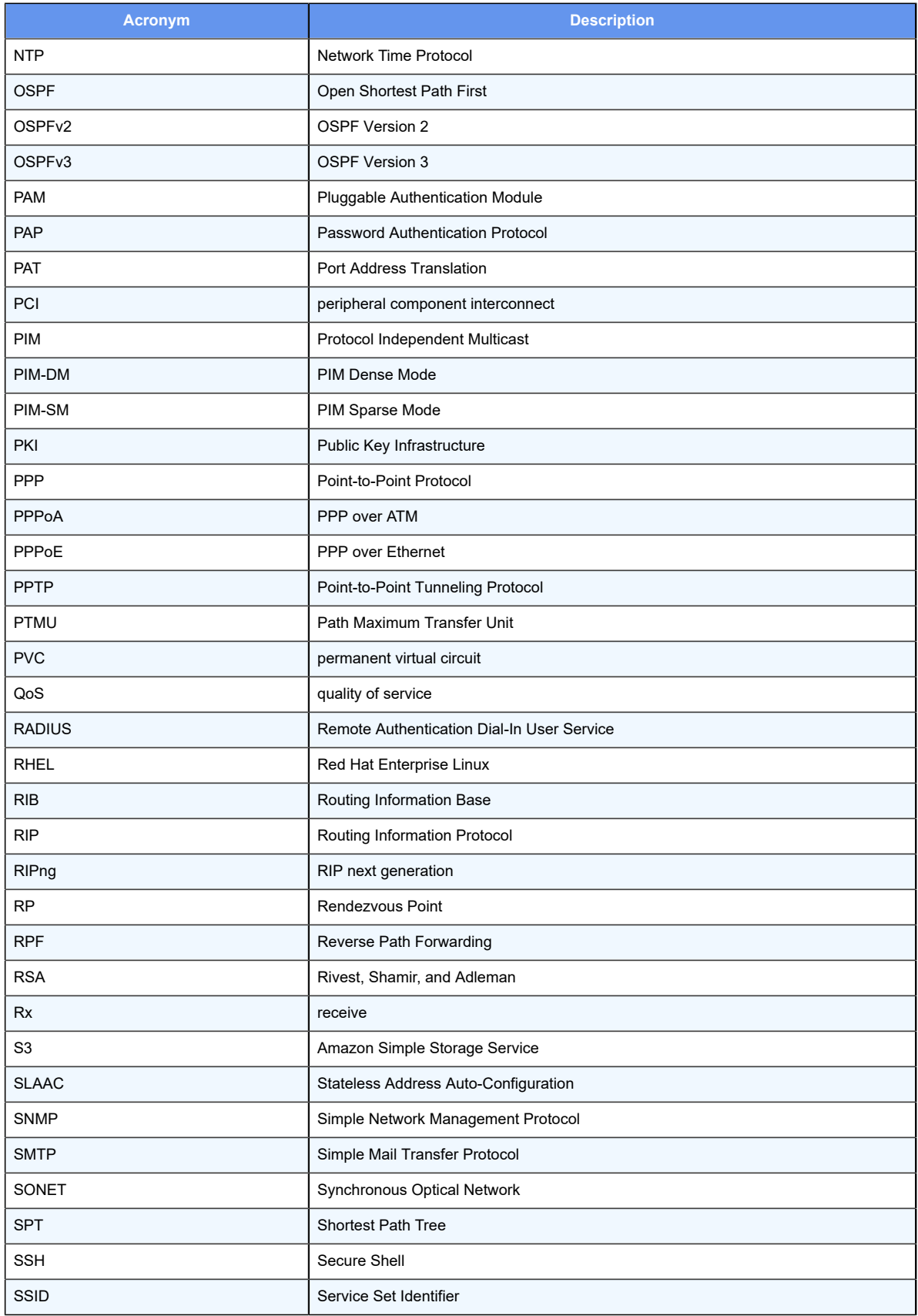

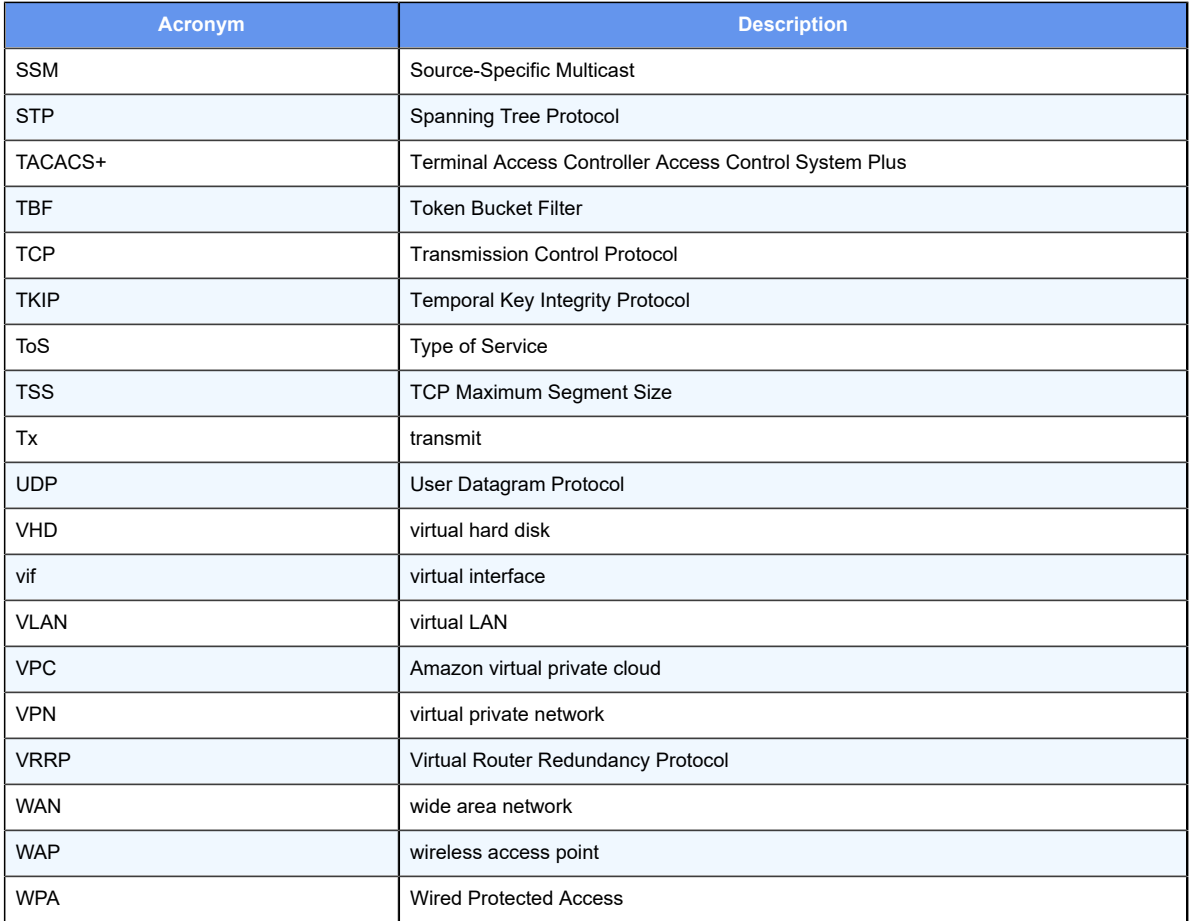